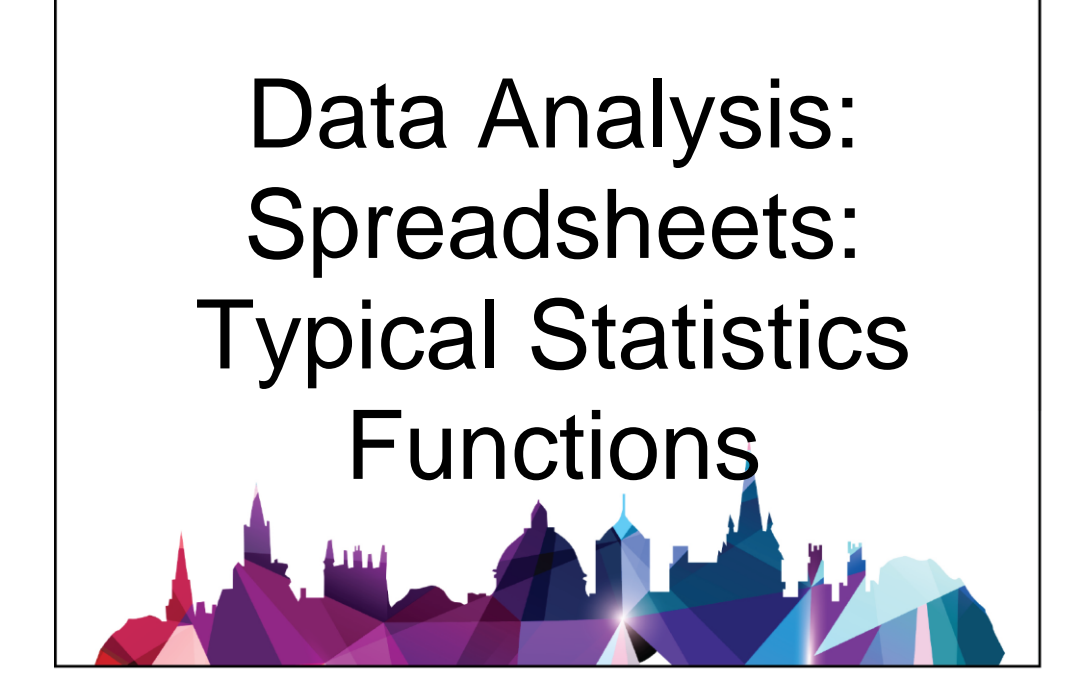

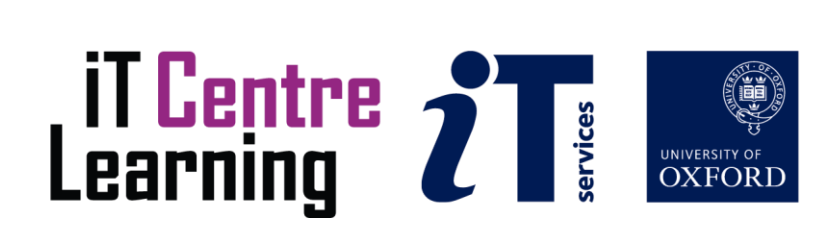

## The small print

## Prerequisites

Time in the workshop is precious – it is an opportunity for you to interact with the workshop leader and other participants through questions and discussions and to share your experiences and concerns. To make the most of this time we sometimes ask you to carry out learning activities ahead of the workshop so that everyone comes into the class with the same basic knowledge. We keep this prior learning to a minimum and often make use of online videos. Online videos provided through 'Molly' can be accessed by University members anytime, anywhere, through a browser or app.

Your course booking will tell you if any prior learning activity is required. If you don't have an environment where you can do this learning, you can come along to one of our 'qu**i**e**t**' sessions. These are scheduled every week in normal term-time, and are a quiet space where you can work through 'Molly' videos or other workshop resources.

If you turn up for a workshop without having done the prior learning, the workshop leader may suggest that you come back on another session.

## Copyright

Graham Addis makes this booklet and the accompanying slides available under a Creative Commons licence (BY-NC-SA: Attribution-NonCommercial-ShareAlike).

The Oxford University crest and logo and IT Services logo are copyright of the University of Oxford and may only be used by members of the University in accordance with the University's branding guidelines.

## About the workshop designer

Graham Addis started his first technology role in 1978 and has gathered decades of practical experience in industry. He has always been passionate about passing on his knowledge and undertook his first formal teaching position as a Customer Training Specialist for Intel back in 1984. Since that time his career has combined extensive real world experience with teaching and mentoring. In 2017 he joined the academic world at the University of Oxford and currently specialises in teaching spreadsheets, databases and programming.

## Revision history

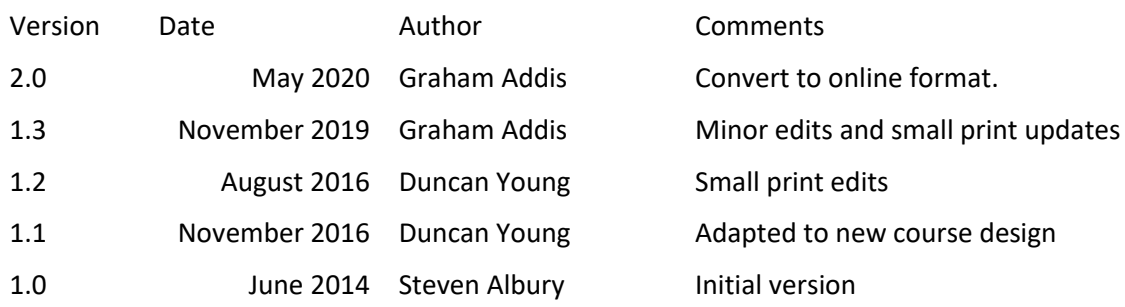

## About this workshop

This workshop will give you an insight into some of the techniques that can be used to work with statistics in your research.

We will include pointers to other workshops and further resources that will help you go on later to analyse and organise your data.

#### What you will learn

This session provides an introduction to statistical functionality in Excel where you will learn how to use various tools to perform a core set of statistical operations including mean, standard deviation, frequency, goodness of fit, t tests, ANOVA, correlation and regression and then display the results in charts such as histograms.

#### What you need to know

The ideas and techniques covered in this workshop will apply to a range of tools. We will demonstrate using *Excel for Windows*, which is widely available. However, the concepts will be the same, whatever spreadsheet software you decide to use.

I will assume that you are reasonably confident in using the tool you have chosen to use to create your spreadsheets. With your chosen tool, you will need to be able to:

- open and navigate around a workbook using the mouse and scrollbars, save a workbook
- add data to cells, and select and amend such data
- create a formula that calculates using values found in other cells
- Navigate the commands and menus, using Help as necessary

If you need to review these activities, Molly is a great place to get guidance. There is an activity with relevant Molly videos in the IT Learning Portfolio: visit [skills.it.ox.ac.uk/it-learning-portfolio](https://skills.it.ox.ac.uk/it-learning-portfolio) and search for "Spreadsheets: Typical statistics functions (Activity)".

#### The resources you need

Sample documents that you can use to experiment with will be made available, but you may like to bring along your own.

Unless you have been told otherwise, in classroom workshops there will be a computer available for you to use with *Excel for Windows* installed.

You can use your own computer with your preferred app installed if you want to – just bear in mind that I am not an expert in every app (although I am sure that between us we will be able to sort out most problems!).

## Learning Objectives

This workshop has the following learning objectives:

**Learning Objective One - [ANOVA](#page-5-0) Learning Objective Two - [Working with Central Tendency](#page-6-0) Learning Objective Three - [The Shape of Data](#page-7-0) Learning Objective Four - [Hypothesis Testing](#page-8-0) Learning Objective Five - [Multi Sample Hypothesis Testing](#page-9-0) Learning Objective Six - [Correlation and Regression](#page-10-0) Learning Objective Seven - [Kolmogorov-Smirnov test](#page-11-0)** 

<span id="page-5-0"></span>Learning Objective One - ANOVA

This section explains the how to access, and run, data analysis add-ins.

Ensure the **Analysis toolPak** add-in is enabled: **File->Options->Add-ins** Select **Analysis ToolPak** Choose **Manage "Excel Add-ins"**

The group **Data->Analysis** should now be available in the **Data** ribbon.

In workbook **CT1 (Student).xlsx** worksheet **ANOVA**: select the **Data Analysis** tool **Data->Analysis-> Data Analysis**. Choose the option **Anova: Single Factor** and perform the Anova analysis on the data in the worksheet.

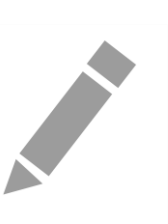

<span id="page-6-0"></span>Learning Objective Two - Working with Central Tendency

This section explains the importance of central tendency when working with research data.

We will look at a recommended general approach and then consider specific tactics that make use of Excel's capabilities to calculate various aspect of central tendency.

In the workbook **CT1 (Student).xlsx** worksheet **Start 1** enter the formula to obtain the indicated results.

Complete examples are available in the worksheet **End 1** for reference.

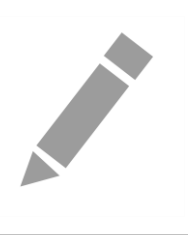

<span id="page-7-0"></span>Learning Objective Three - The Shape of Data

The shape of the data you are working with has a significant bearing on the statistics that you can use with it.

In the workbook **CT1 (Student).xlsx** worksheet **Start 2** enter the formula to obtain the indicated results.

Complete examples are available in the worksheet **End 2** for reference.

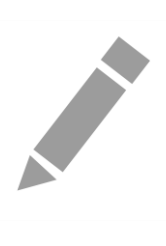

## <span id="page-8-0"></span>Learning Objective Four - Hypothesis Testing

Most research statistics are used to test hypotheses about populations by examining data about samples of those populations

In the workbook **CT1 (Student).xlsx** worksheets **Start 3**, and **CHISQ DICE** enter the formula to obtain the indicated results.

Complete examples are available in the worksheet **End 3** for reference. Further examples illustrated in **End 3 (Alt)**.

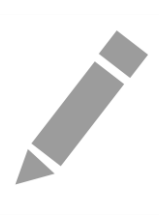

## Learning Objective Five - Multi Sample Hypothesis Testing

<span id="page-9-0"></span>Real life data finds us often needing to test more than one hypothesis at a time.

In the workbook **CT1 (Student).xlsx** worksheets **CHISQ DICE**, **Start 4**, and **Ox Temps** enter the formula to obtain the indicated results.

Complete examples are available in the worksheet **End 4** for reference.

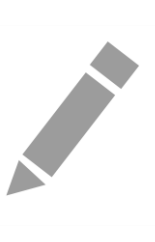

<span id="page-10-0"></span>Learning Objective Six - Correlation and Regression

Real life data sets contain patterns which can be compared and, from which, predictions can be inferred.

In the workbook **CT1 (Student).xlsx** worksheets **Correlation 1** enter the formula to obtain the indicated results.

In the workbook **CT1 (Student).xlsx** worksheets **Correlation 2**, **Regression**, and **Regression 2** use the **Correlation** and **Regression** tools from the **Data Analysis** tool **Data->Analysis-> Data Analysis**.

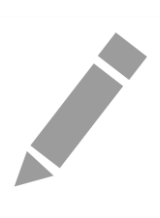

<span id="page-11-0"></span>Learning Objective Seven - Kolmogorov-Smirnov test

Real life data sets contain which follows various distributions, how do we tell if they are 'normal', or close to?

In the workbook **CT1 (Student).xlsx** worksheet **KS** there is a worked example of the Kolmogorov-Smirnov test.

Follow the analysis and attempt to replicate the results in a separate area of the worksheet

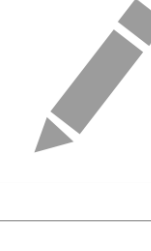

## Further information

## Getting extra help

## Course Clinics

The IT Learning Centre offers bookable clinics where you can get pre- or post-course advice. Contact us using courses@it.ox.ac.uk.

## Study Videos from Molly

Molly is our collection of self-service courses and resources. This includes providing LinkedIn Learning video-based courses free to all members of the University. Visit [skills.it.ox.ac.uk/molly](https://skills.it.ox.ac.uk/molly) and sign in with your Single Sign-On (SSO) credentials.

Some courses recommend pre- and/or post-course activities to support your learning. You can watch these online videos anywhere, anytime, and even download them onto a tablet or smartphone for off-line viewing.

If you need a quiet place to work through learning activities away from distractions, the IT Learning Centre offers 'qu**i**e**t**' sessions where you can book a place. These are scheduled frequently during normal term times.

## About the IT Learning Portfolio online

Many of the resources used in the IT Learning Centre courses and workshops are made available as Open Educational Resources (OER) via our Portfolio website a[t skills.it.ox.ac.uk/it-learning-portfolio.](https://skills.it.ox.ac.uk/it-learning-portfolio)

Find the pre-course activity for this course in the IT Learning Portfolio: visit [skills.it.ox.ac.uk/it-learning-portfolio](https://skills.it.ox.ac.uk/it-learning-portfolio) and search for "Spreadsheets: Typical statistics functions (Activity)".

## About the IT Learning Centre

The IT Learning Centre delivers over 100 IT-related teacher-led courses, which are provided in our teaching rooms and online, and we give you access to thousands of on-line self-service courses through Molly (powered by LinkedIn Learning).

Our team of teachers have backgrounds in academia, research, business and education and are supported by other experts from around the University and beyond.

Our courses are open to all members of the University at a small charge. Where resources allow, we can deliver closed courses to departments and colleges, which can be more cost-effective than signing up individually. We can also customize courses to suit your needs.

Our fully equipped suite of seven teaching and training rooms are usually available for hire for your own events and courses.

For more information, contact us at [courses@it.ox.ac.uk](mailto:courses@it.ox.ac.uk)

## About IT Customer Services

The IT Learning Centre is part of the Customer Services Group. The group provides the main user support services for the department, assisting all staff and students within the University as well as retired staff and other users of University IT services. It supports all the services offered by IT Services plus general IT support queries from any user, working in collaboration with local IT support units.

The Customer Services Group also offers a data back-up service; an online shop; and a PC maintenance scheme. Customer Services is further responsible for desktop computing services – for staff and in public/shared areas – throughout UAS and the Bodleian Libraries.

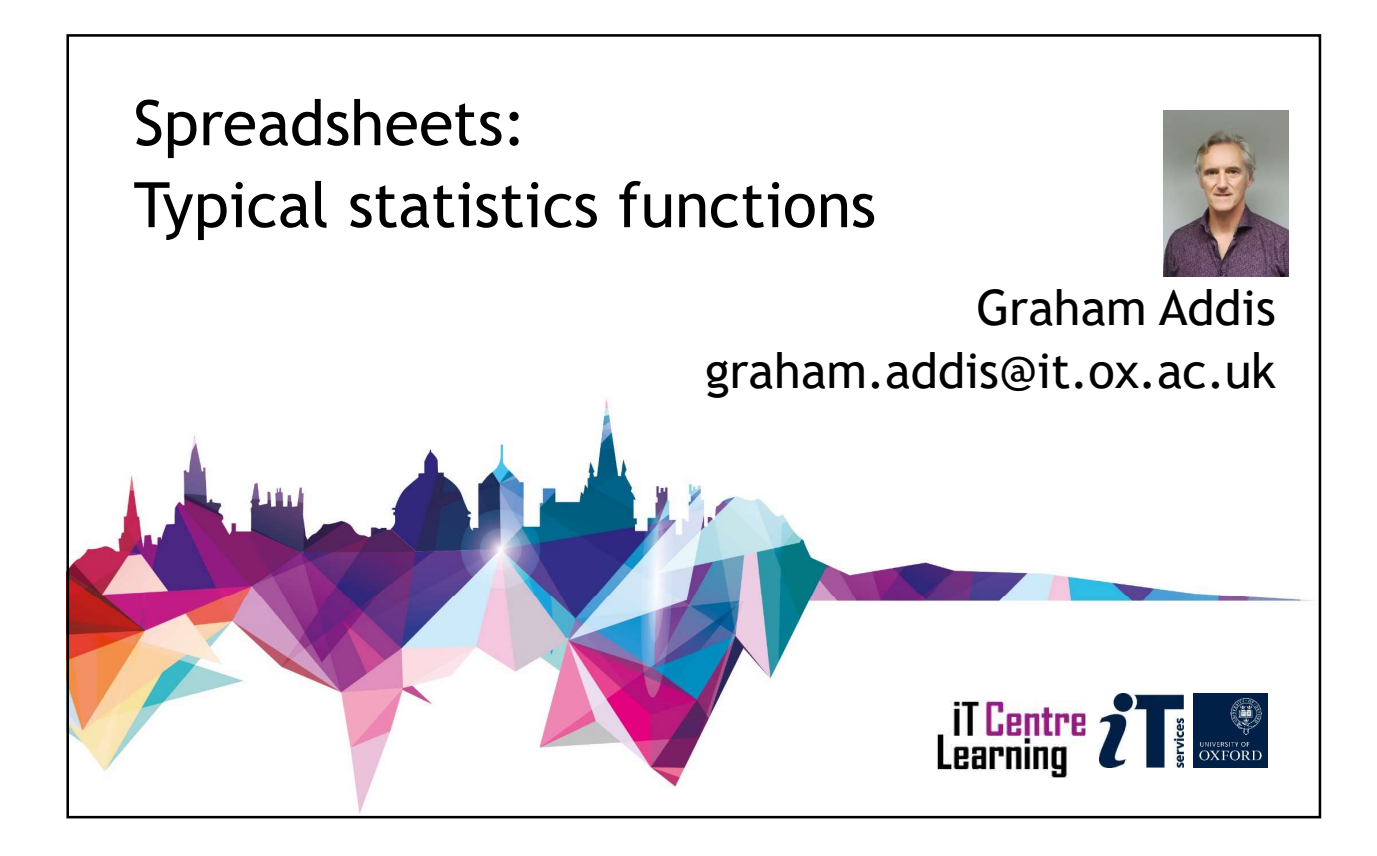

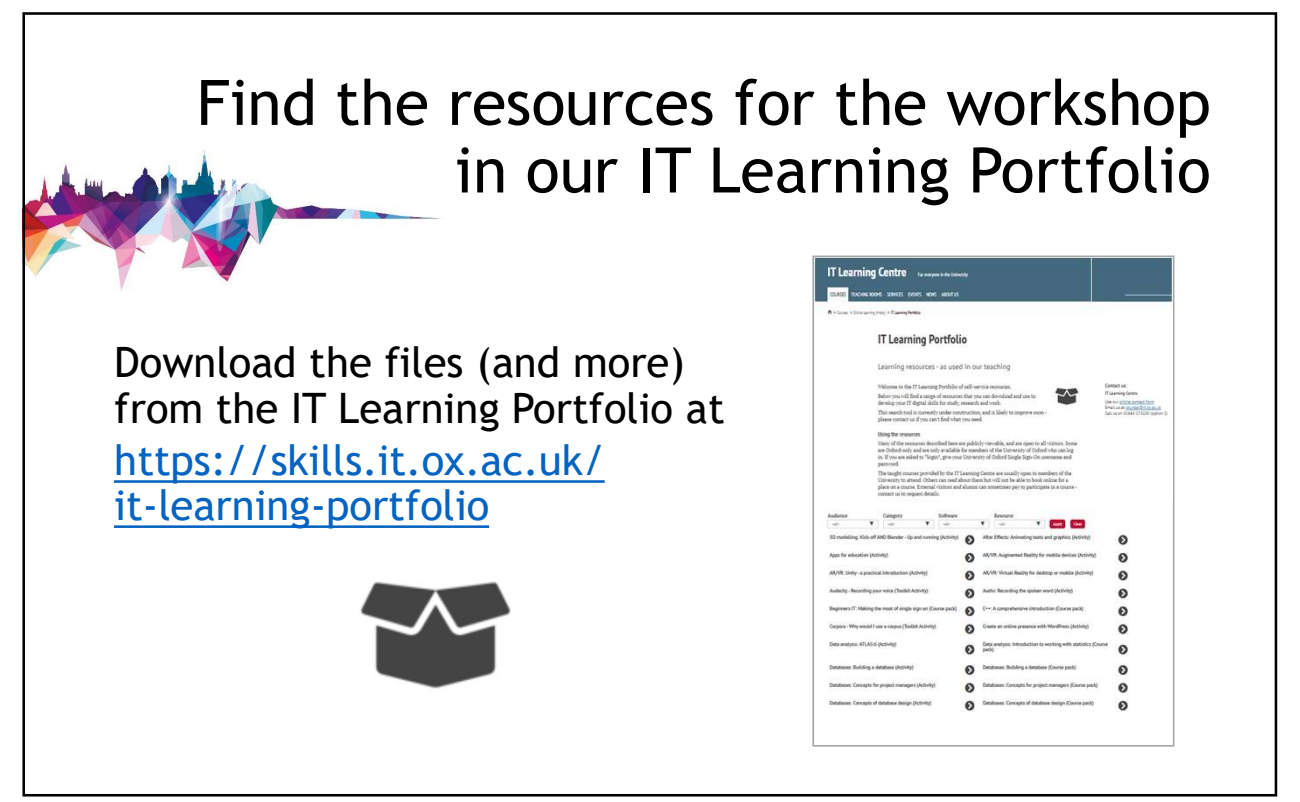

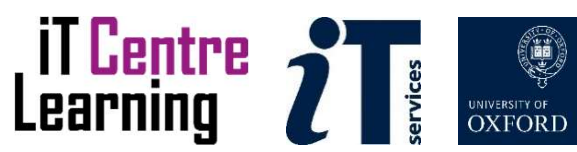

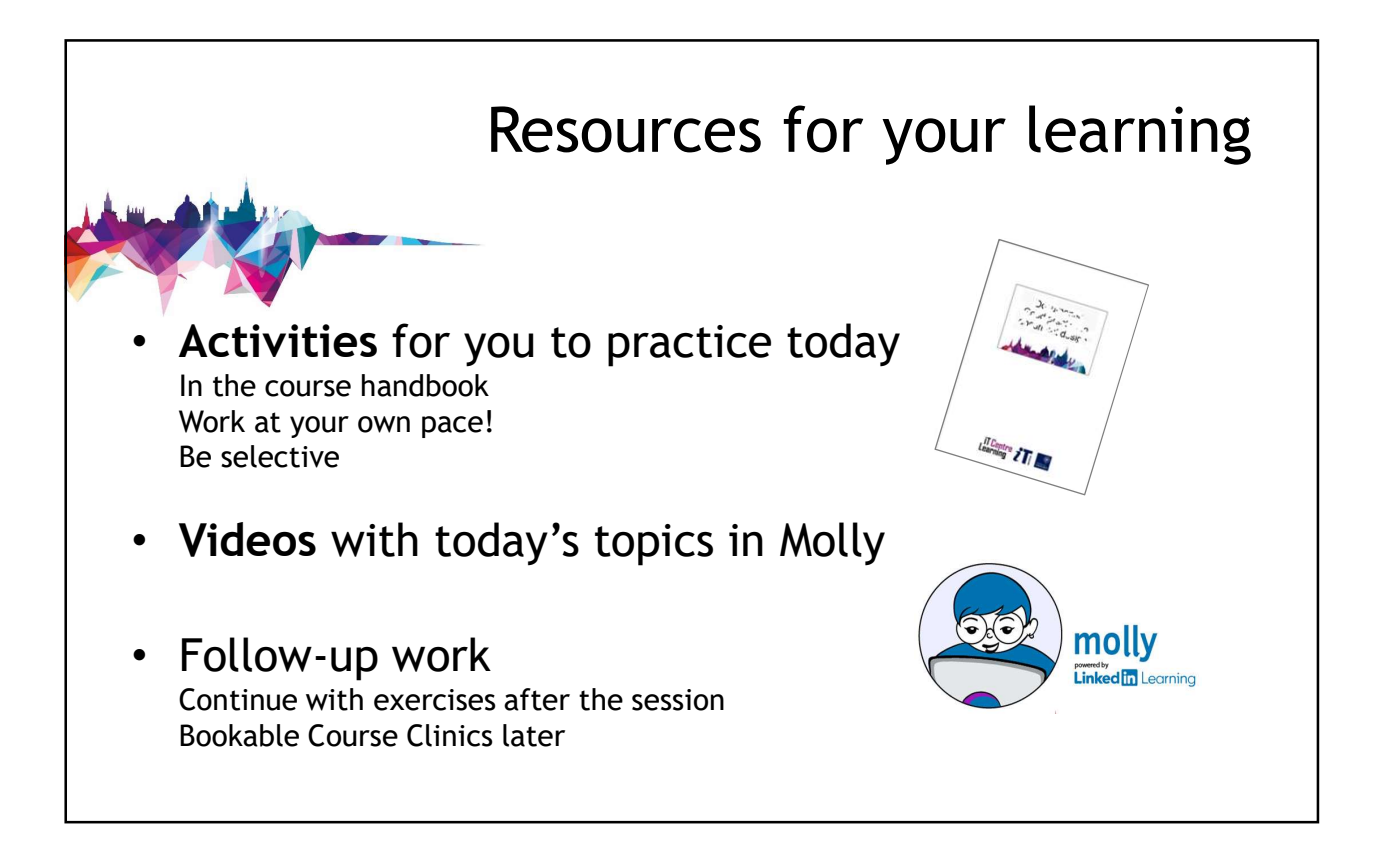

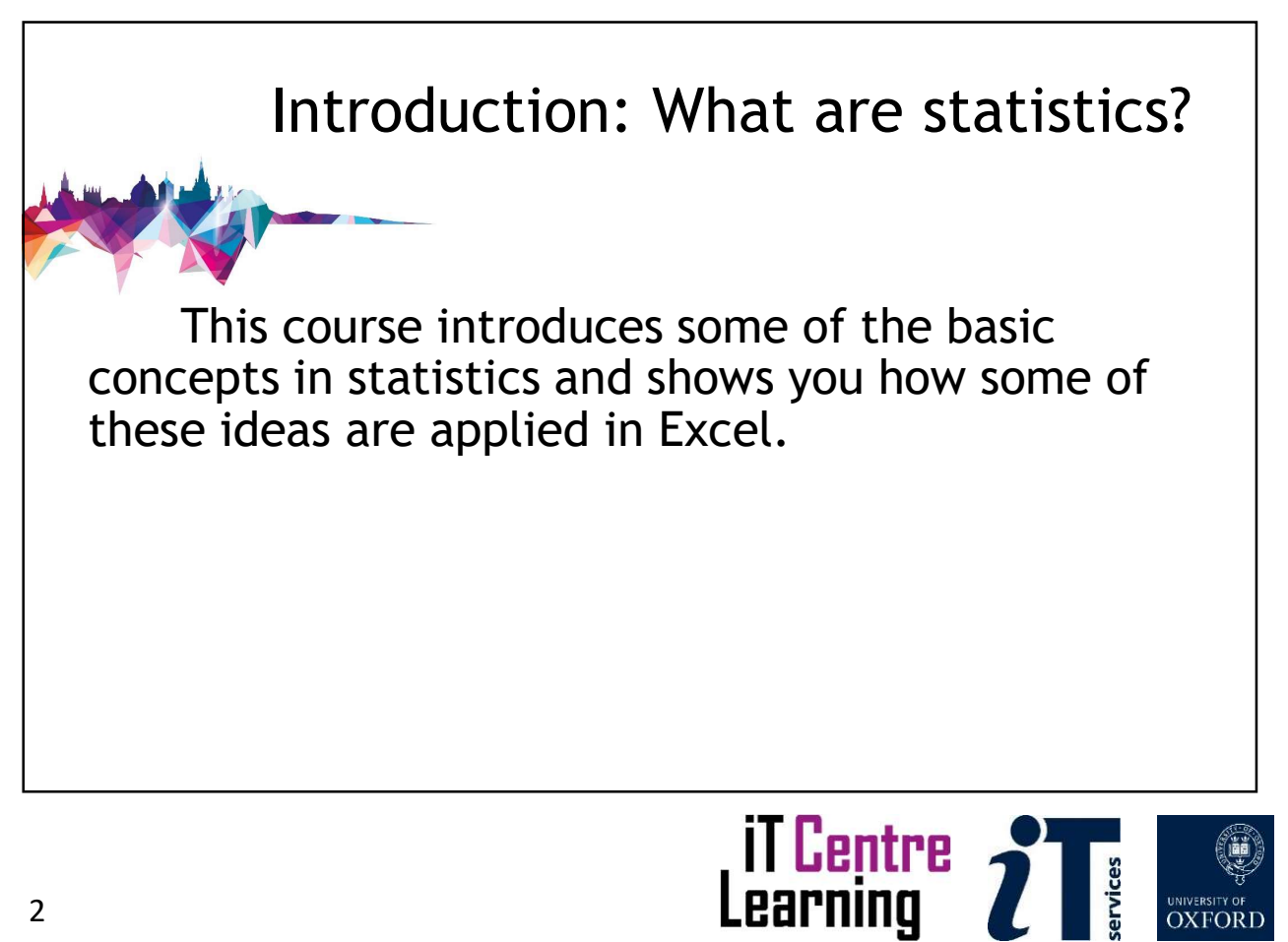

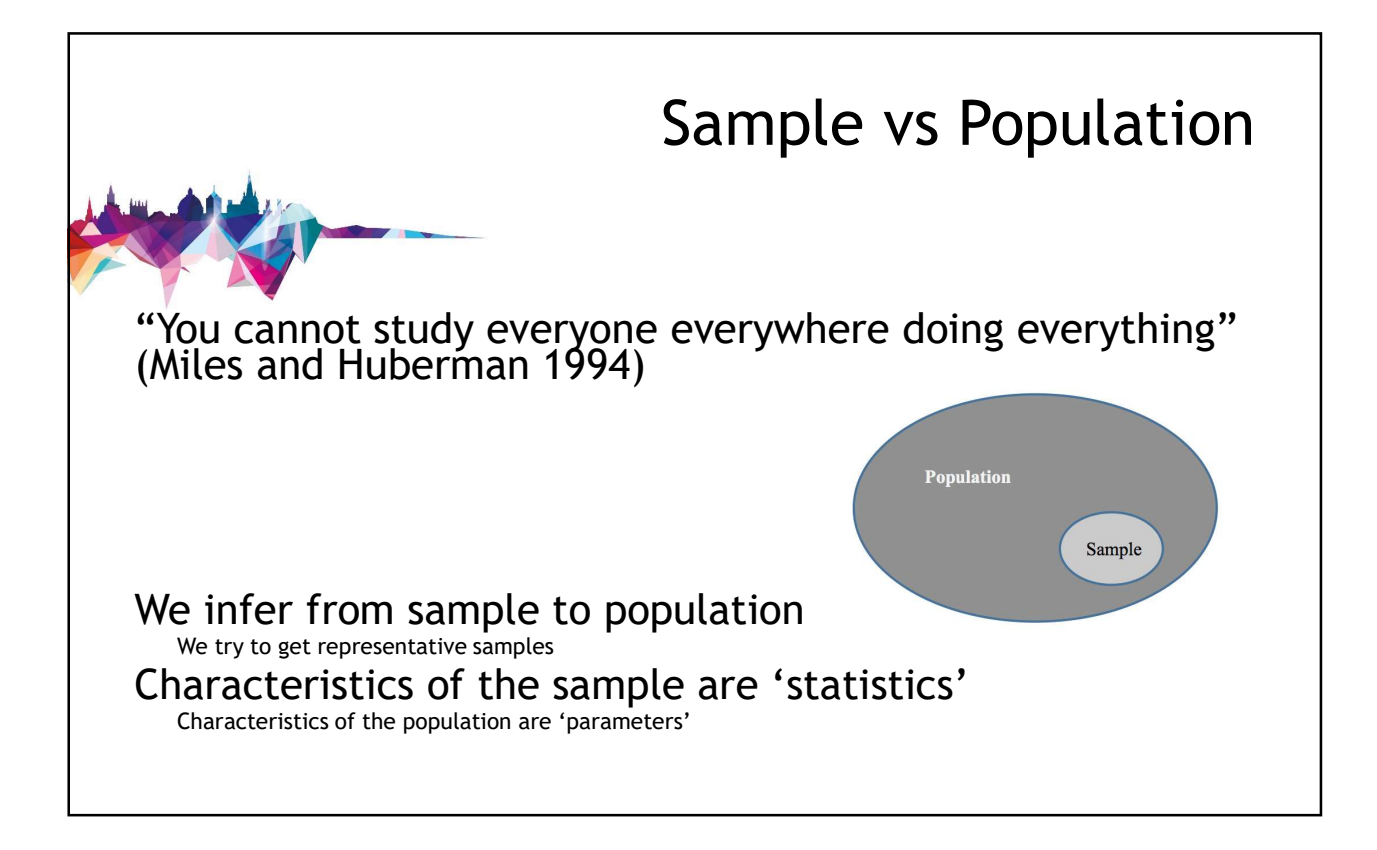

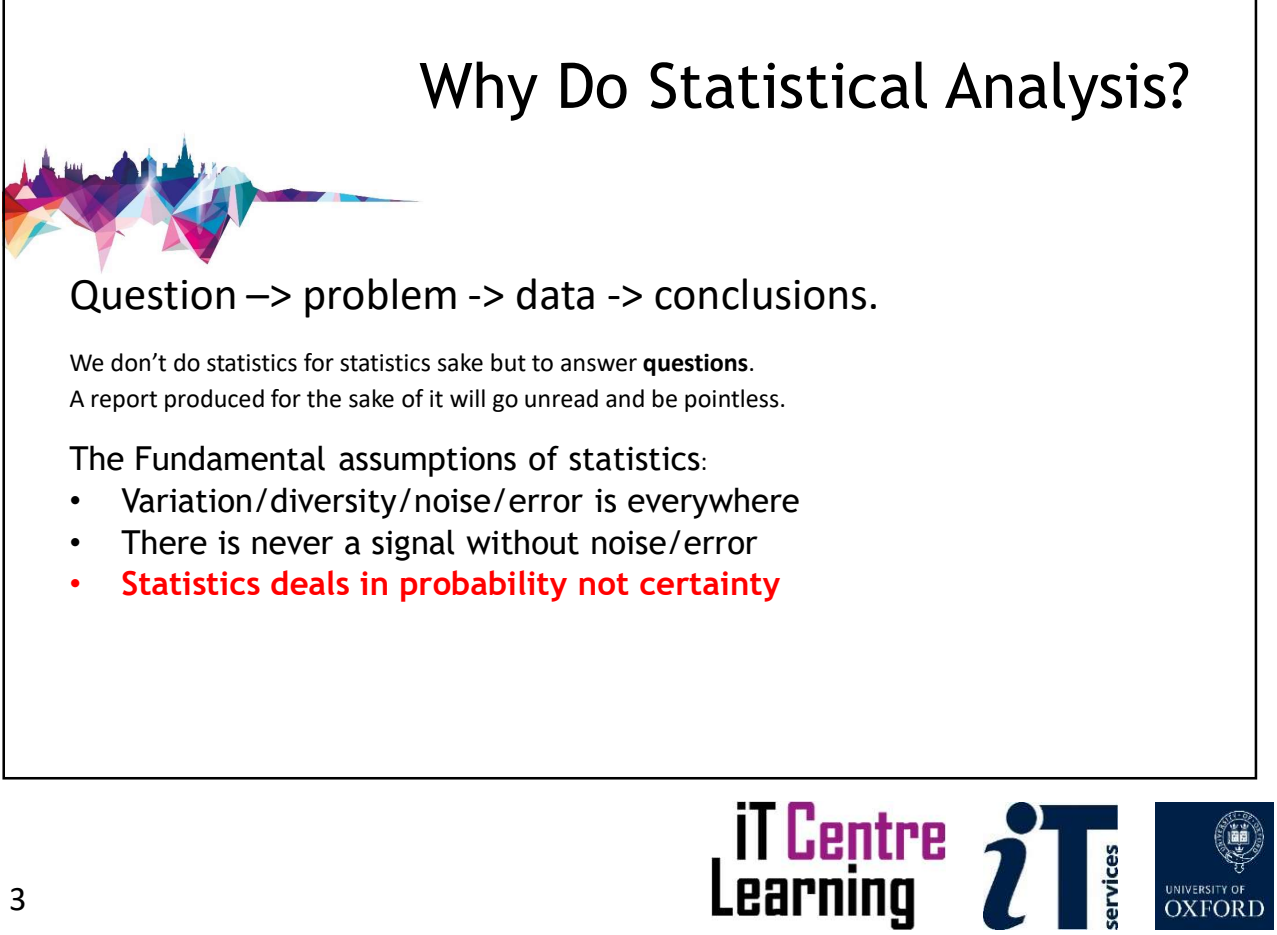

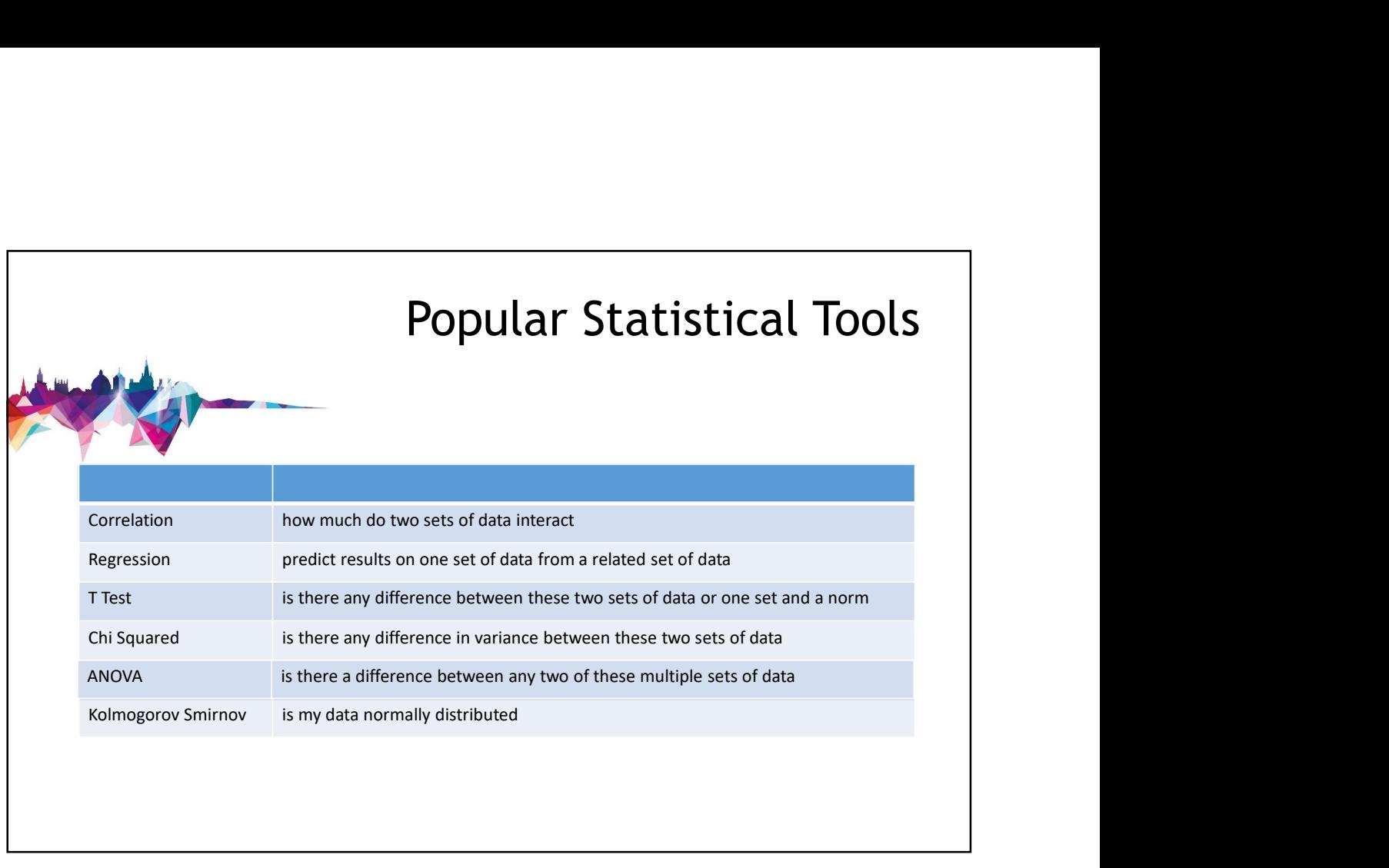

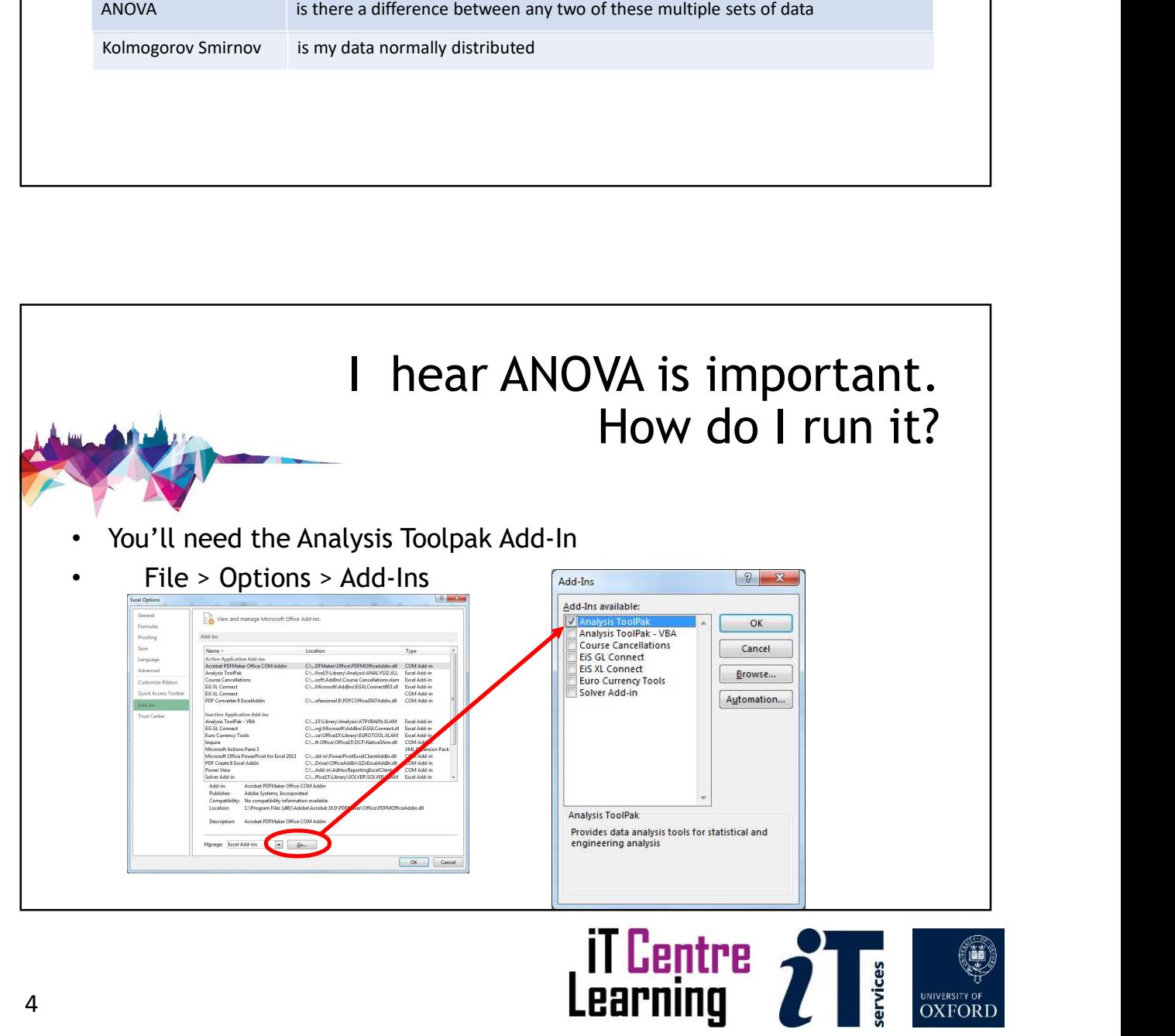

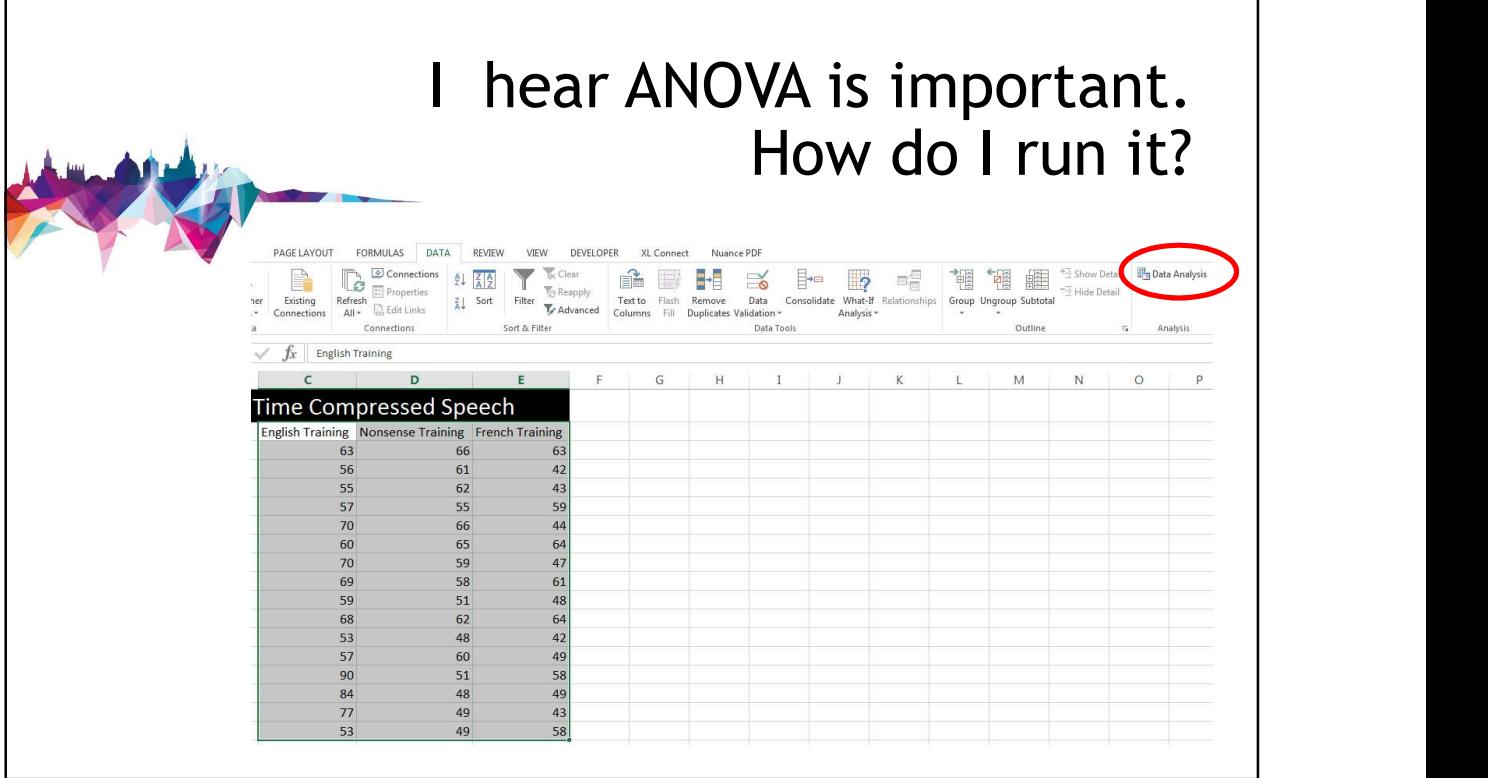

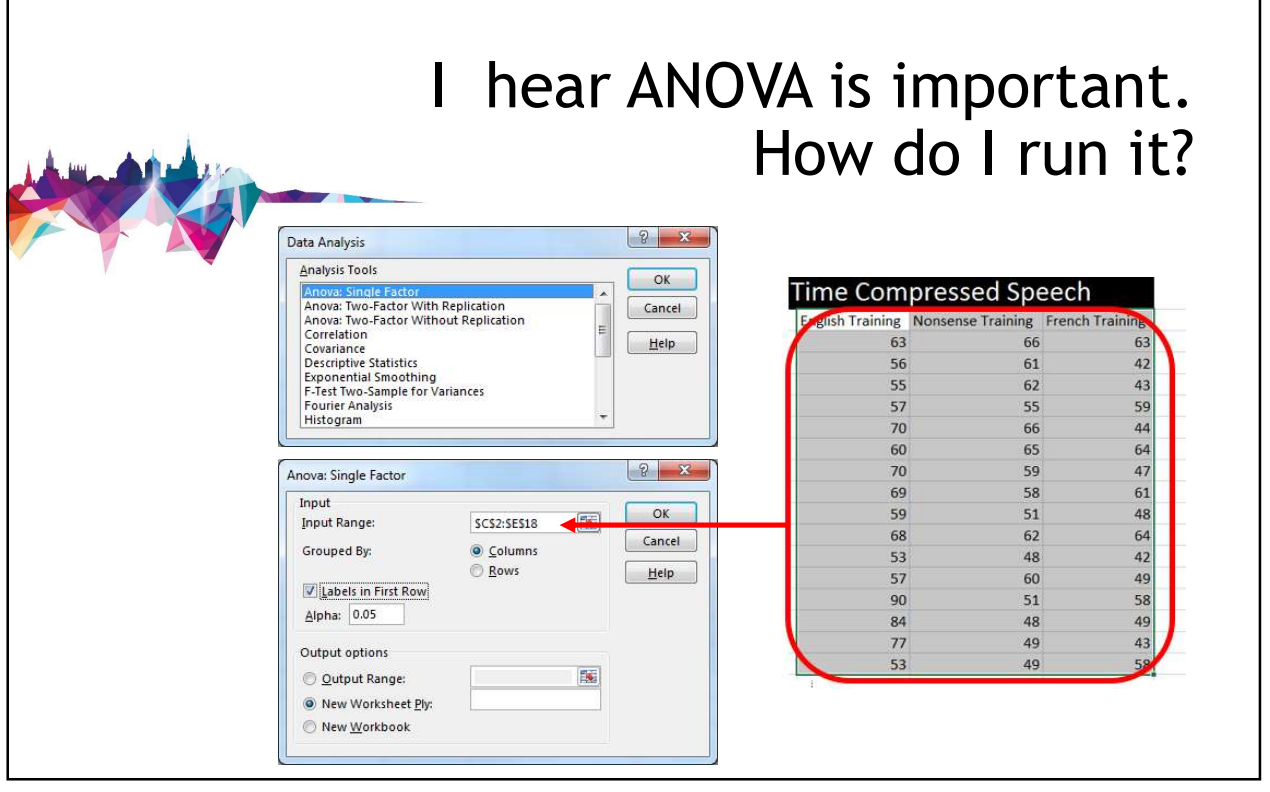

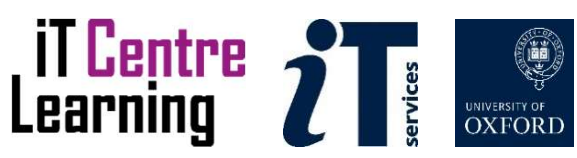

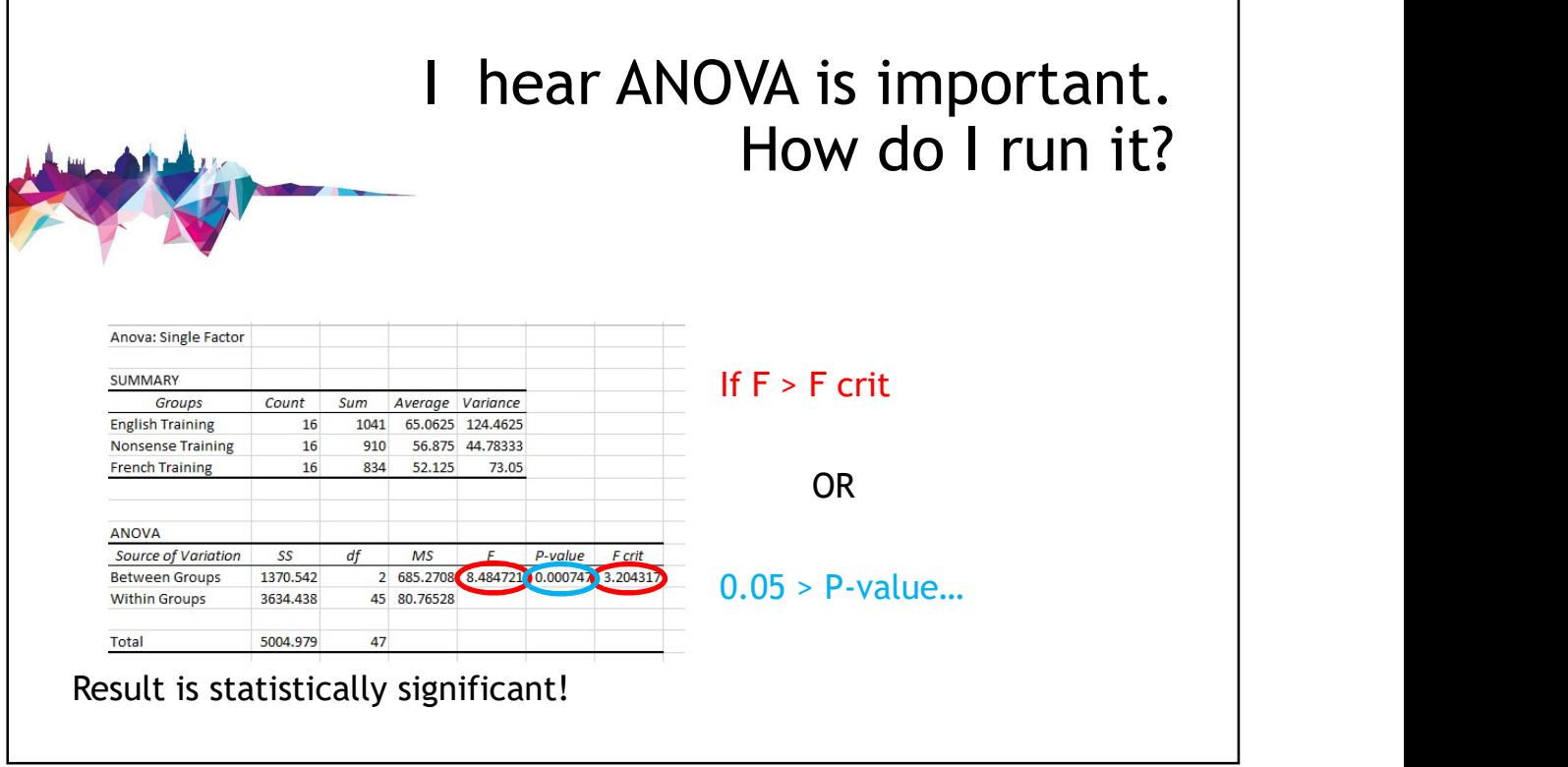

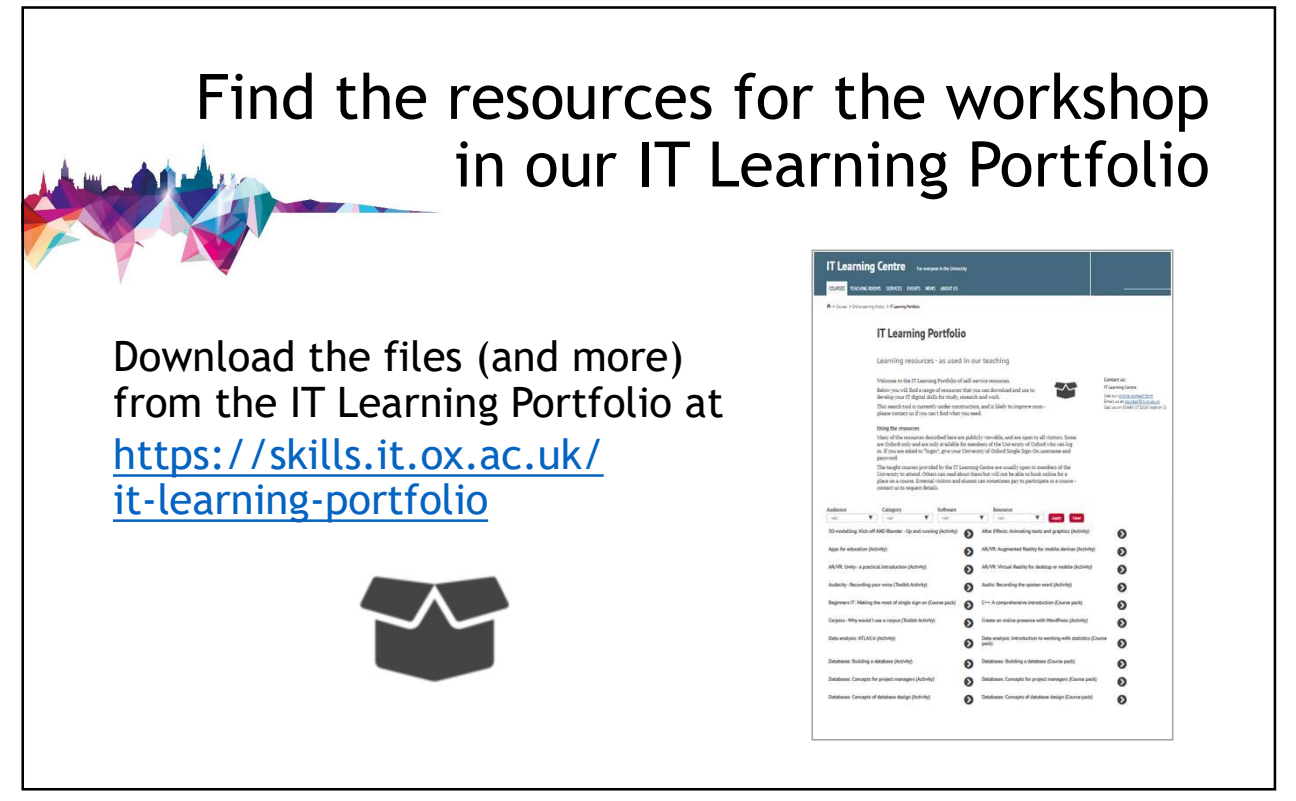

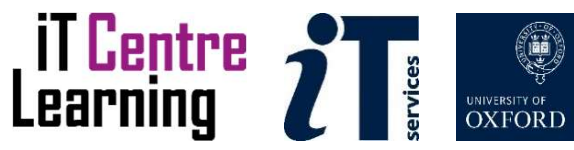

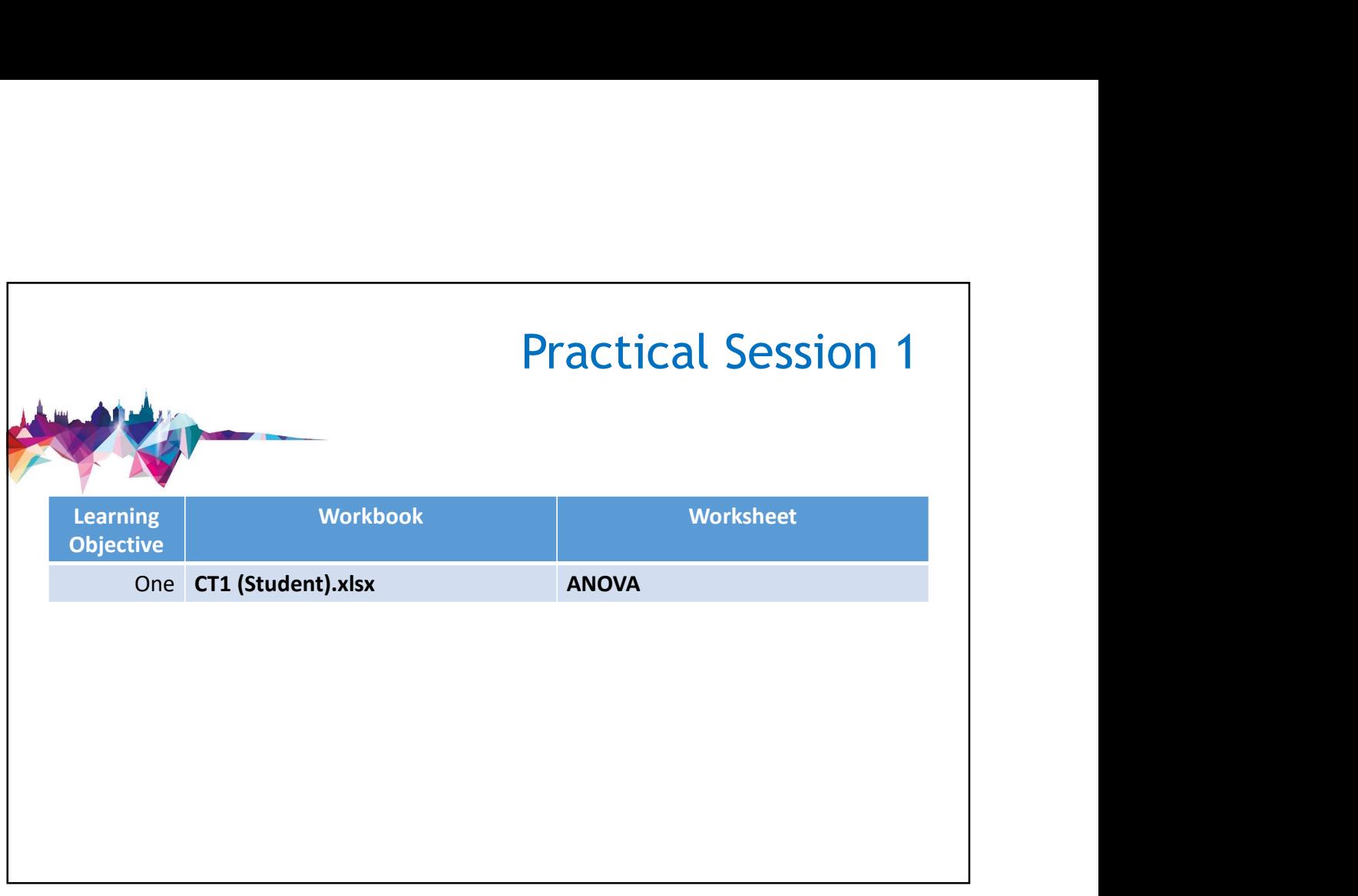

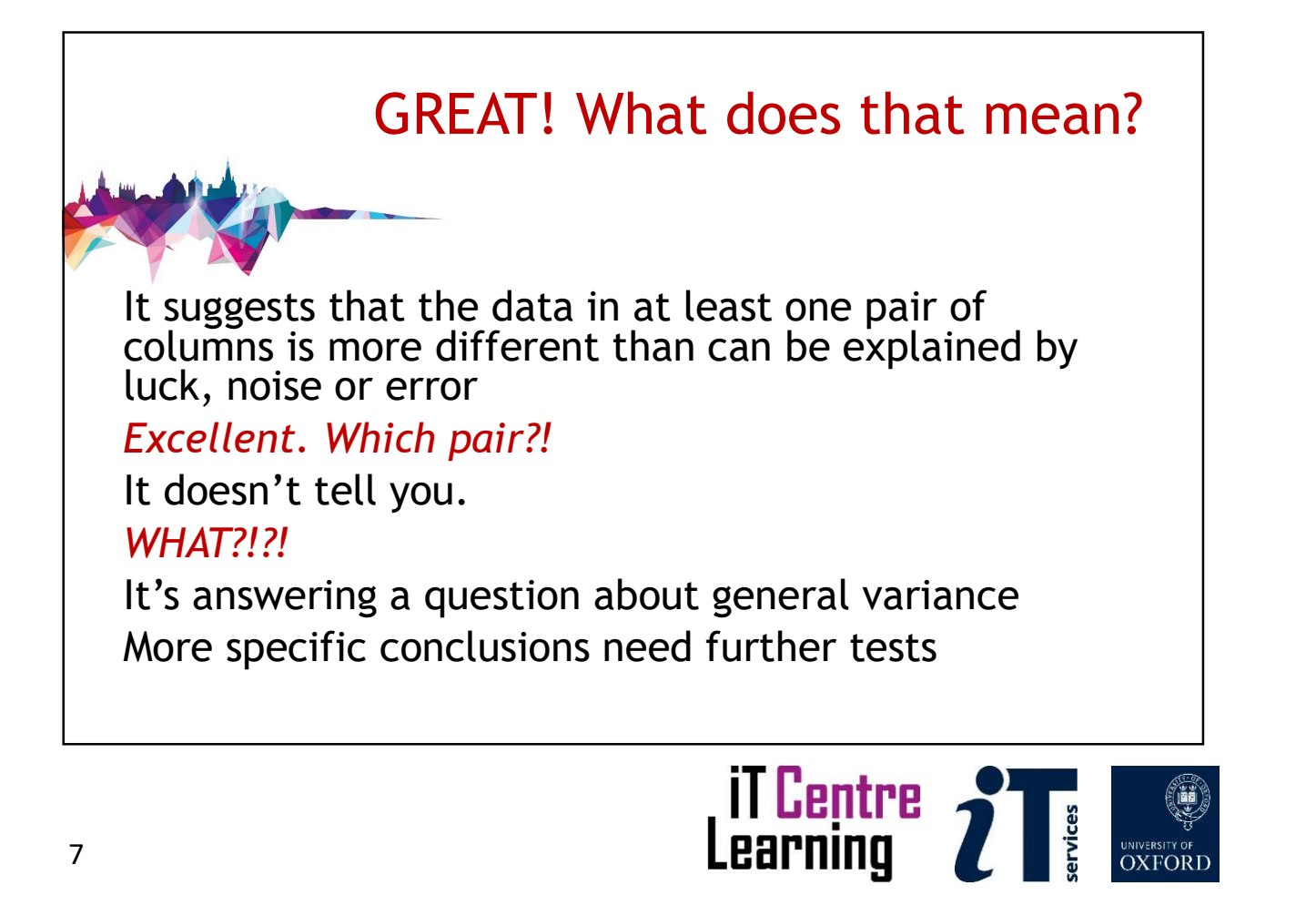

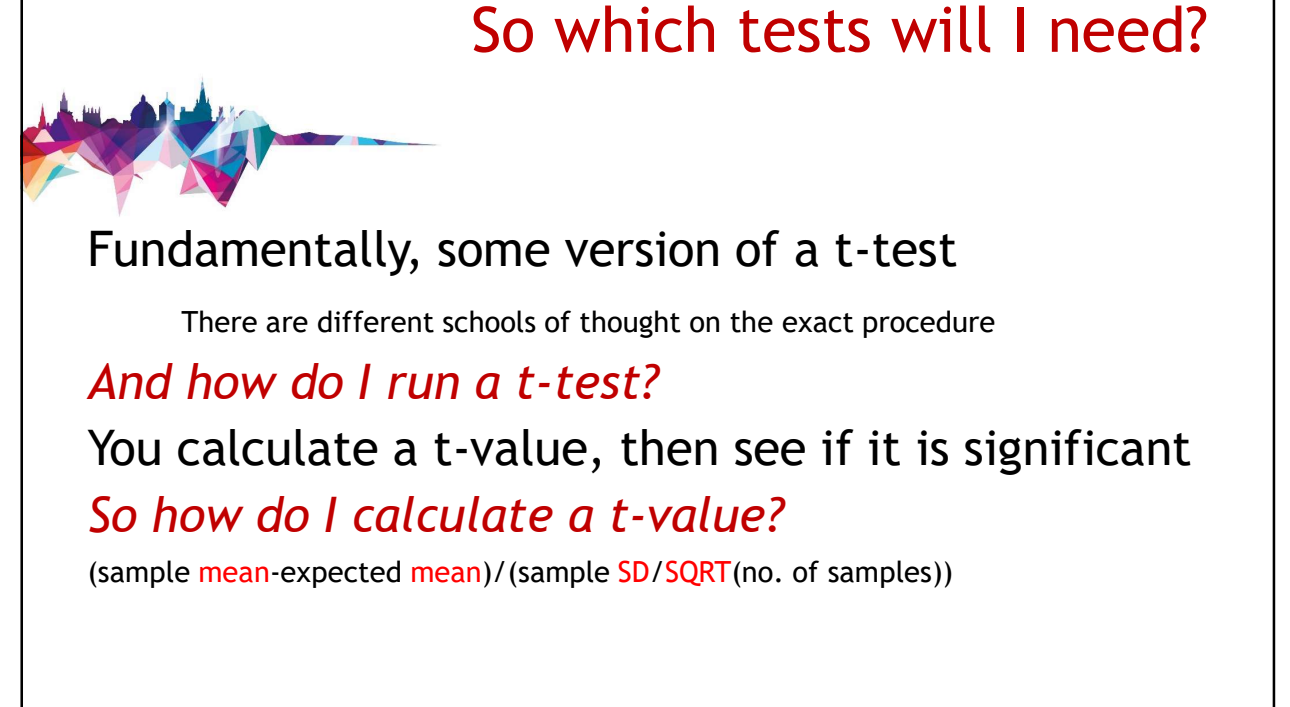

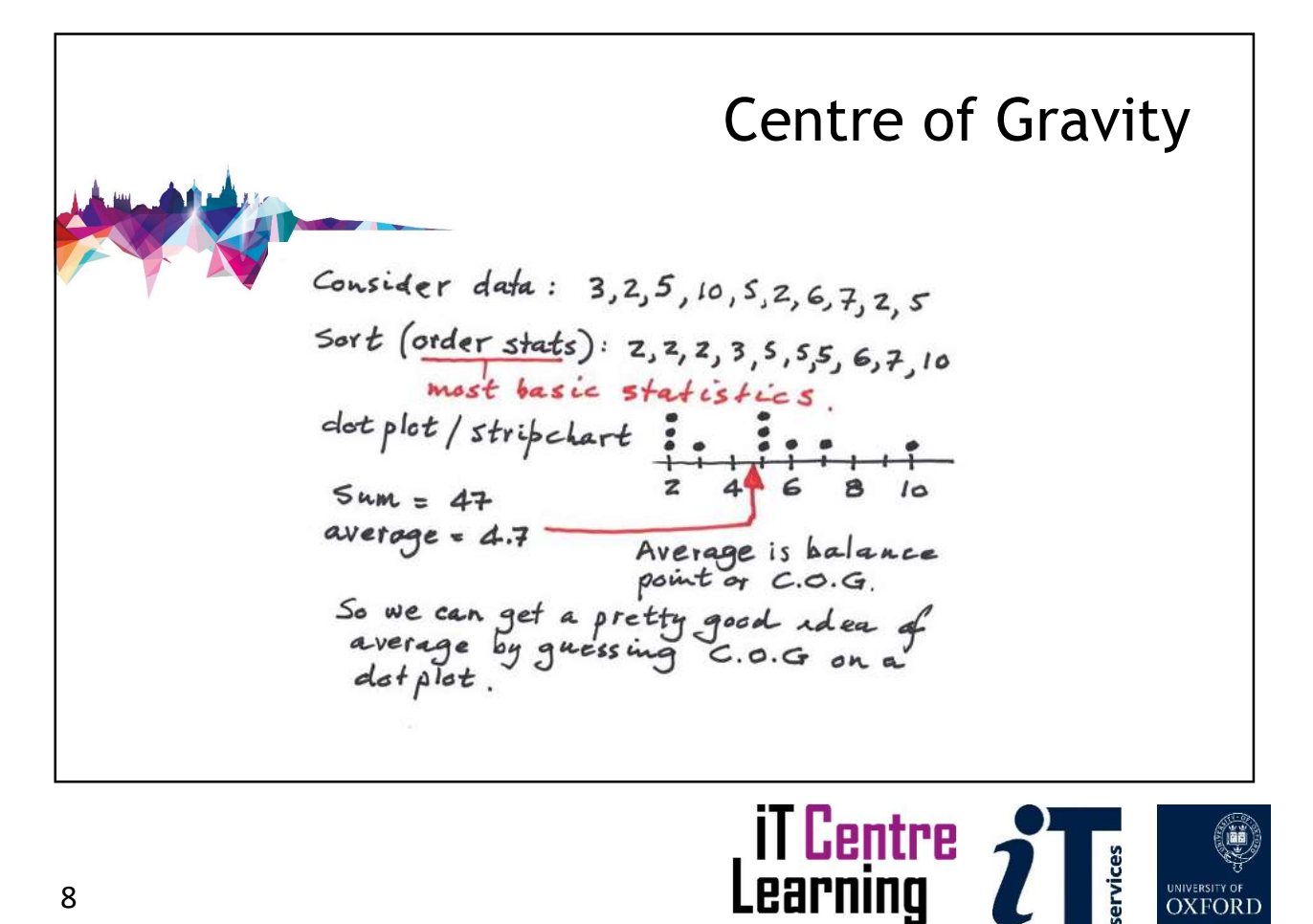

## AVERAGE()

Used to identify the arithmetic mean, the central 'balance' point.

AVERAGEIF[S]() allows one or more conditions to select items to be included in the average. AVERAGEA() -FALSE (or "") =  $0$ , TRUE = 1 AVERAGE()<br>Used to identify the arithmetic mean, the<br>ral 'balance' point.<br>AVERAGEIF[S]() allows one or more conditions<br>elect items to be included in the average.<br>AVERAGEA() -FALSE (or "") = 0, TRUE = 1<br>TRIMMEAN() - exclude

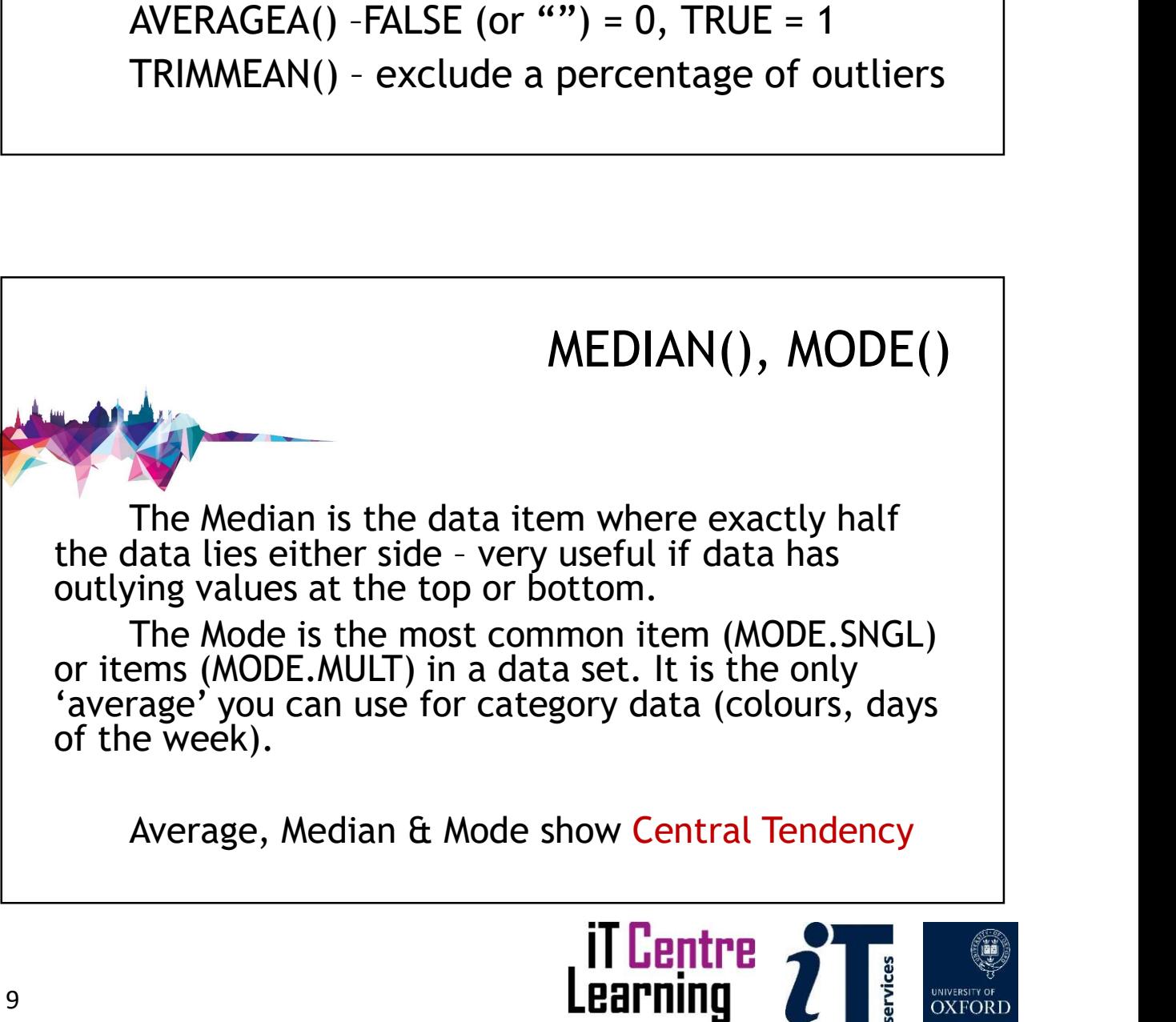

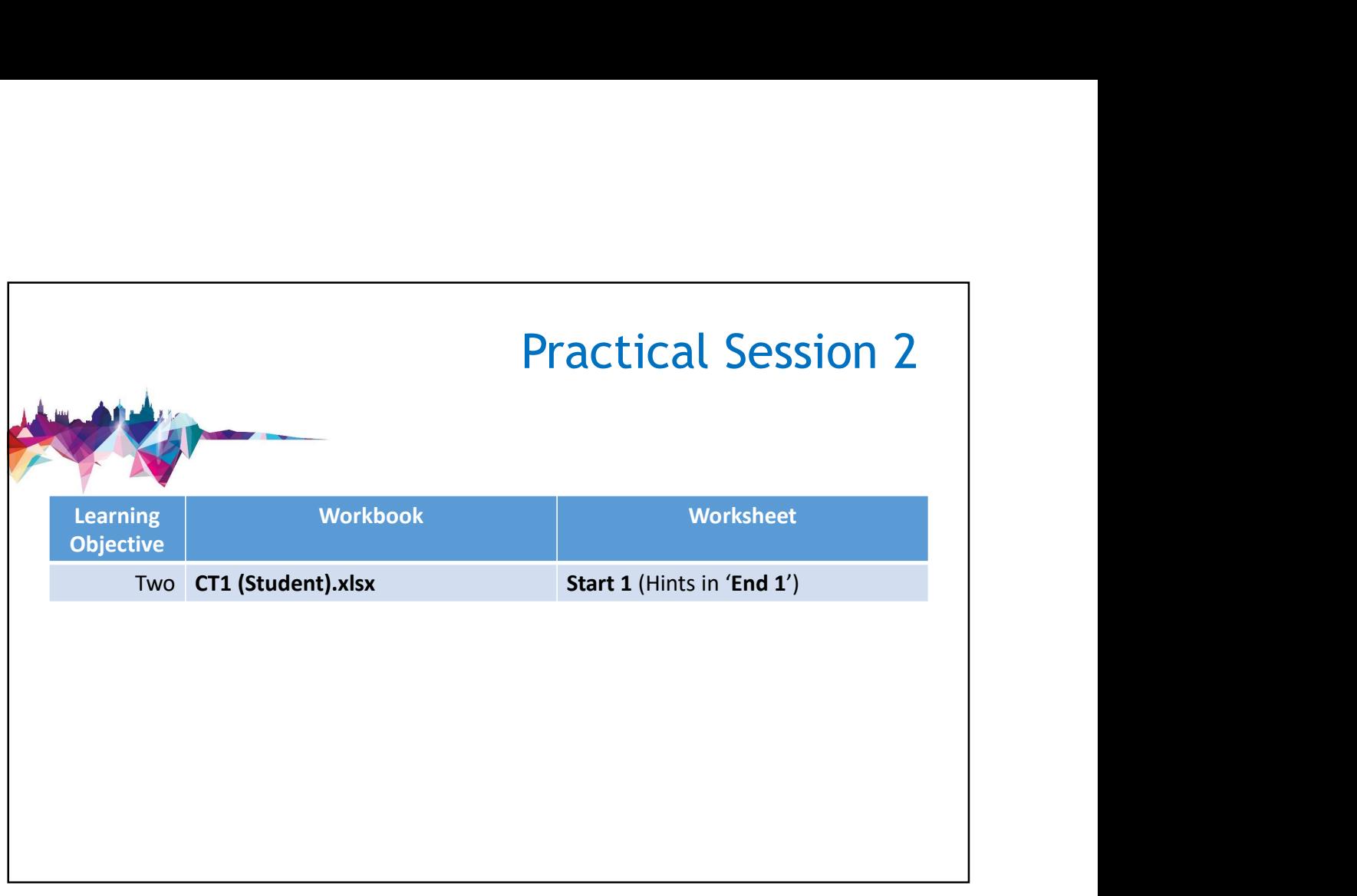

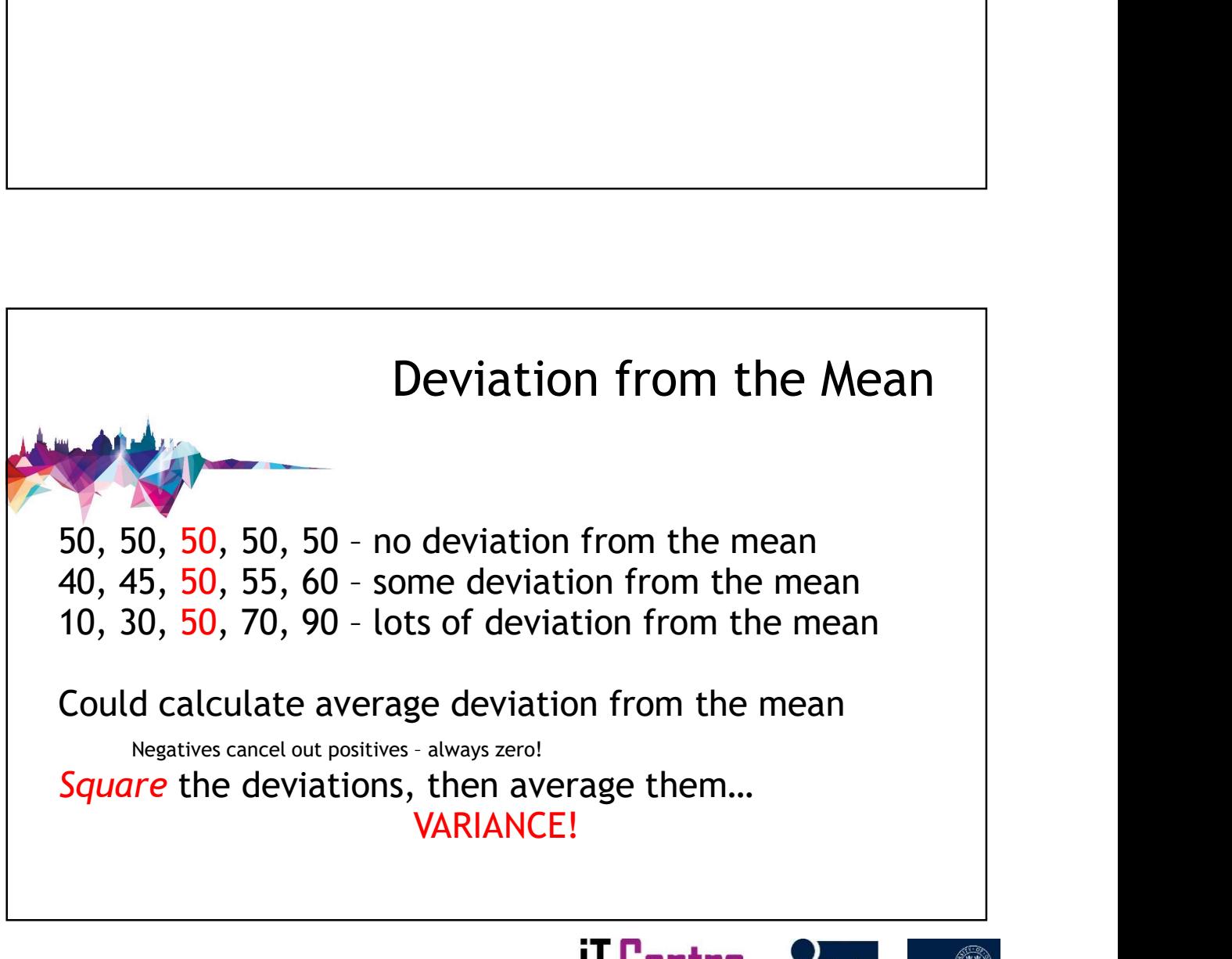

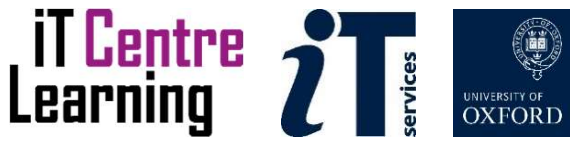

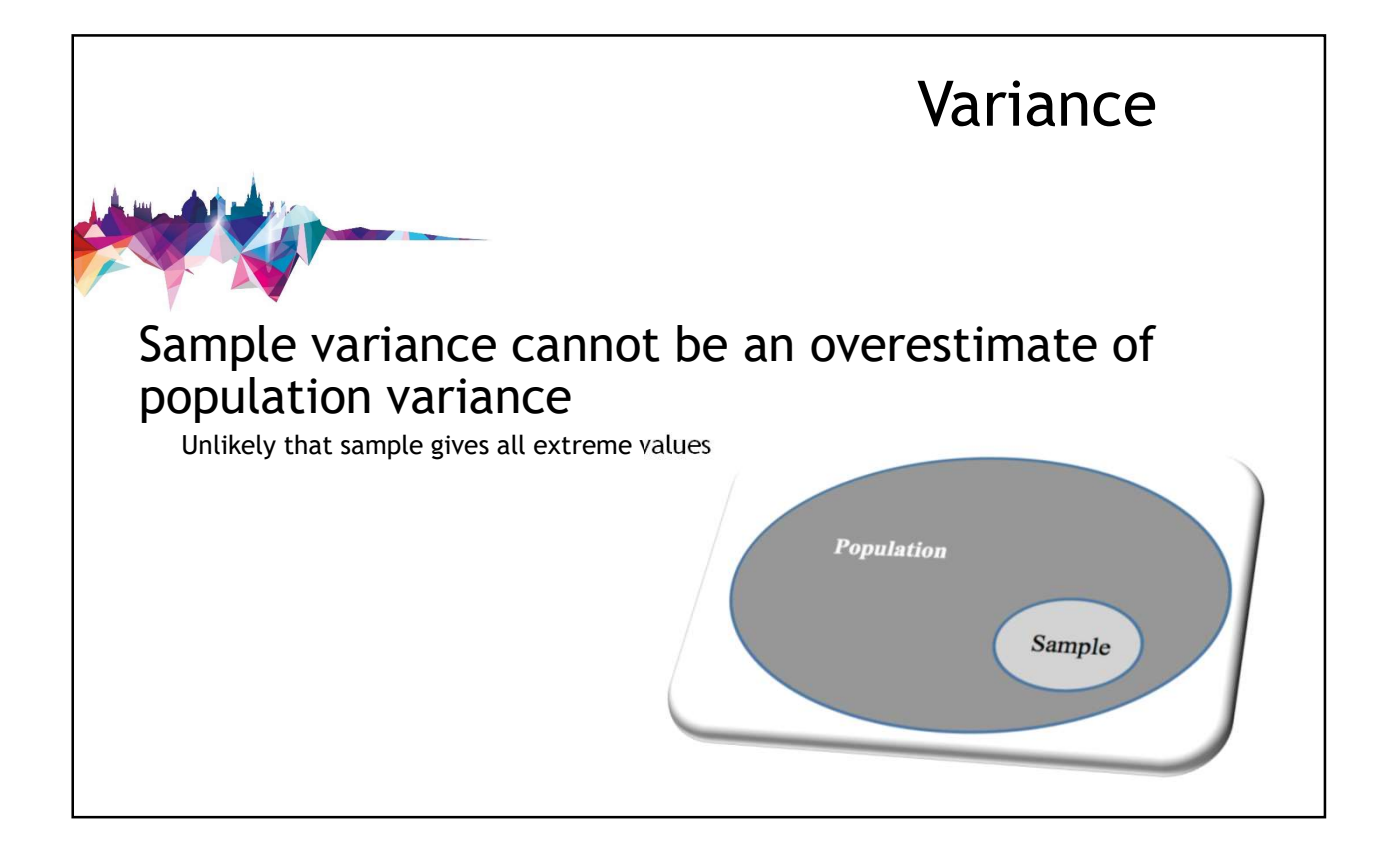

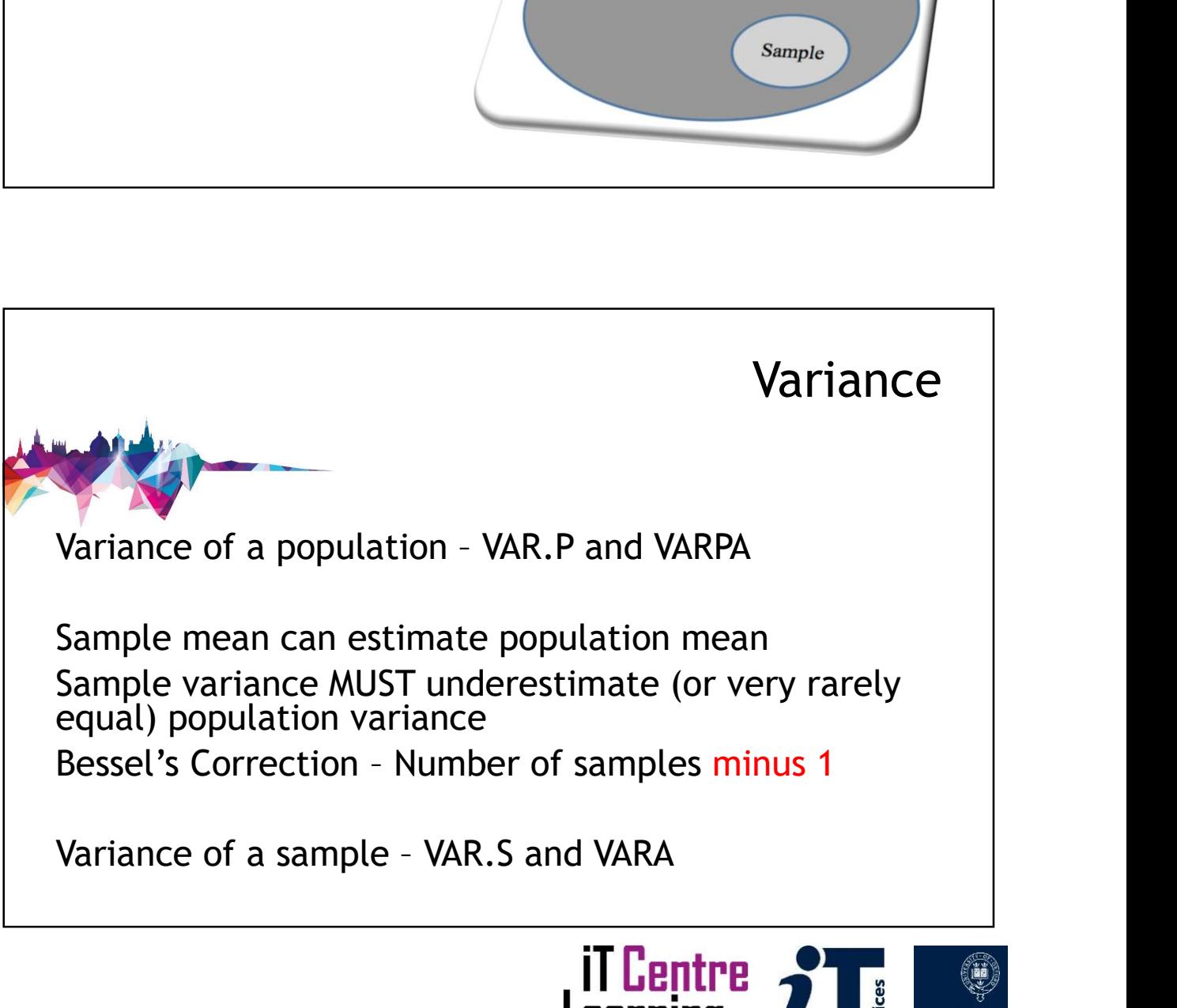

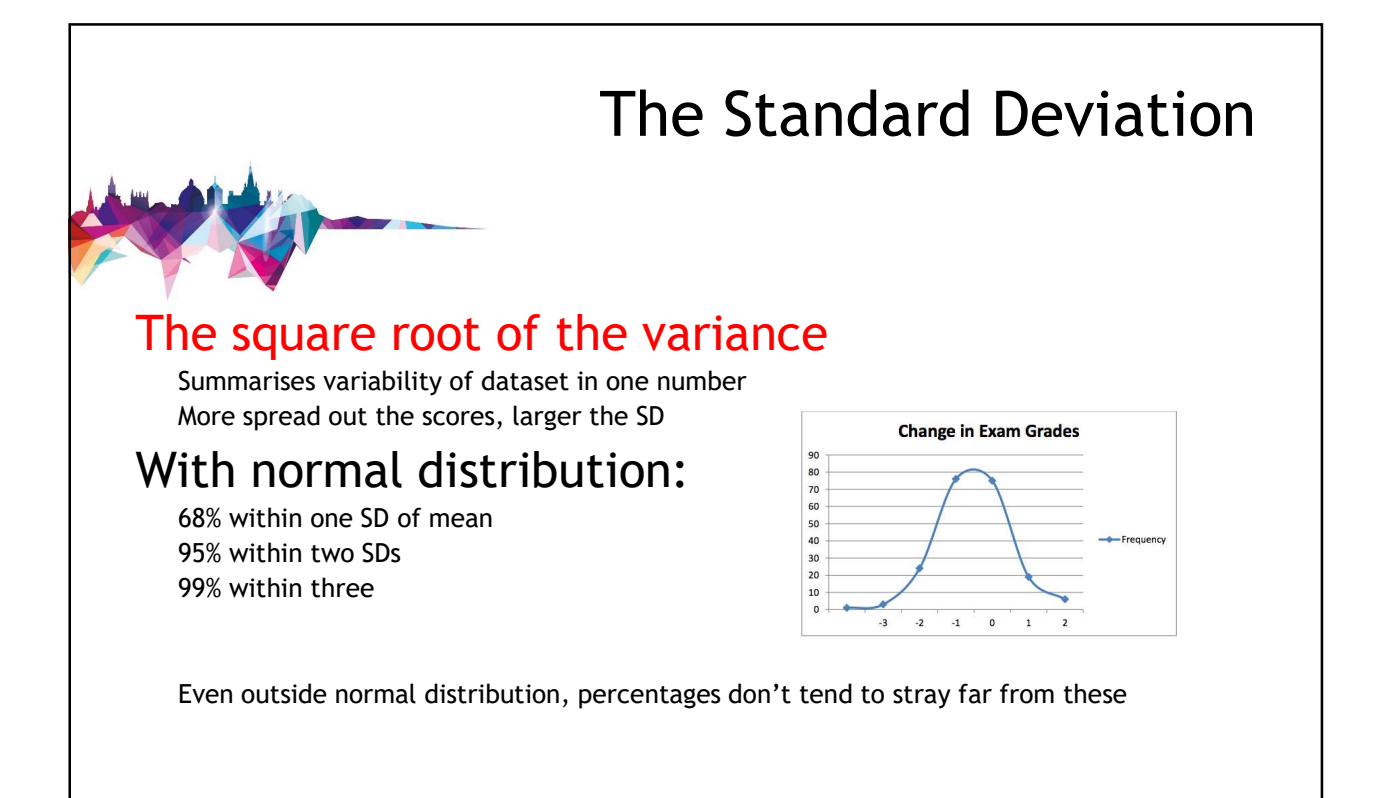

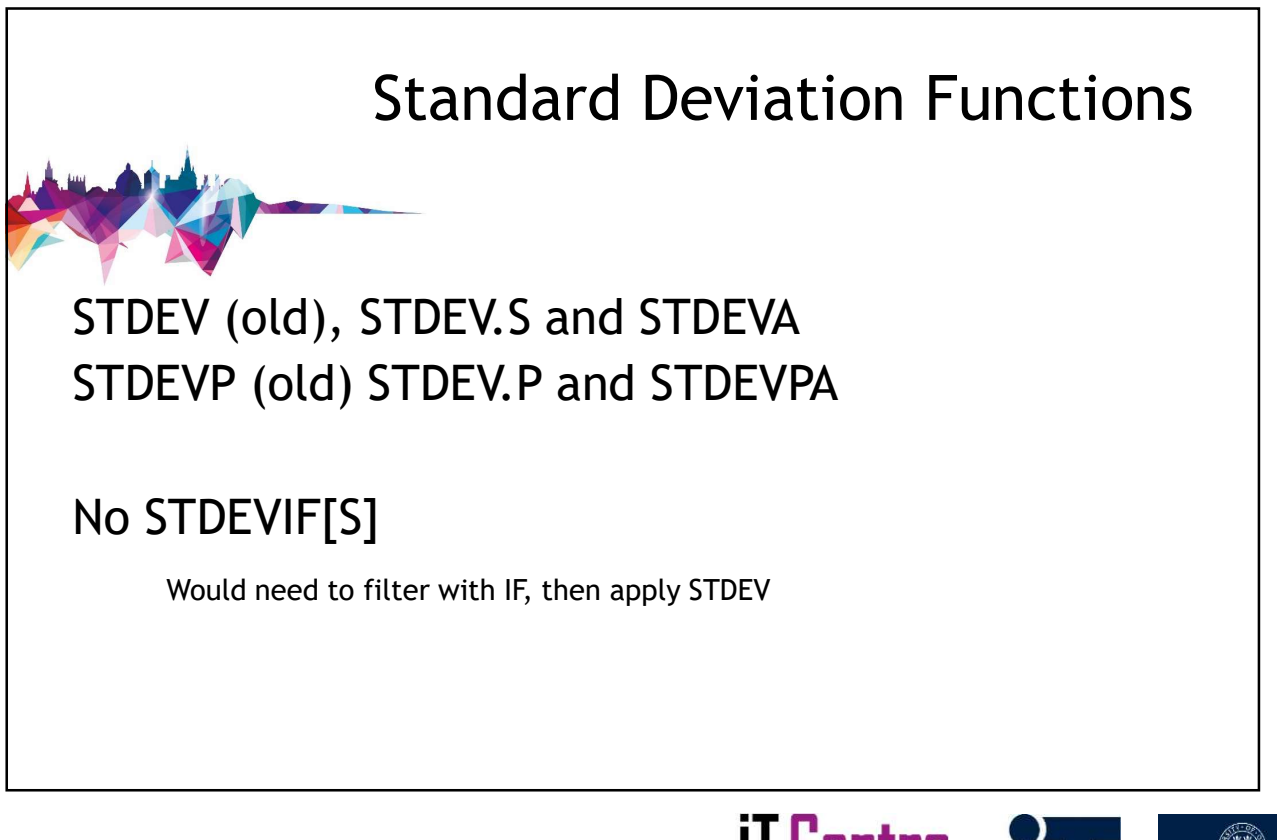

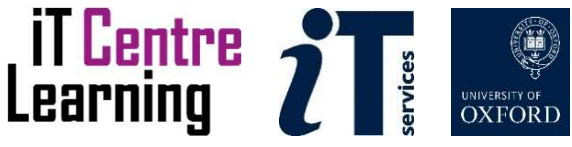

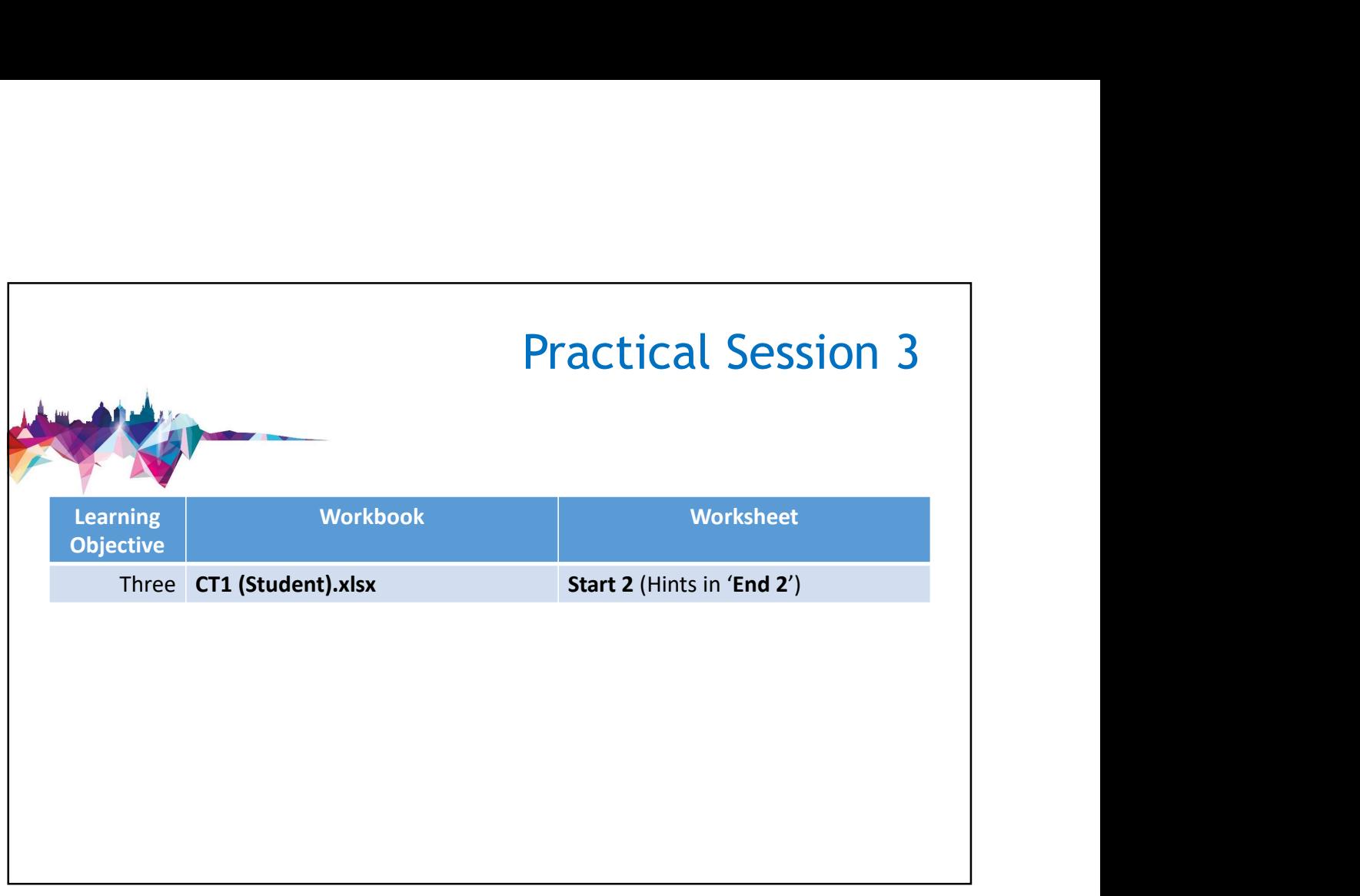

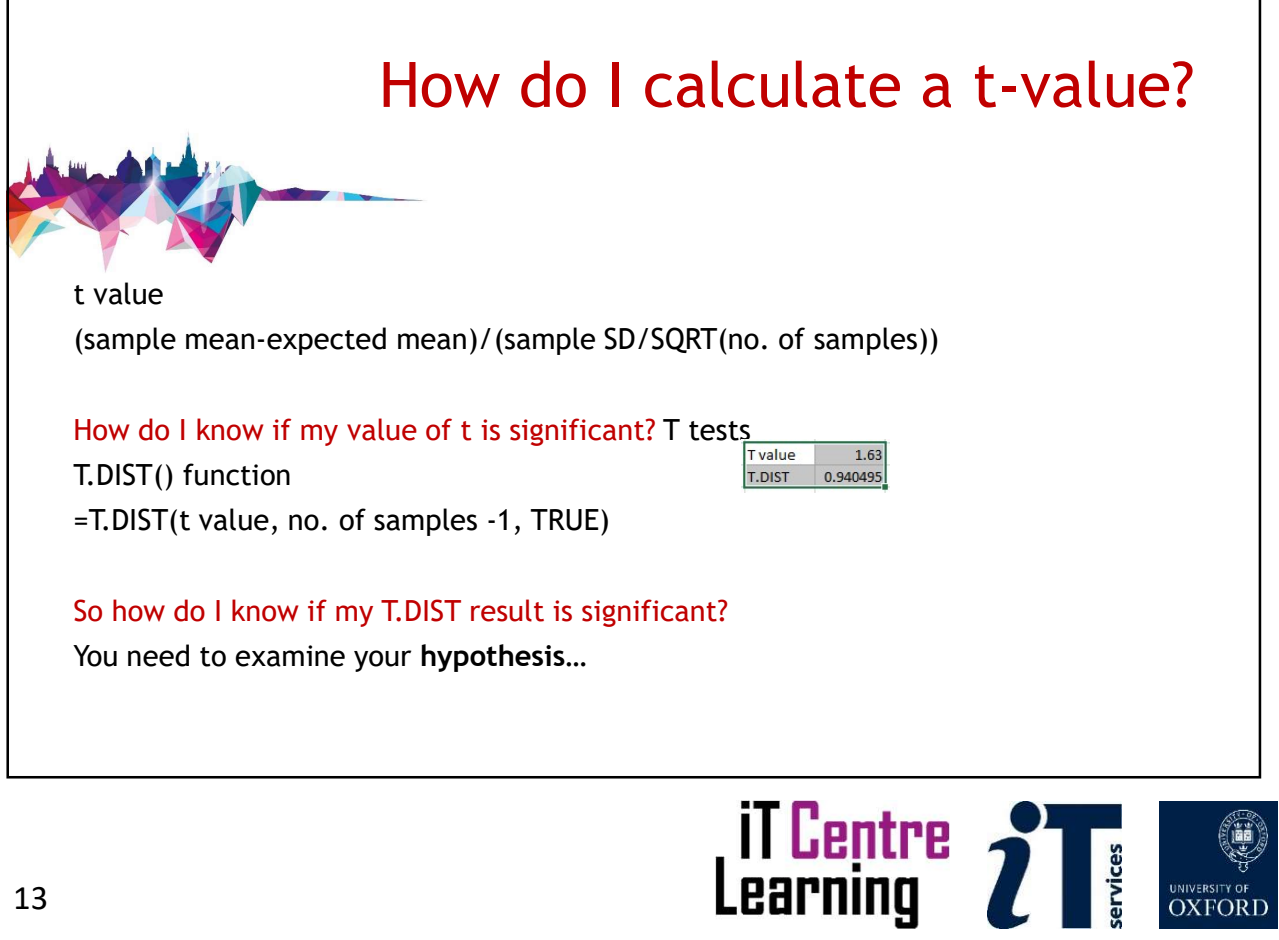

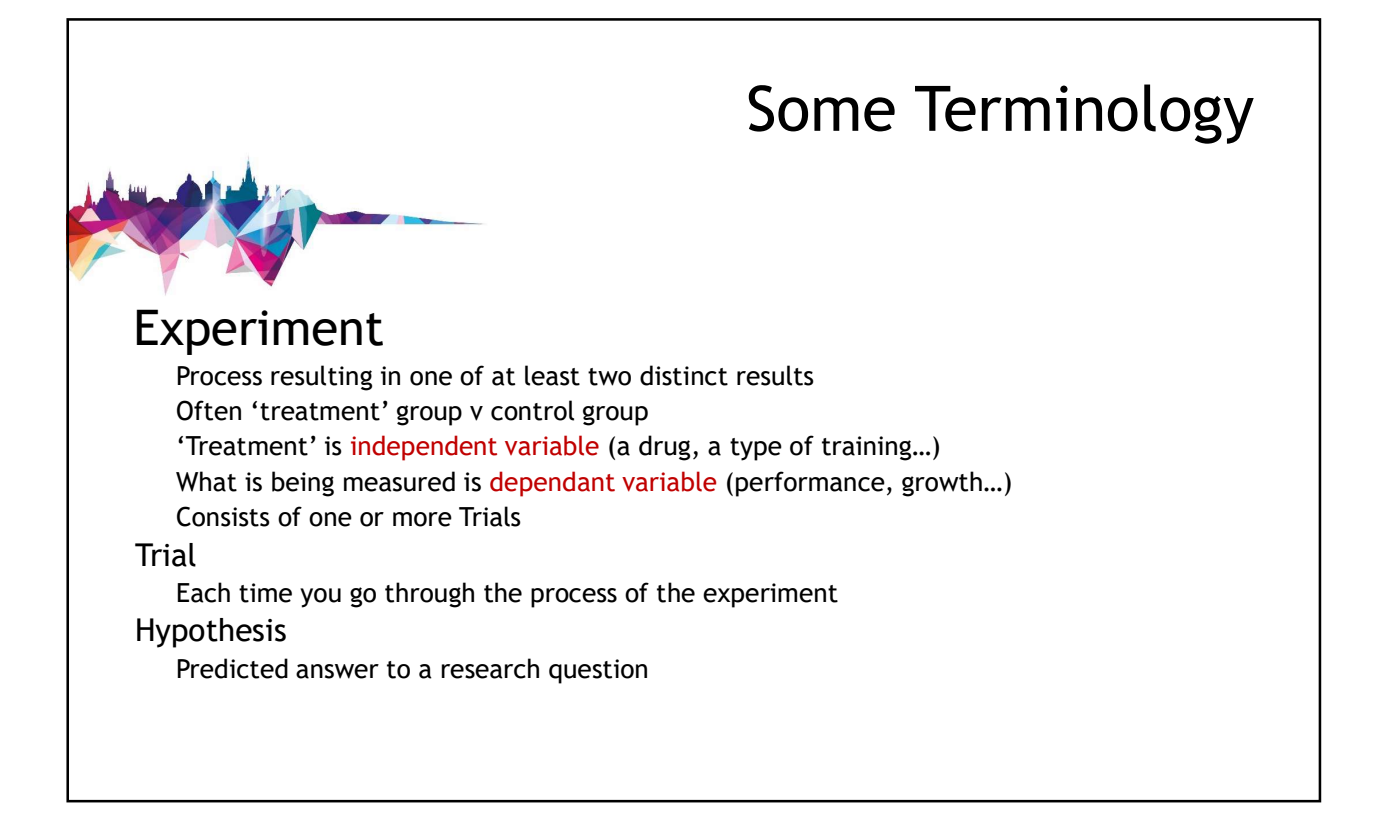

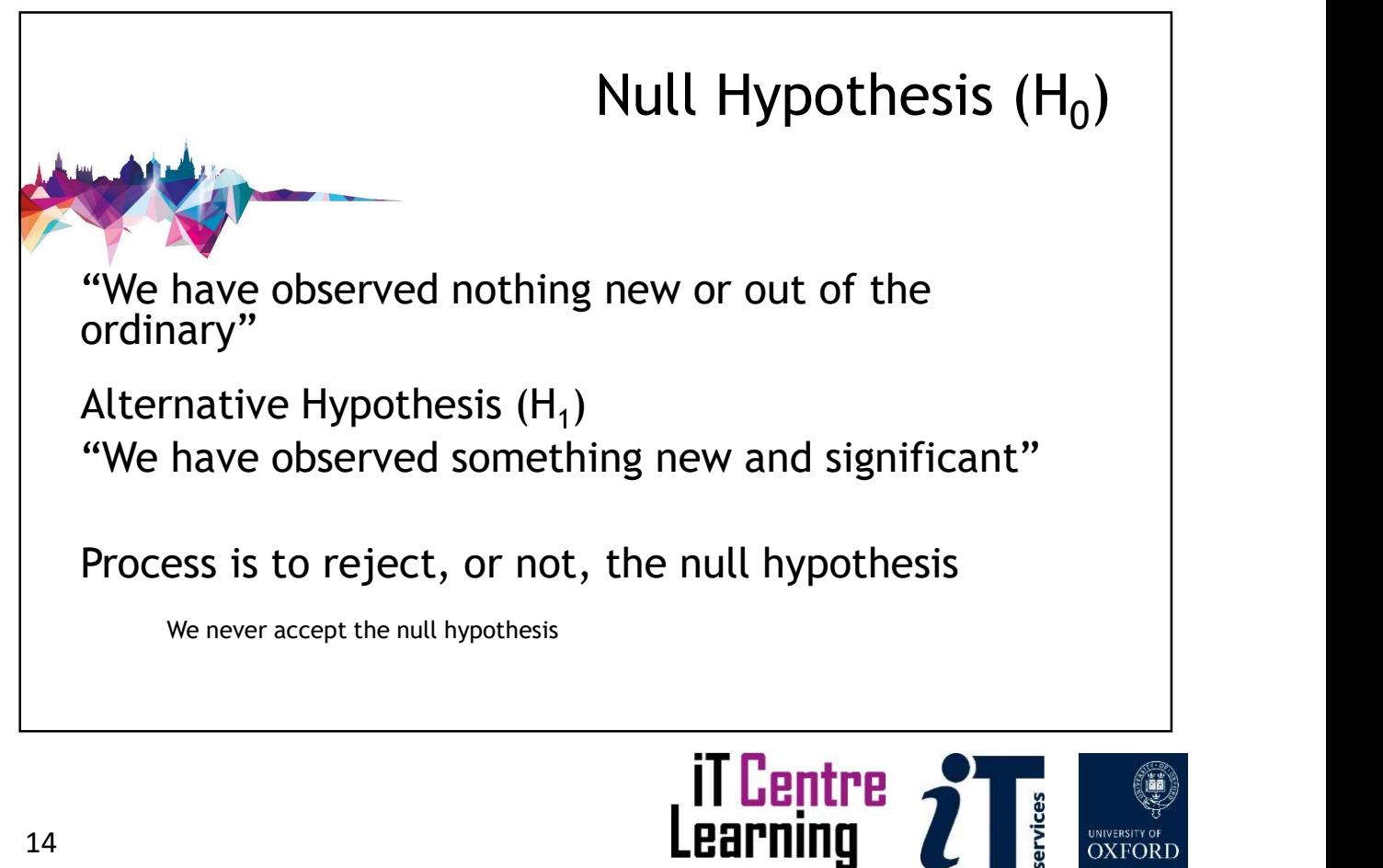

## Legal Trial Legal Trial<br>Null Hypothesis - defendant did not commit the<br>Crime<br>Alternative Hypothesis - defendant did commit the crime Legal Trial<br>
Null Hypothesis - defendant did not commit the<br>
crime<br>
Alternative Hypothesis - defendant did commit the<br>
crime<br>
Data - testimony and evidence<br>
Data - testimony and evidence crime Legal Trial<br>
Null Hypothesis - defendant did not commit the<br>
crime<br>
Alternative Hypothesis - defendant did commit the<br>
crime<br>
Data - testimony and evidence<br>
Do we:<br>
reject the null hypothesis (proven guilty), or<br>
not rejec Do we: reject the null hypothesis (proven guilty), or not reject the null hypothesis (not proven guilty)?

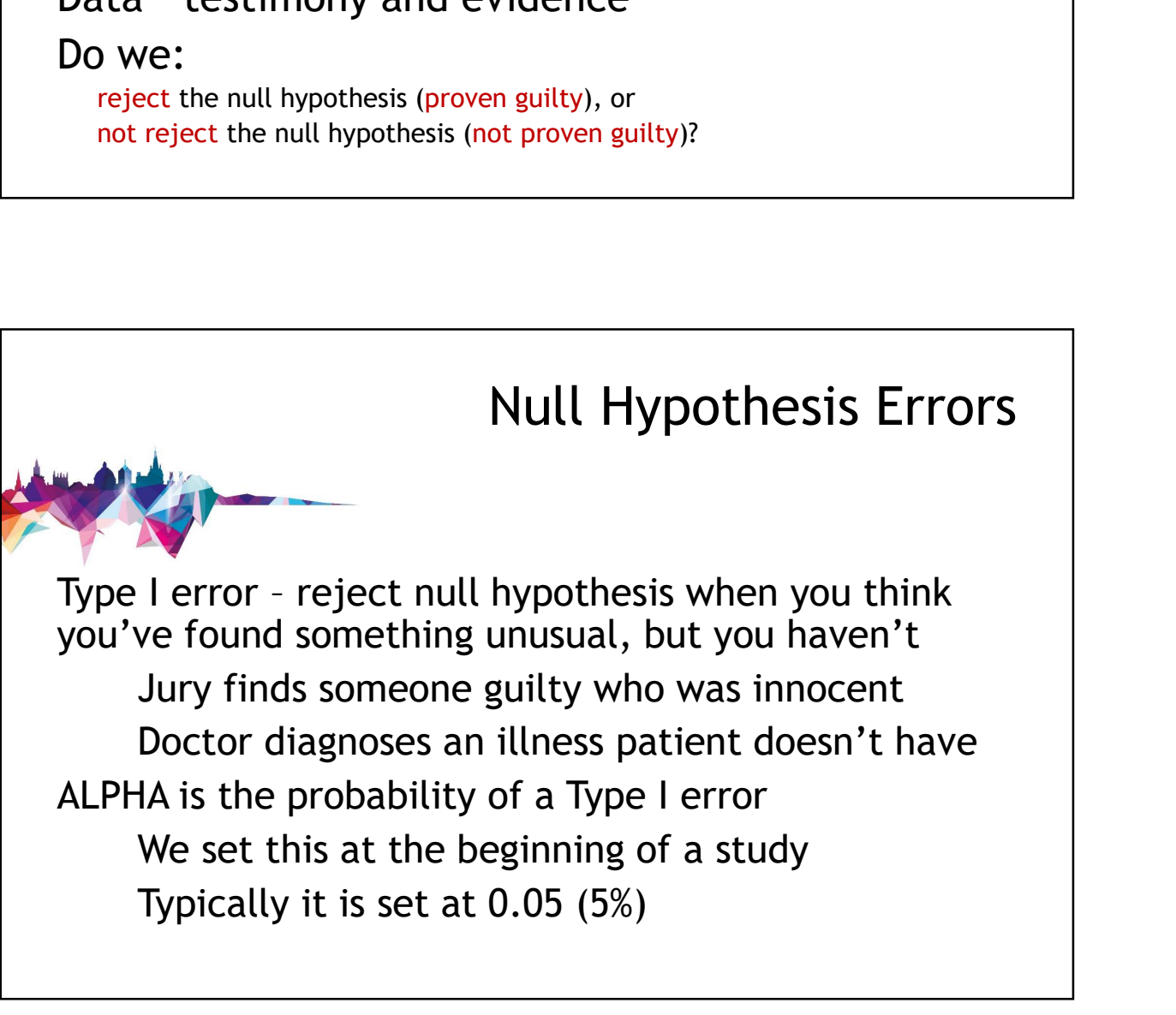

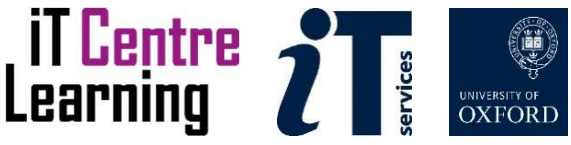

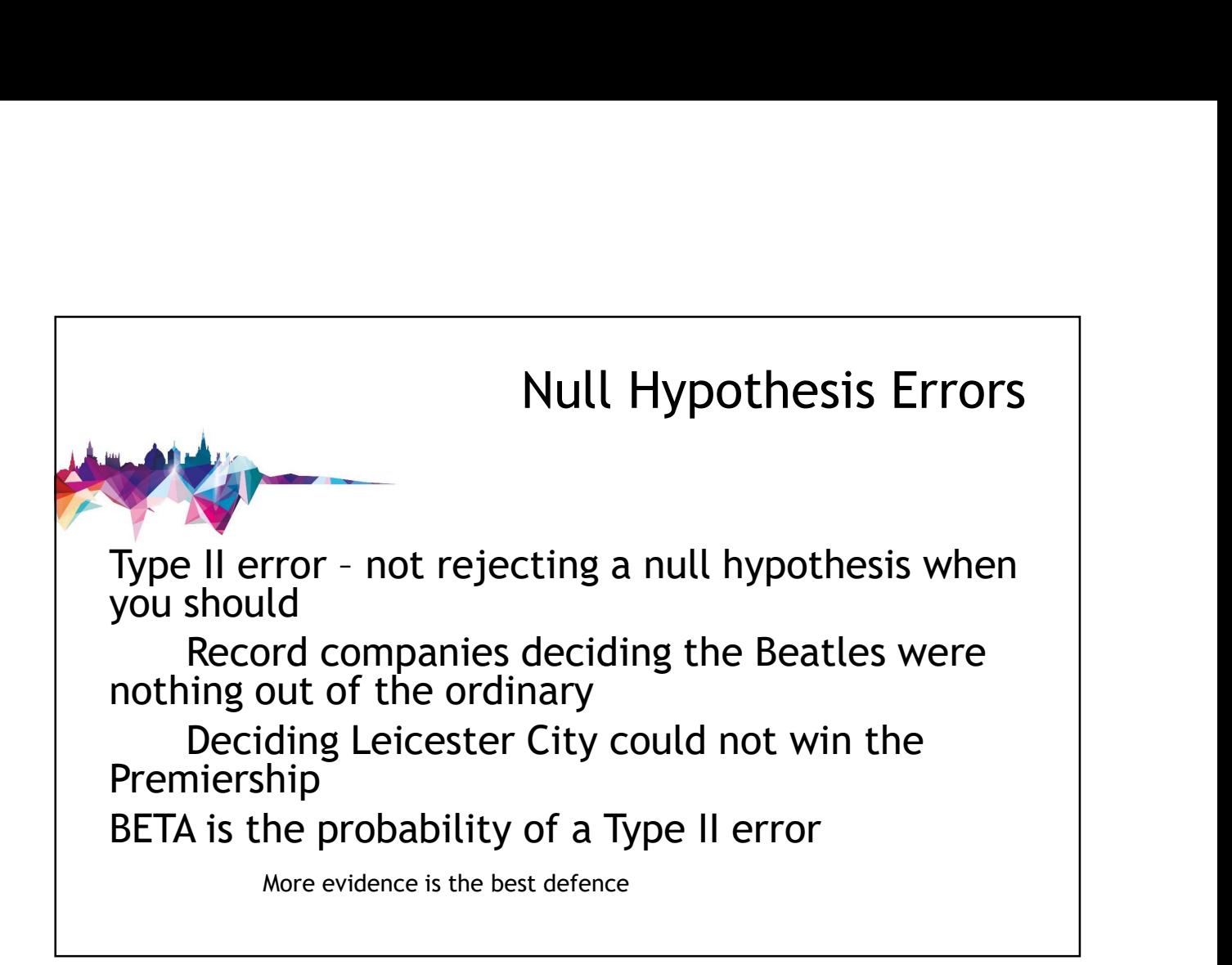

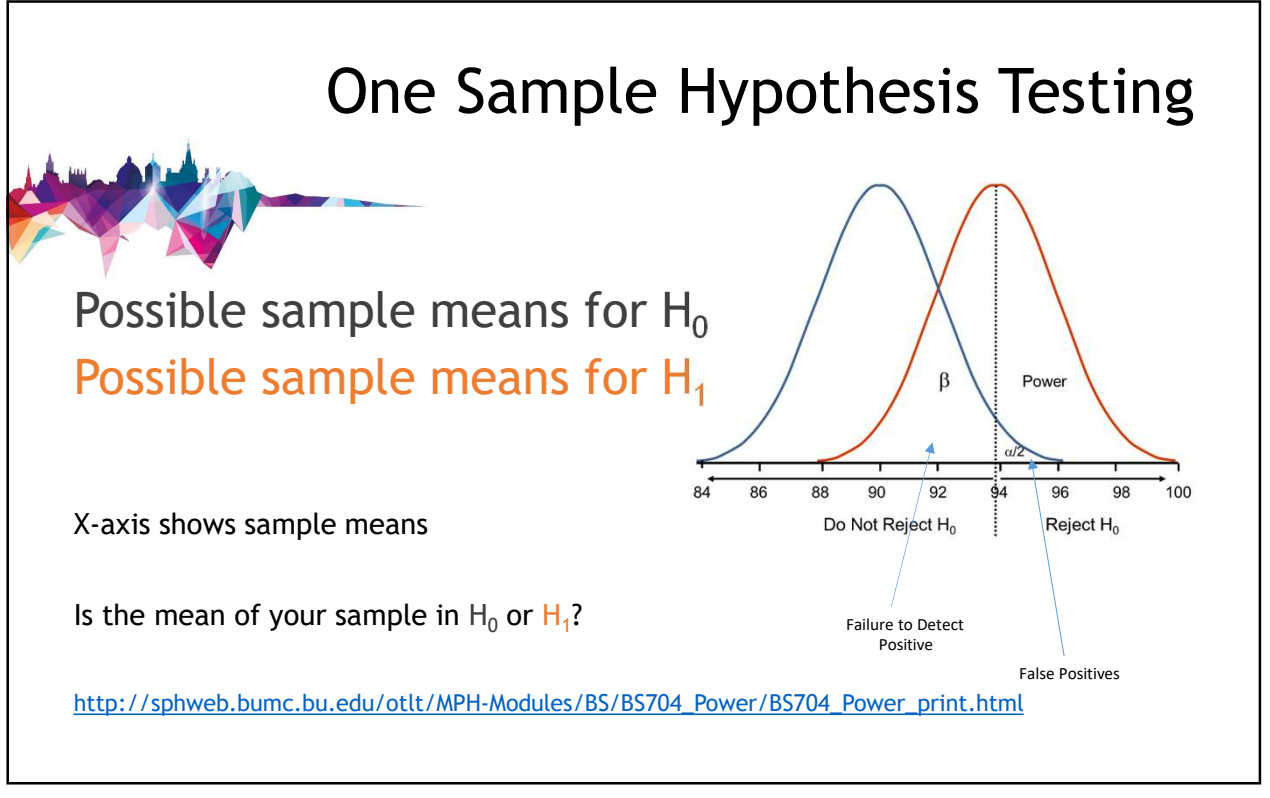

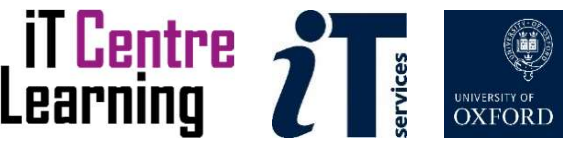

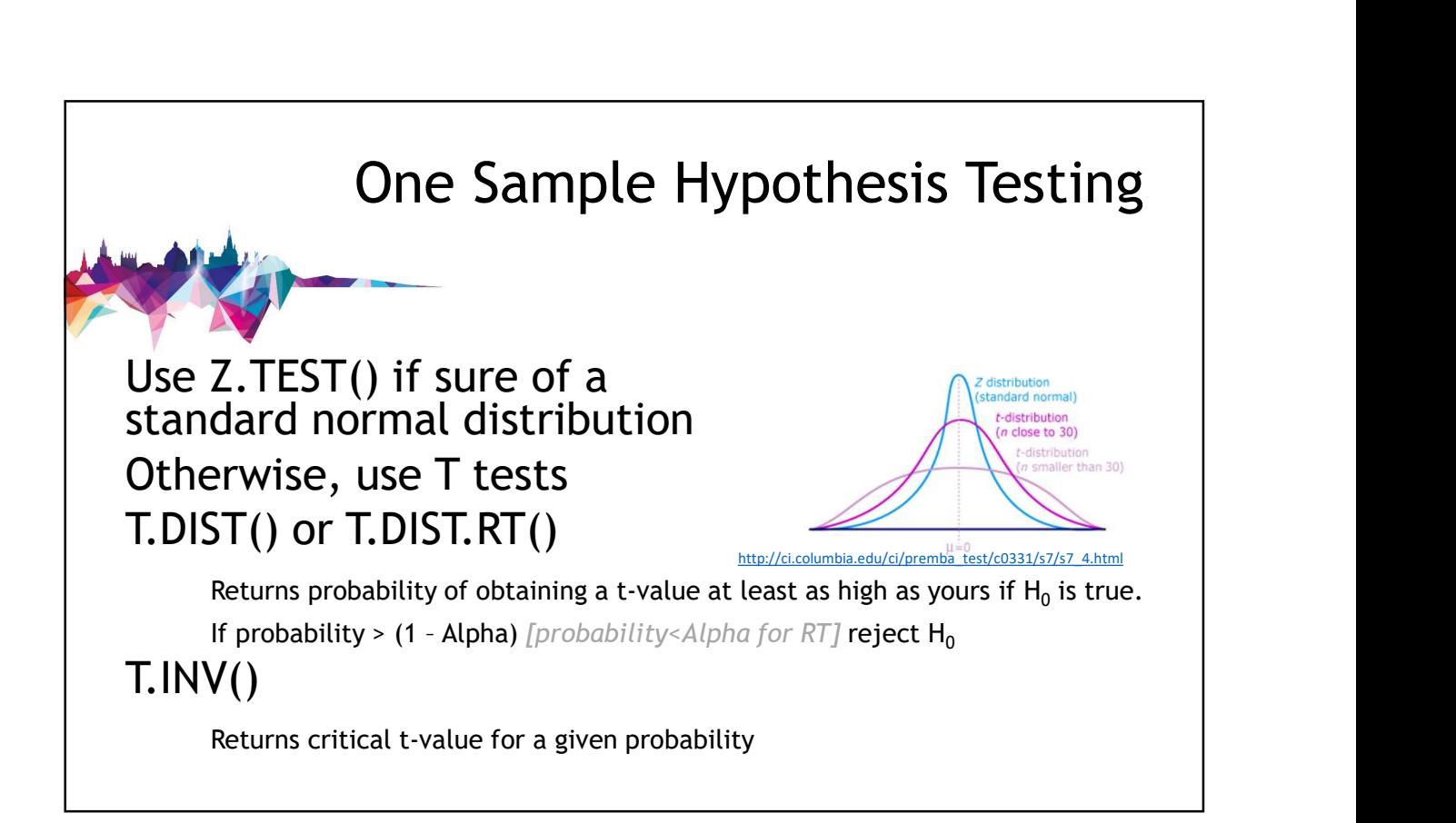

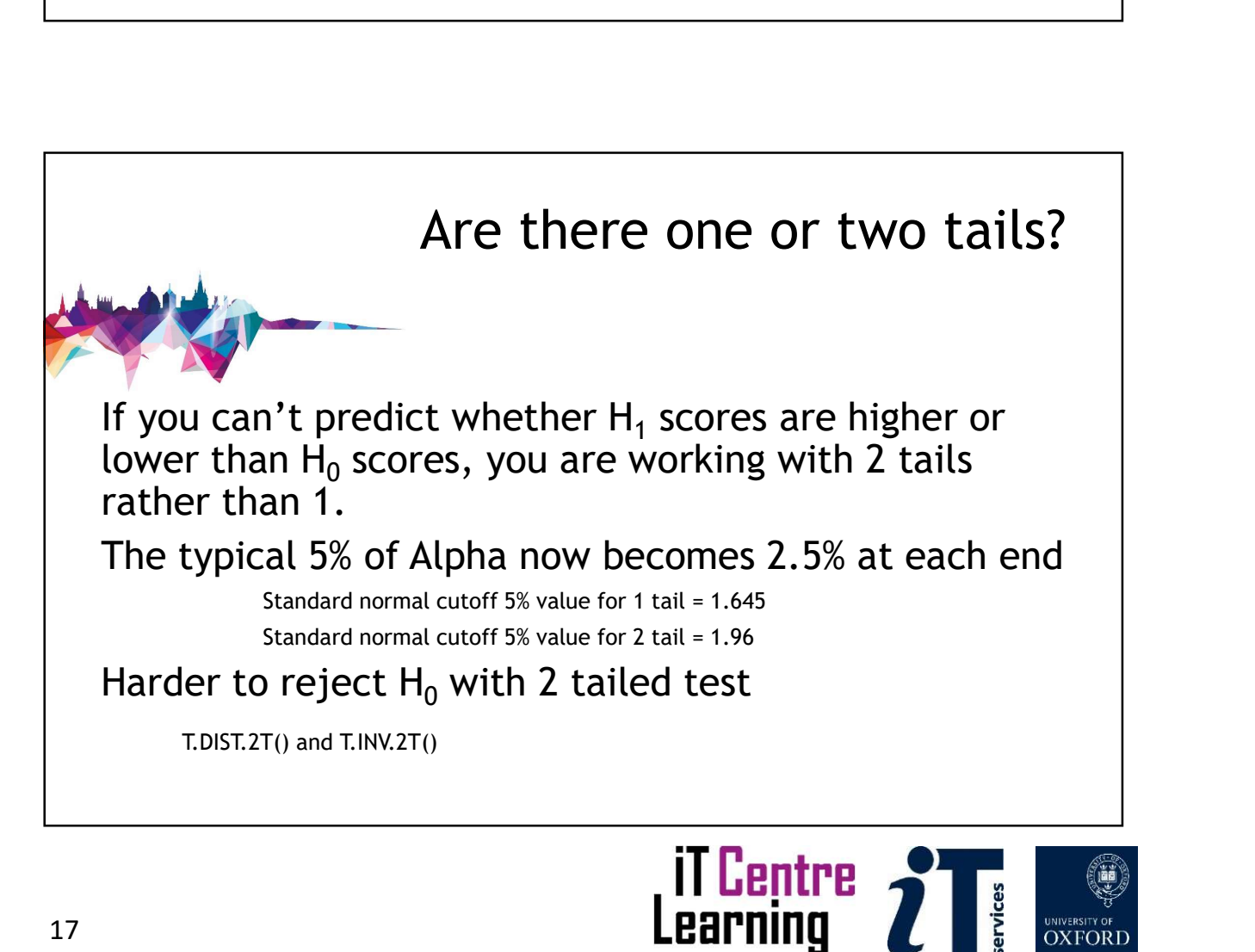

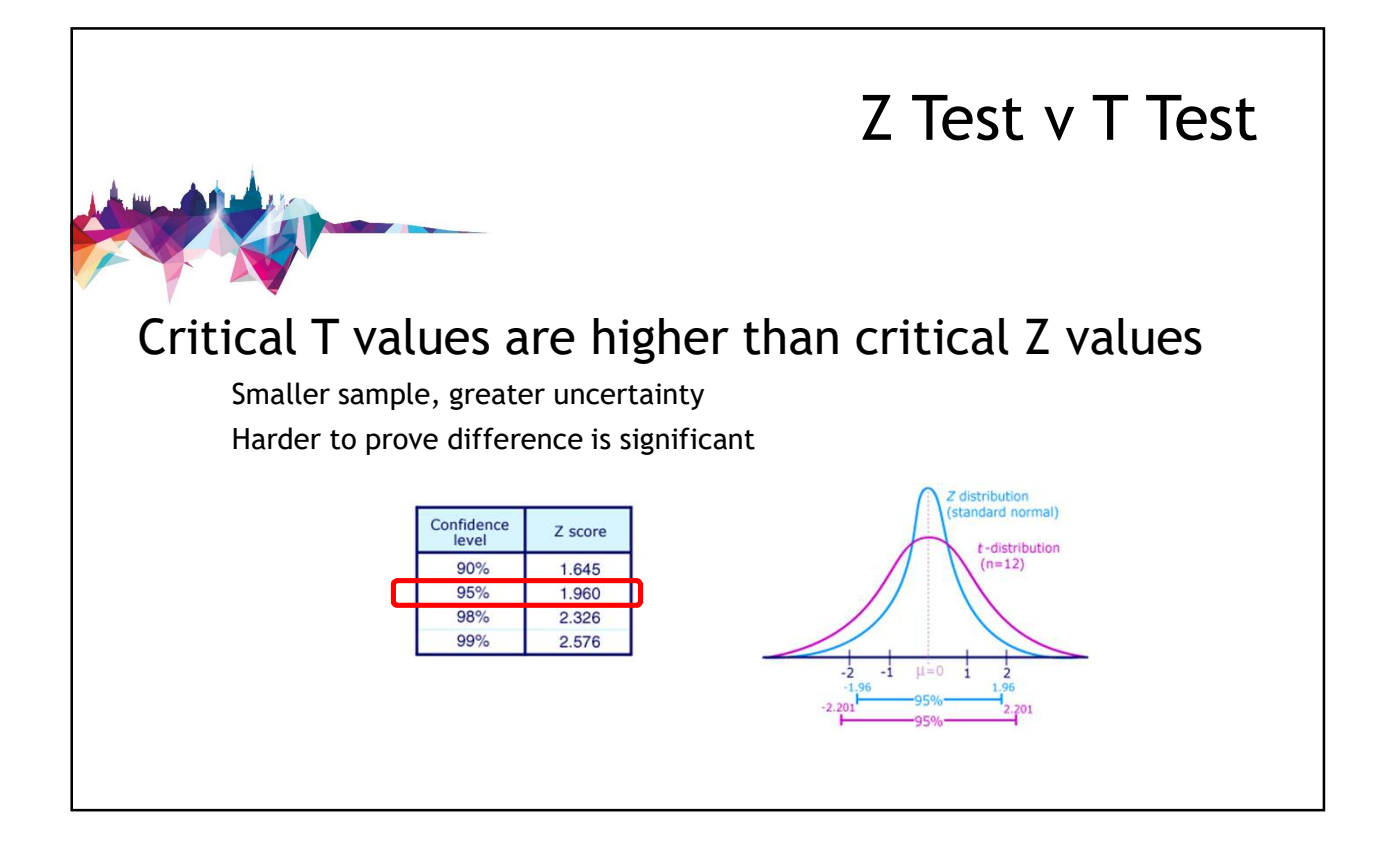

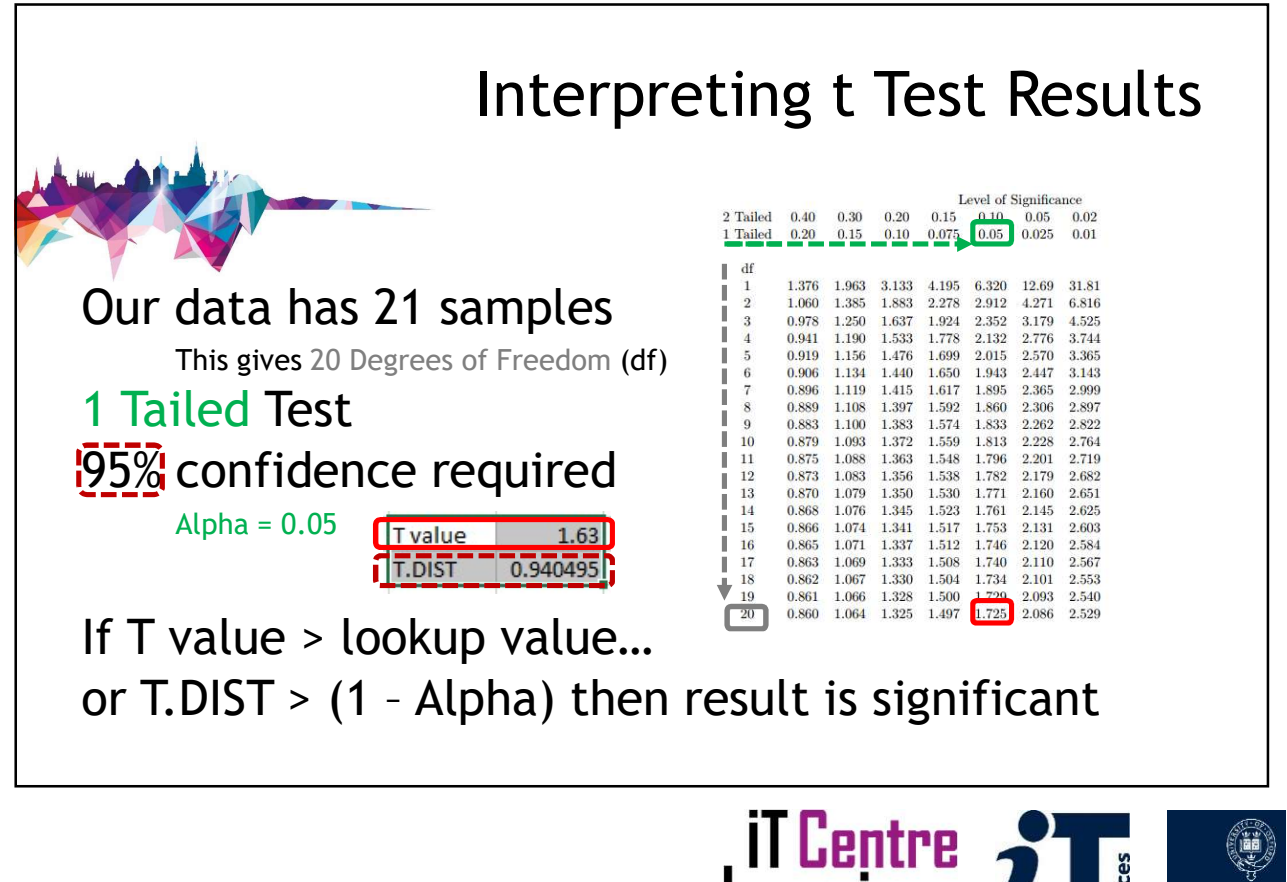

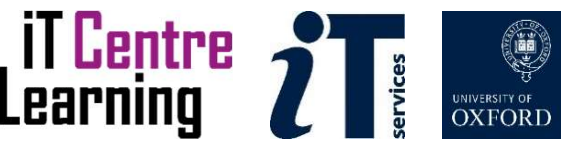

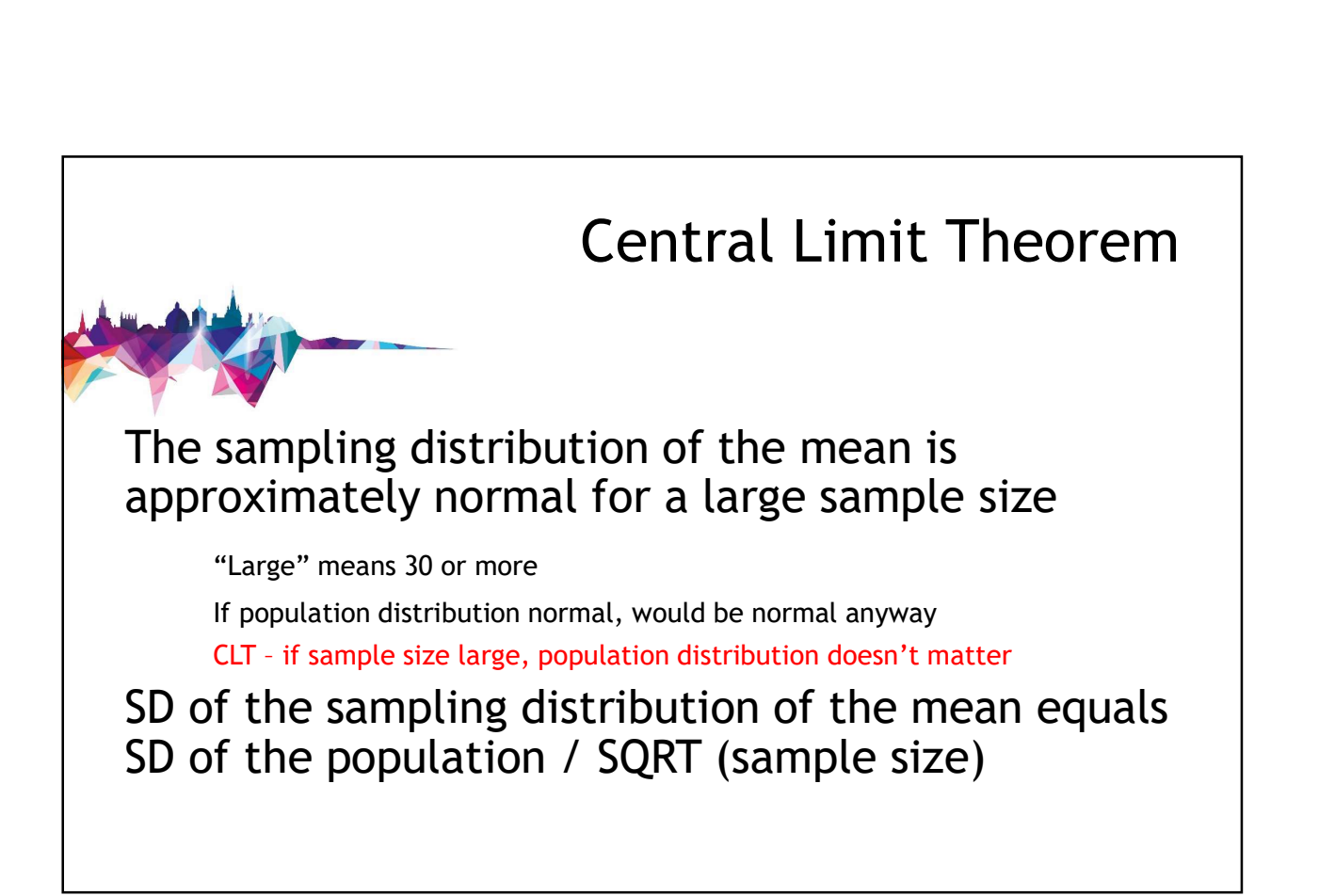

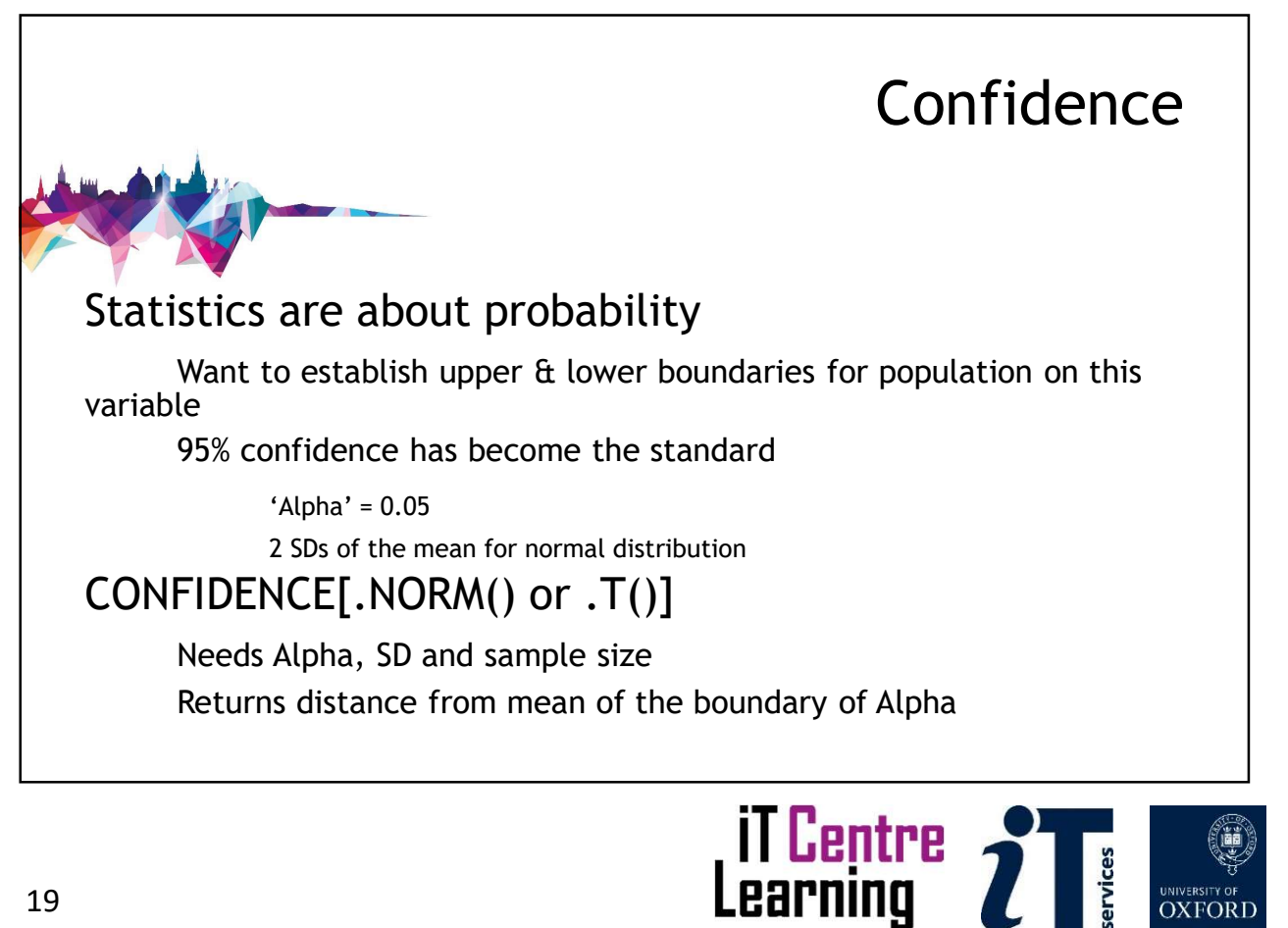

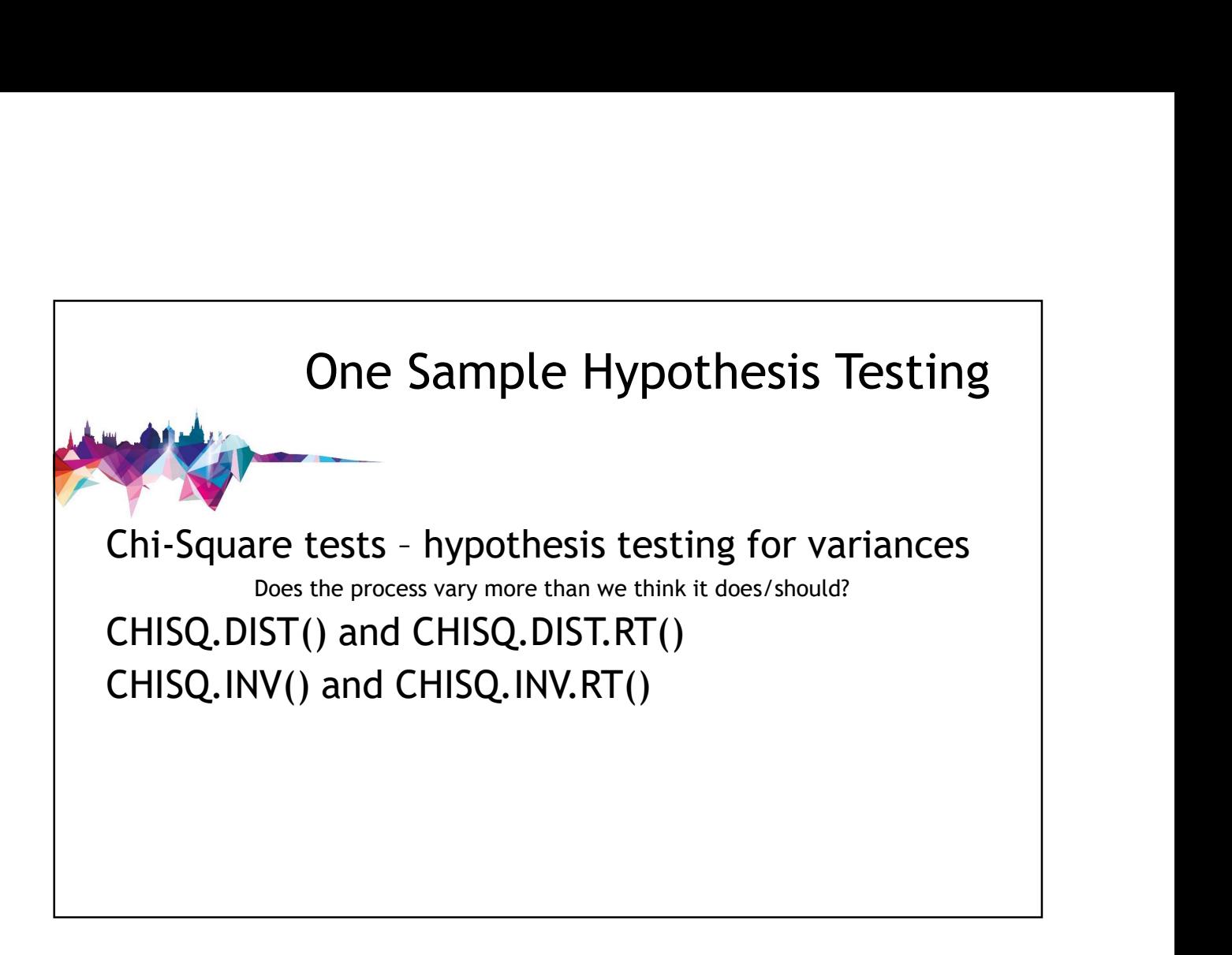

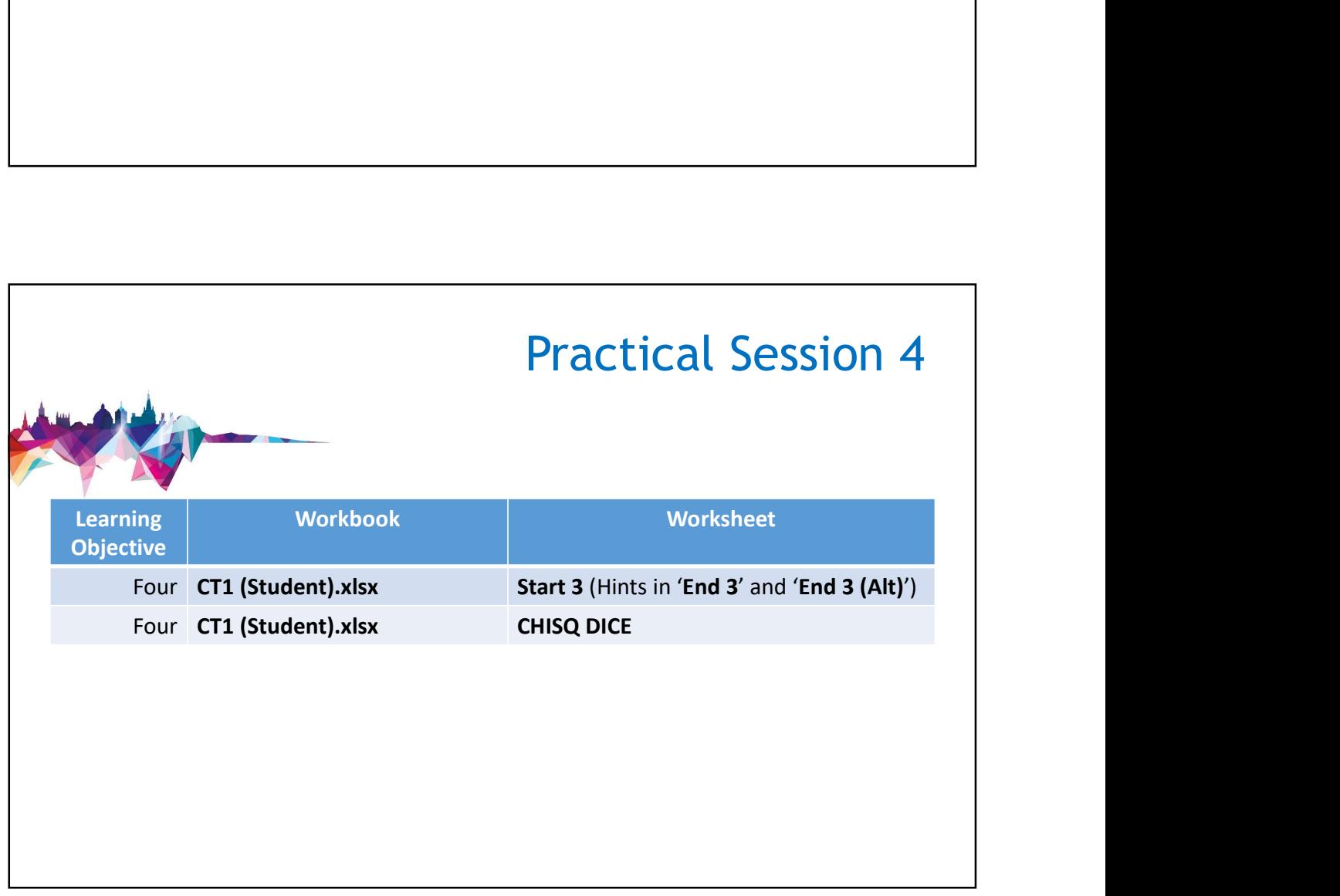

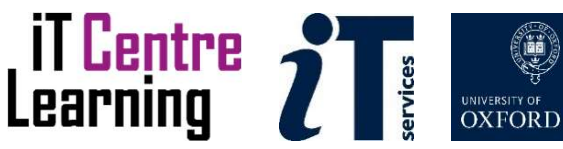

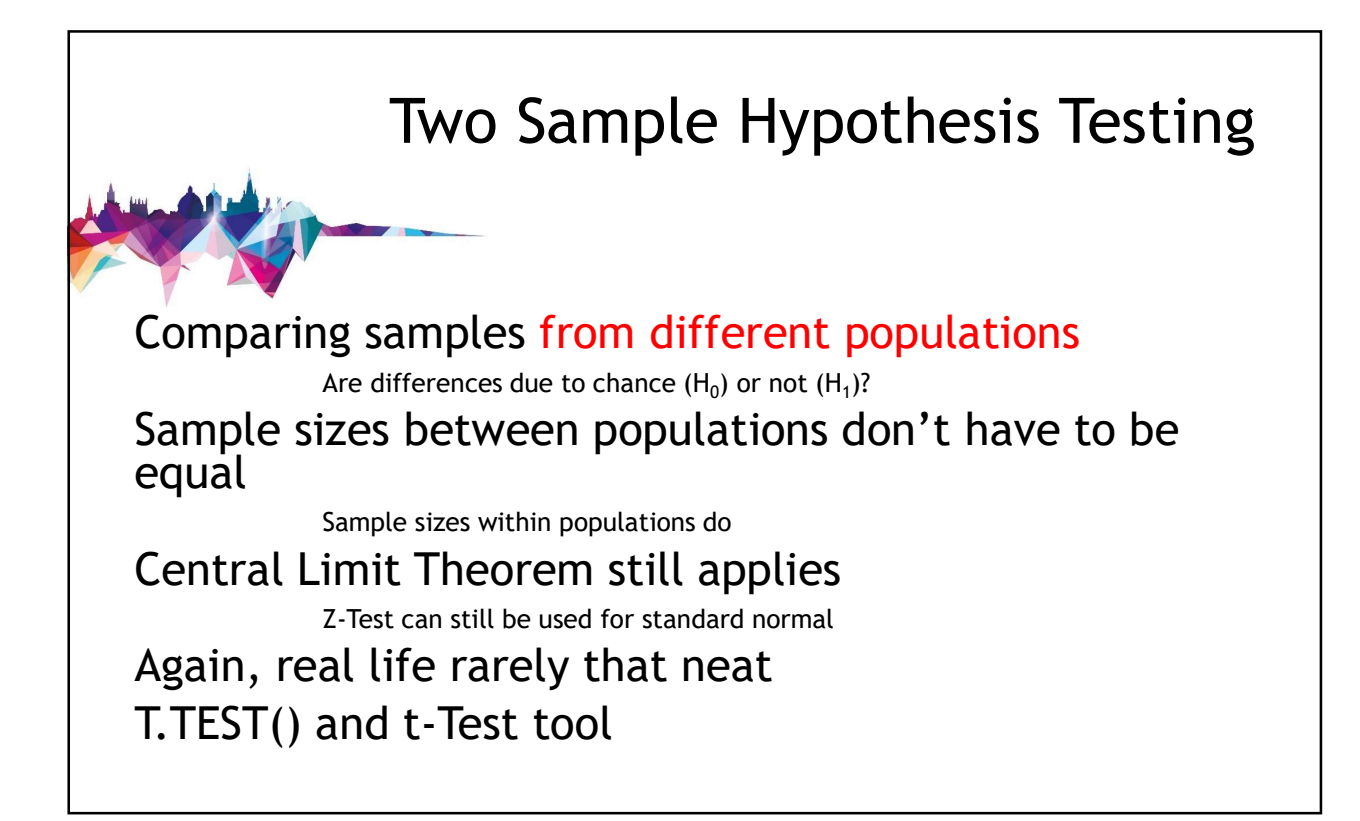

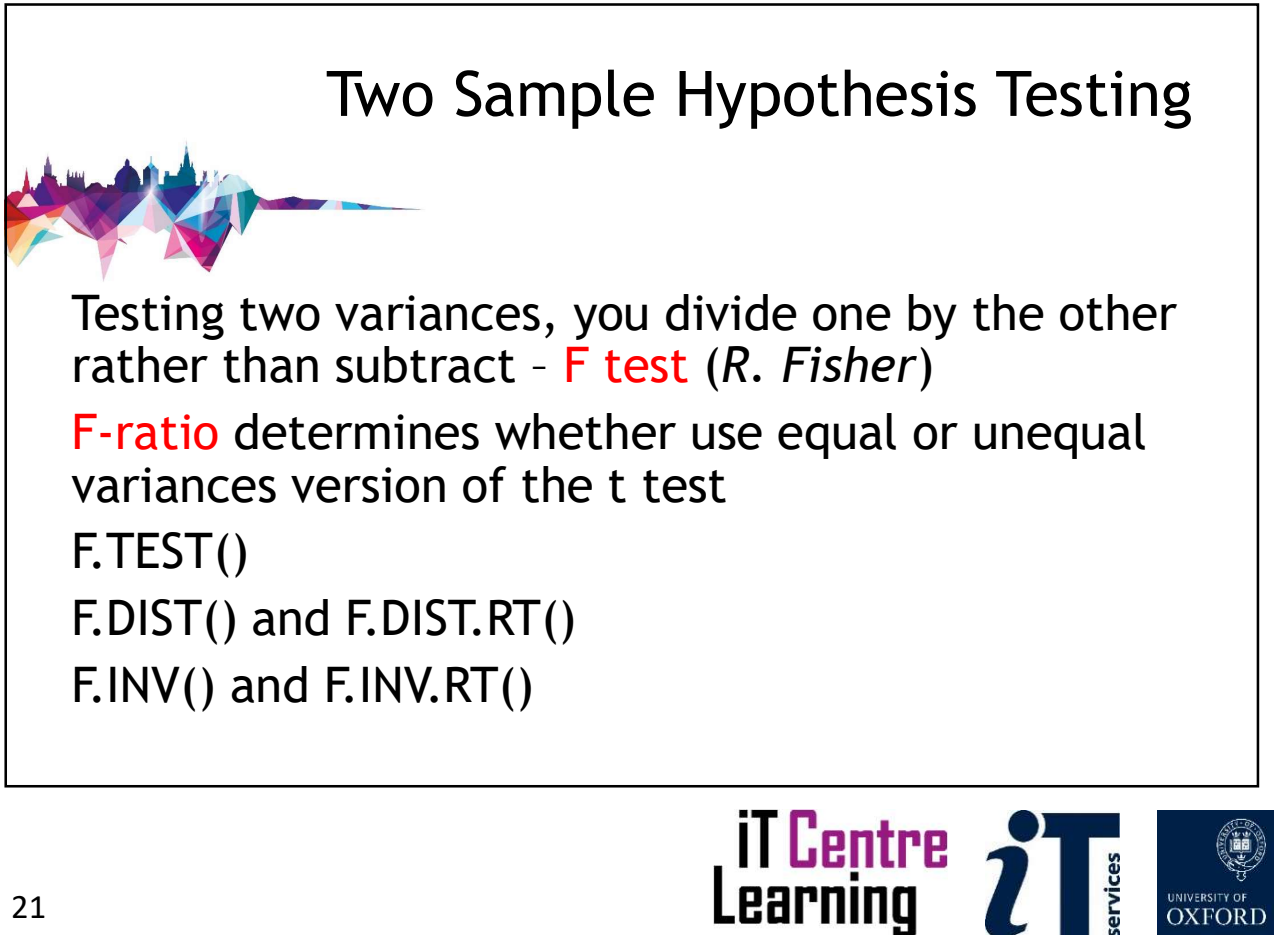

# F Test Tool If  $F > F$  Critical one-tail...  $\frac{\text{Variance}}{\text{observation}}$  124.4625 44.78333333 Reject  $H_0$ Use Unequal Variances Otherwise, use Equal Variances F Test Tool<br>
If F > F Critical one-tail...  $\frac{1}{\frac{(\frac{1}{2} \cdot \frac{1}{2} \cdot \frac{1}{2}$

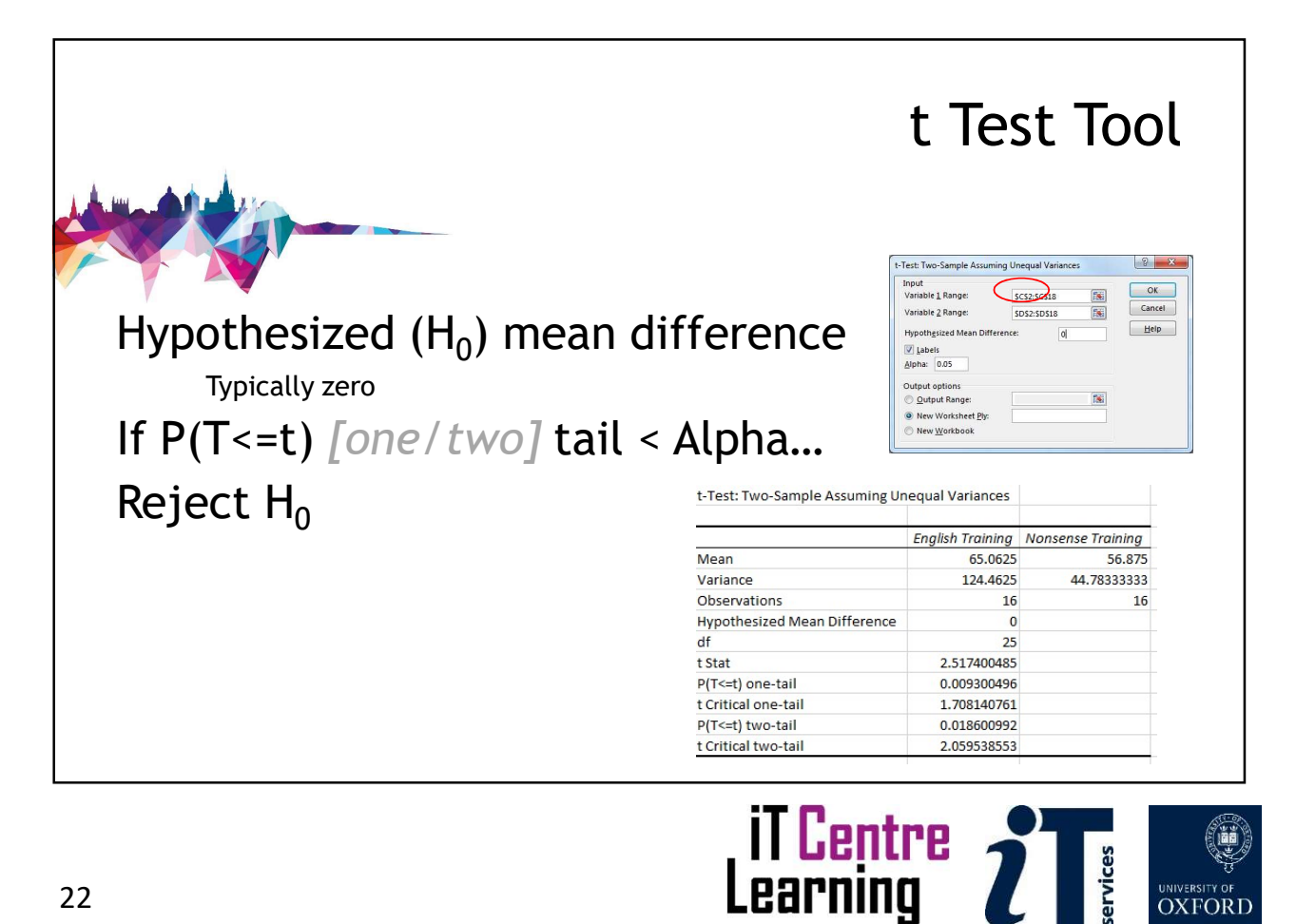

**OXFORD** 

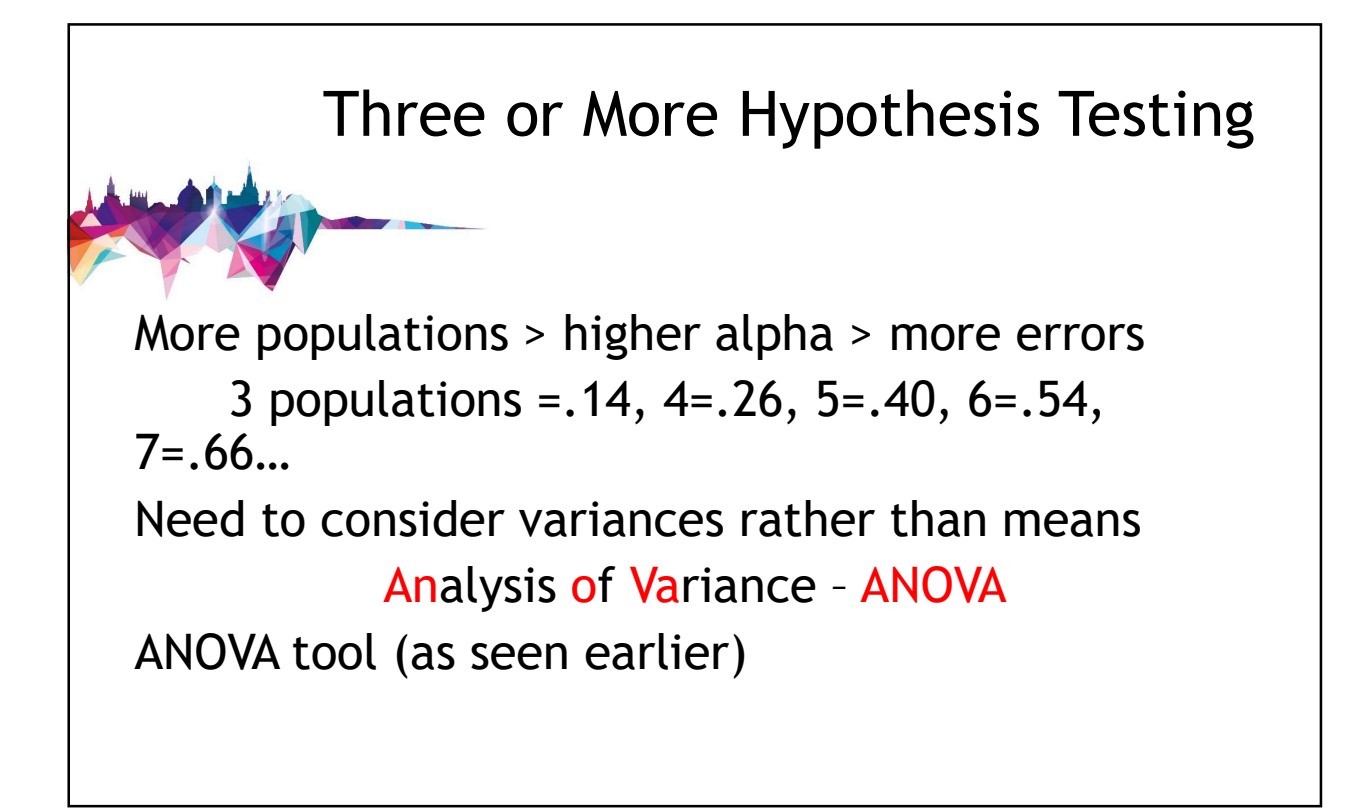

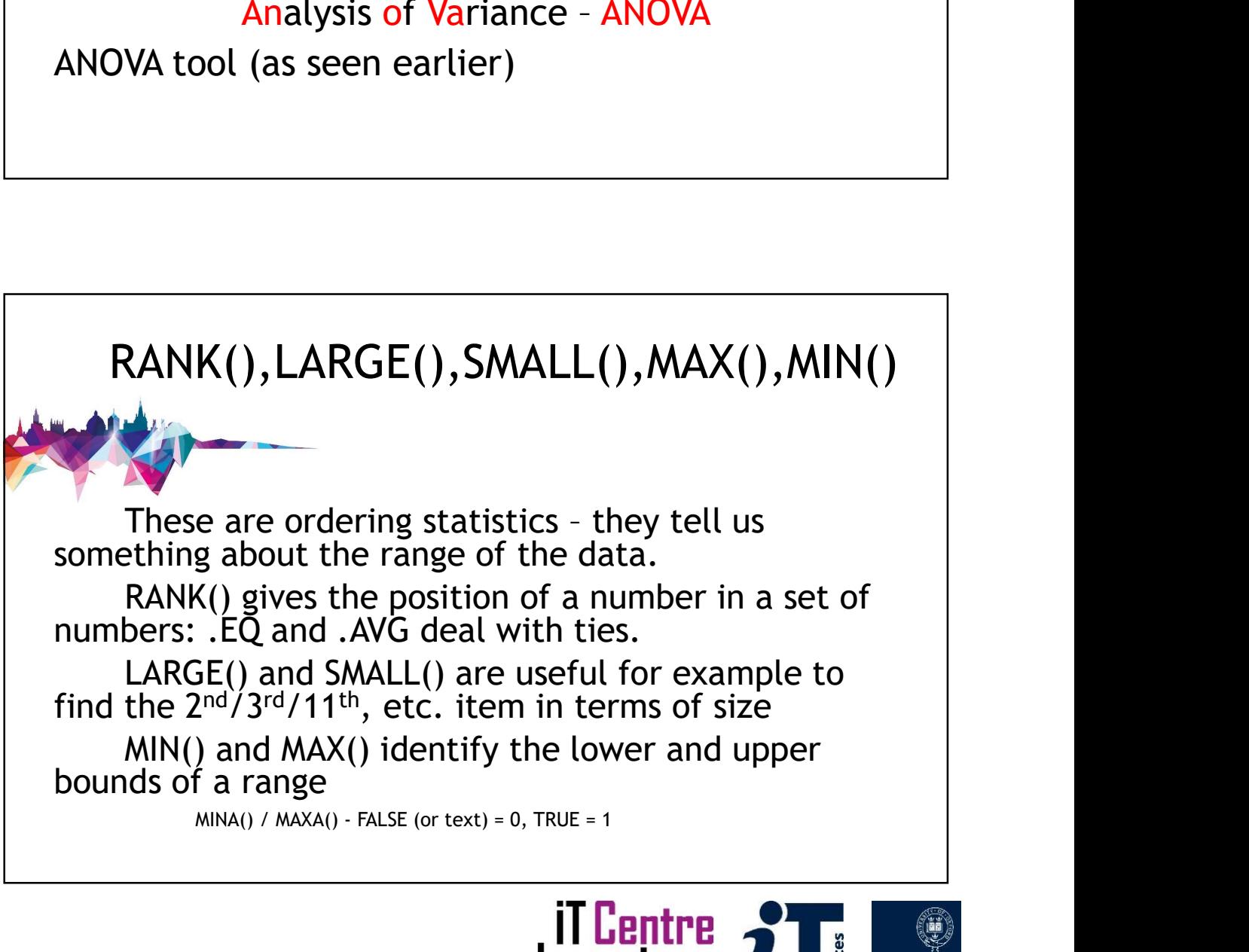

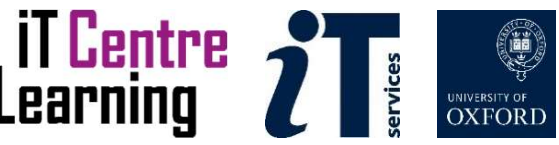

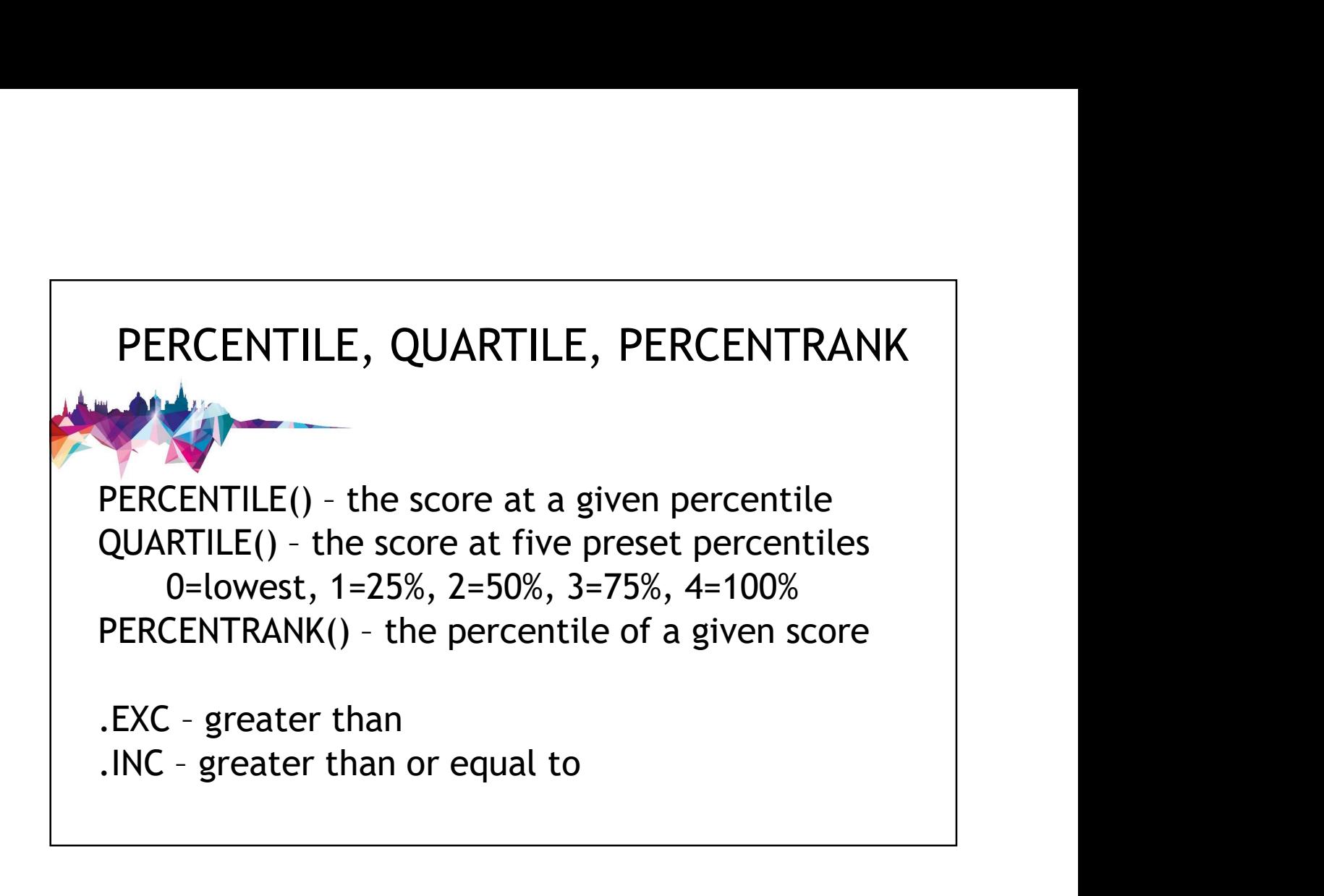

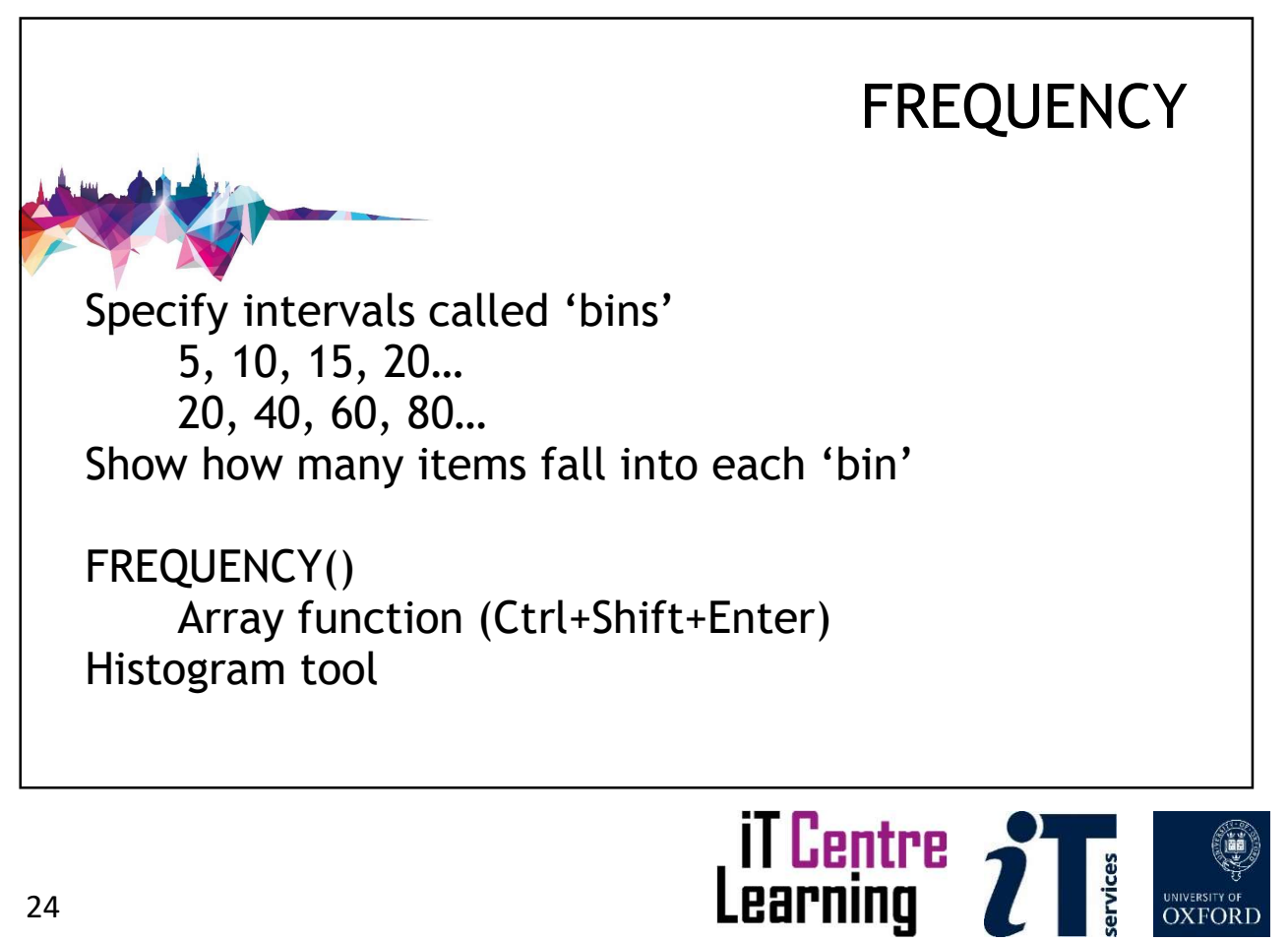

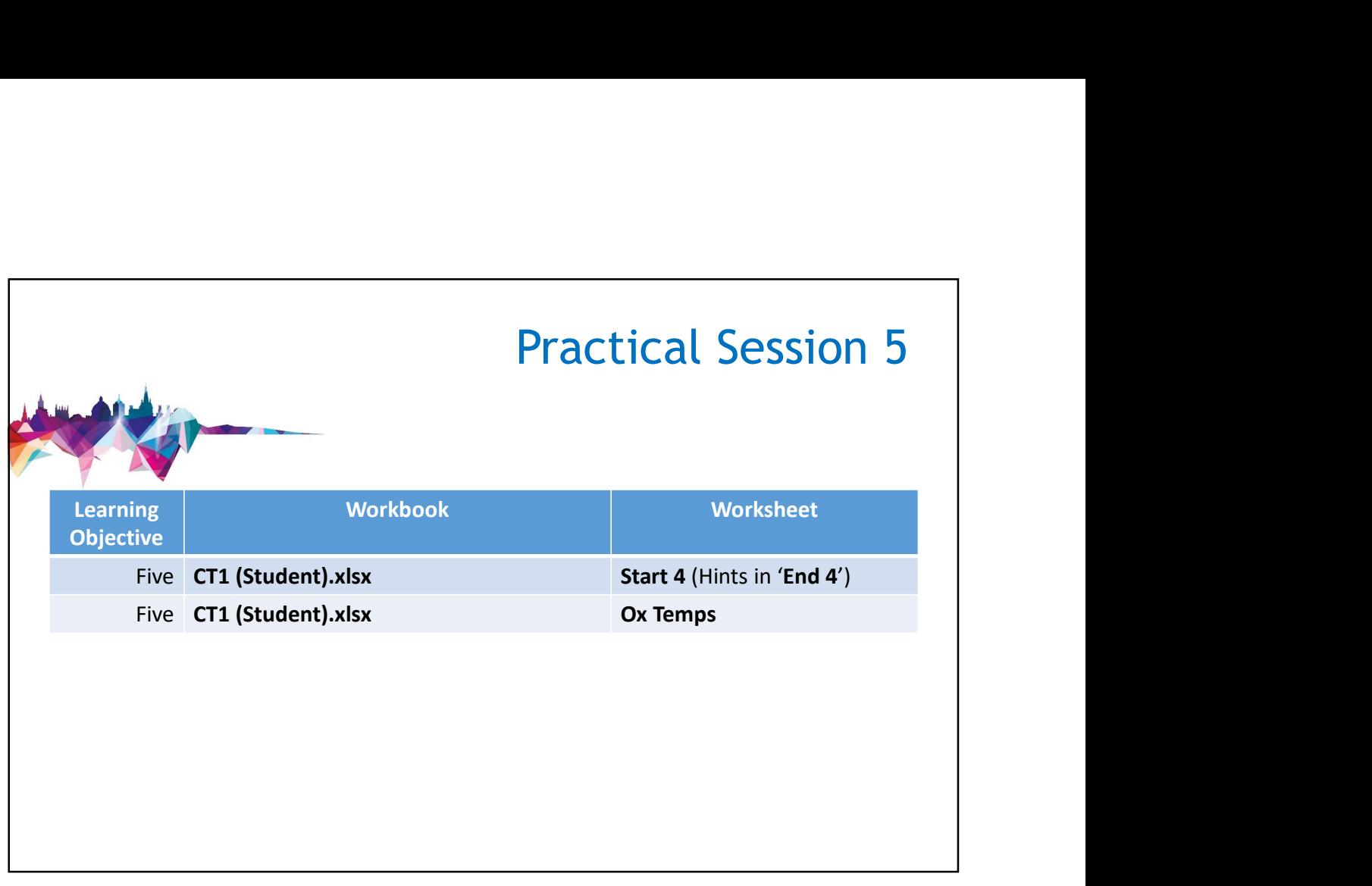

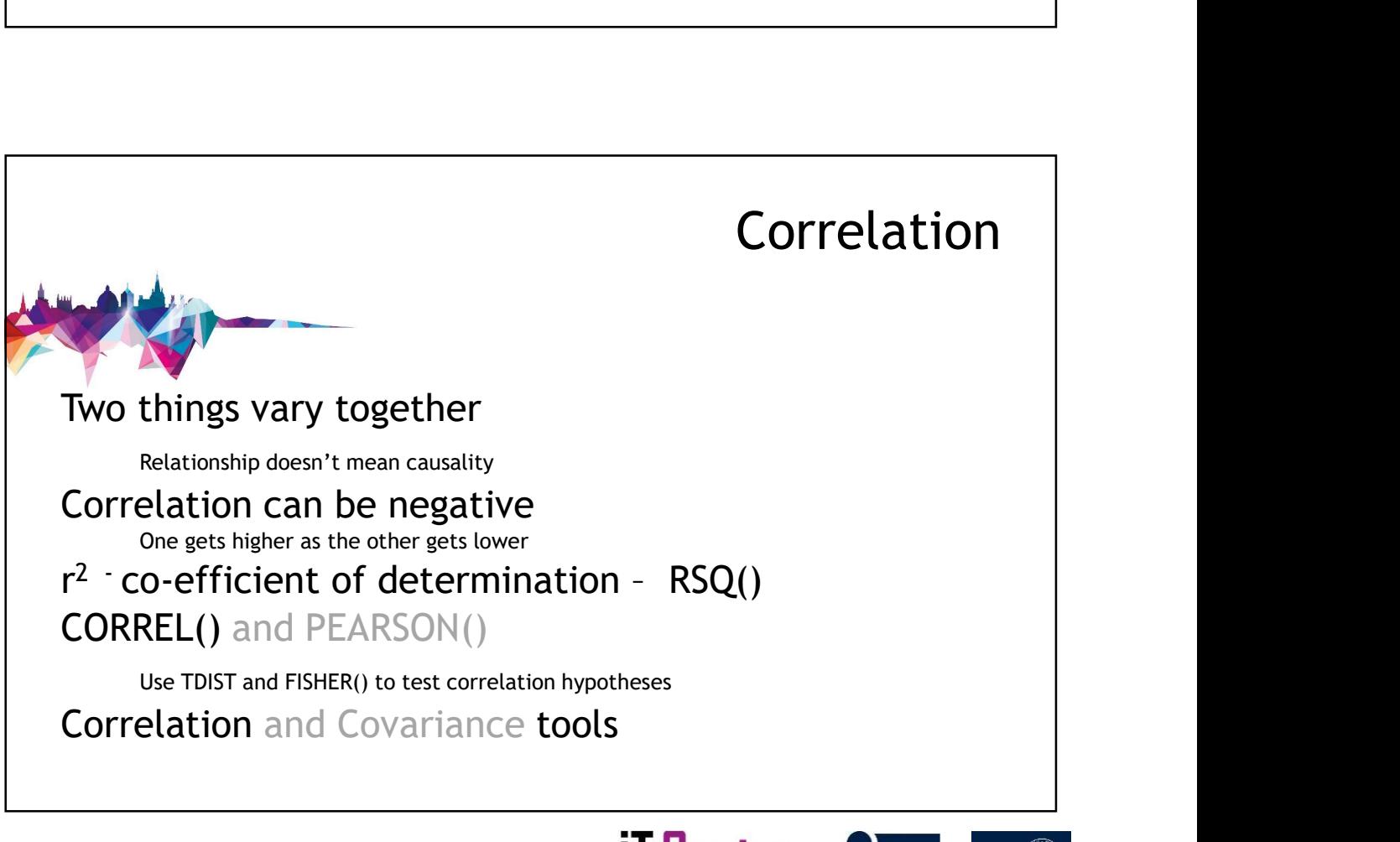

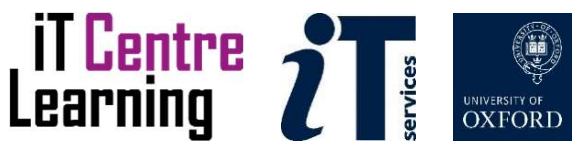

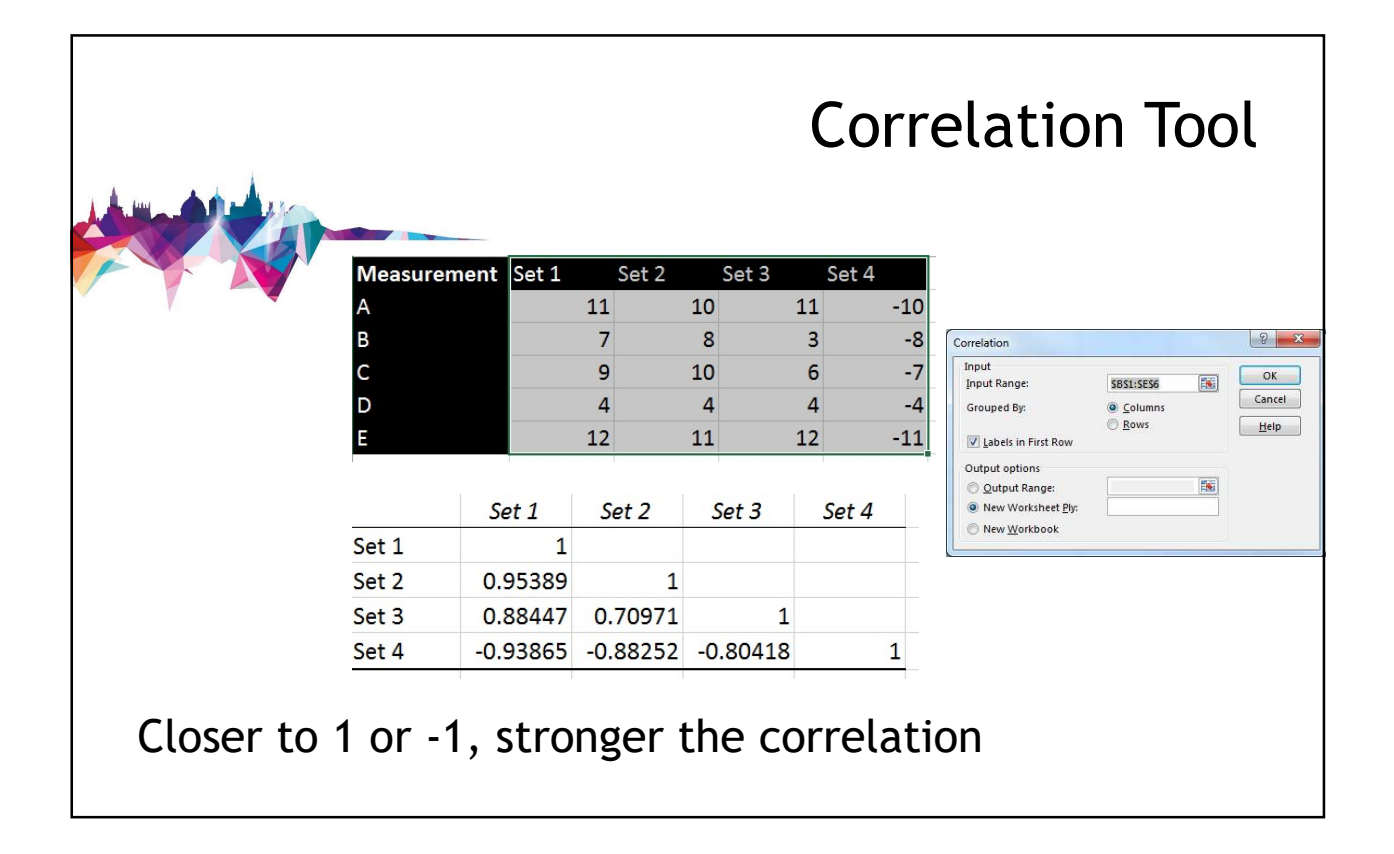

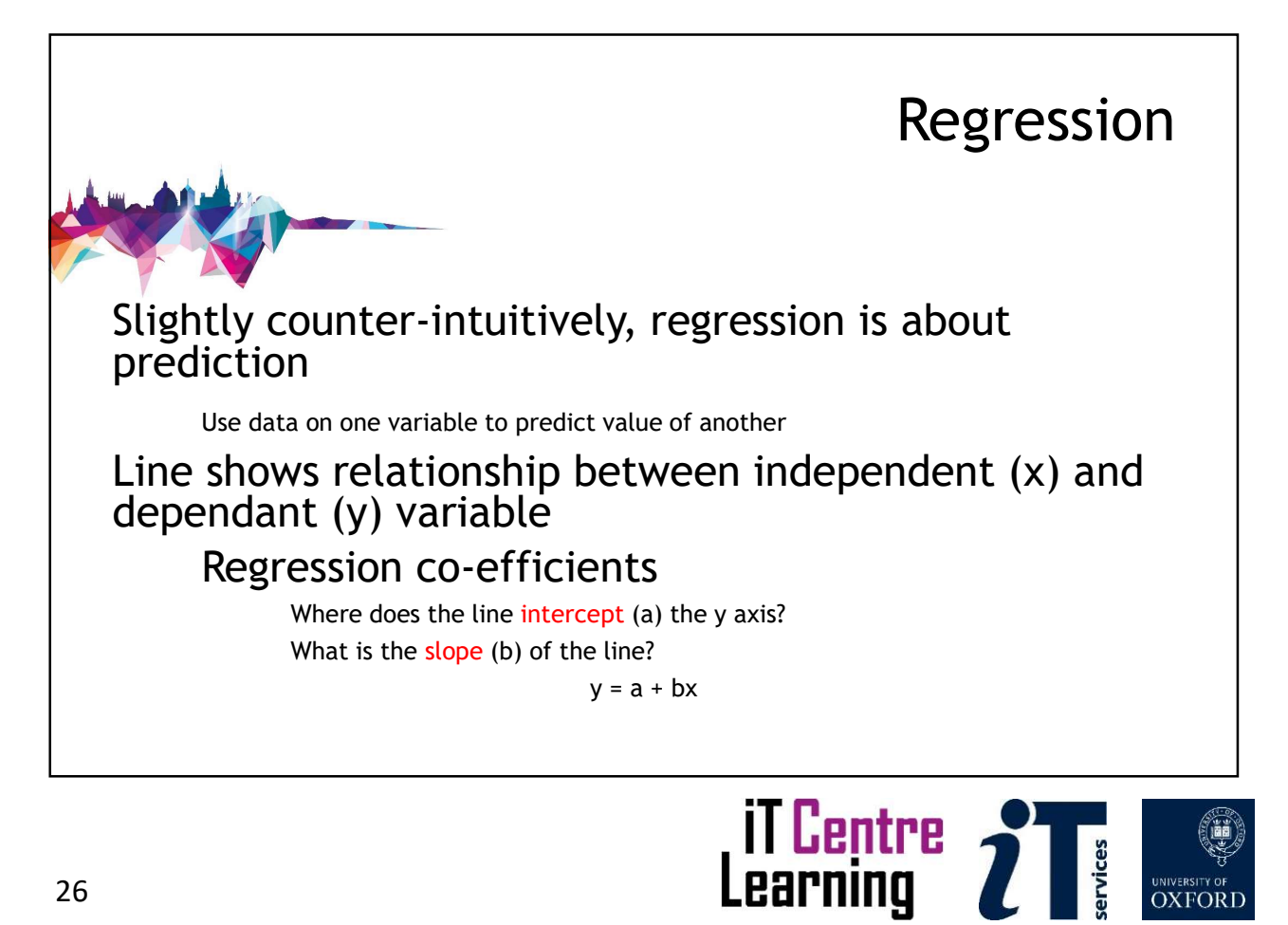

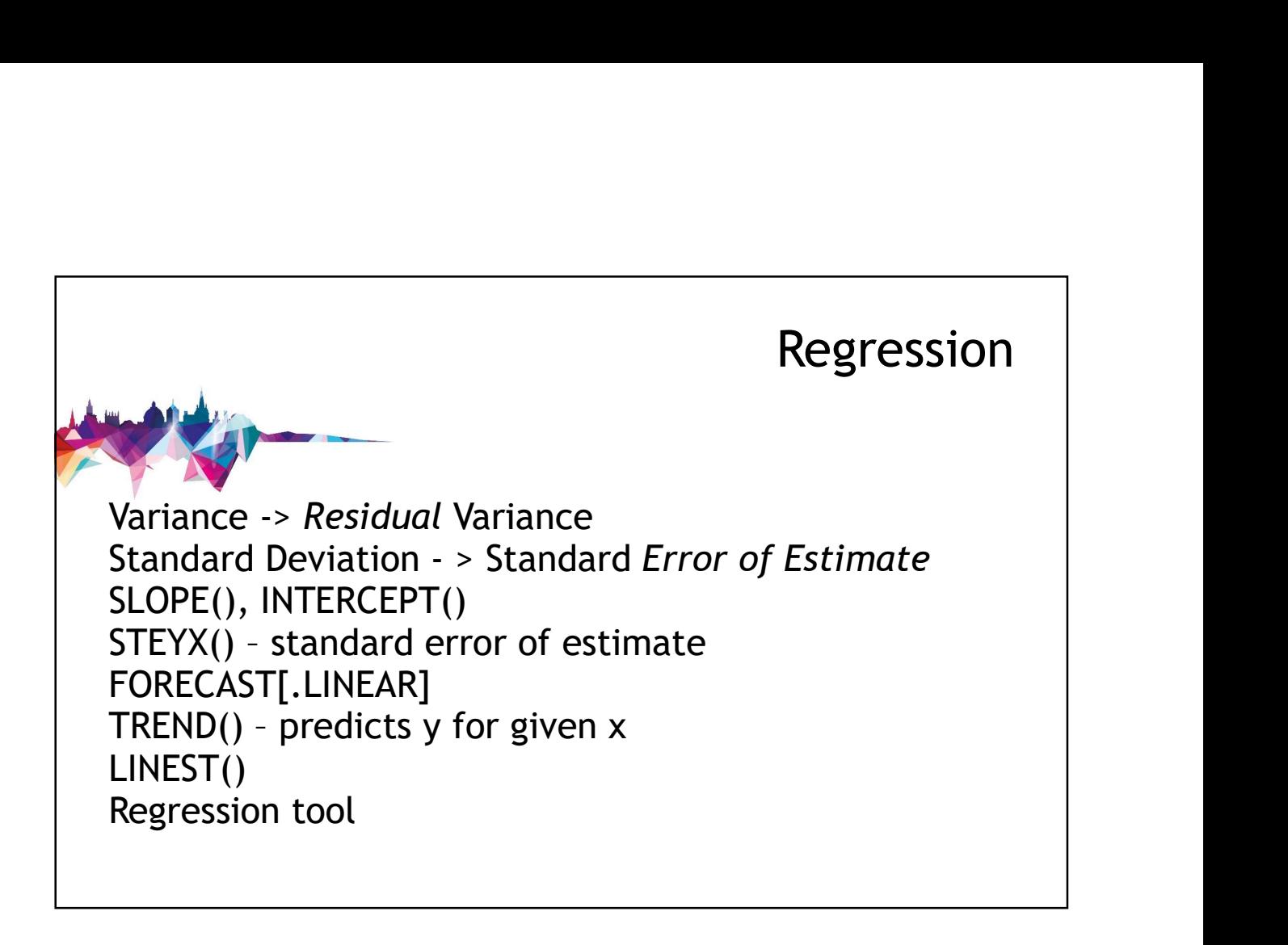

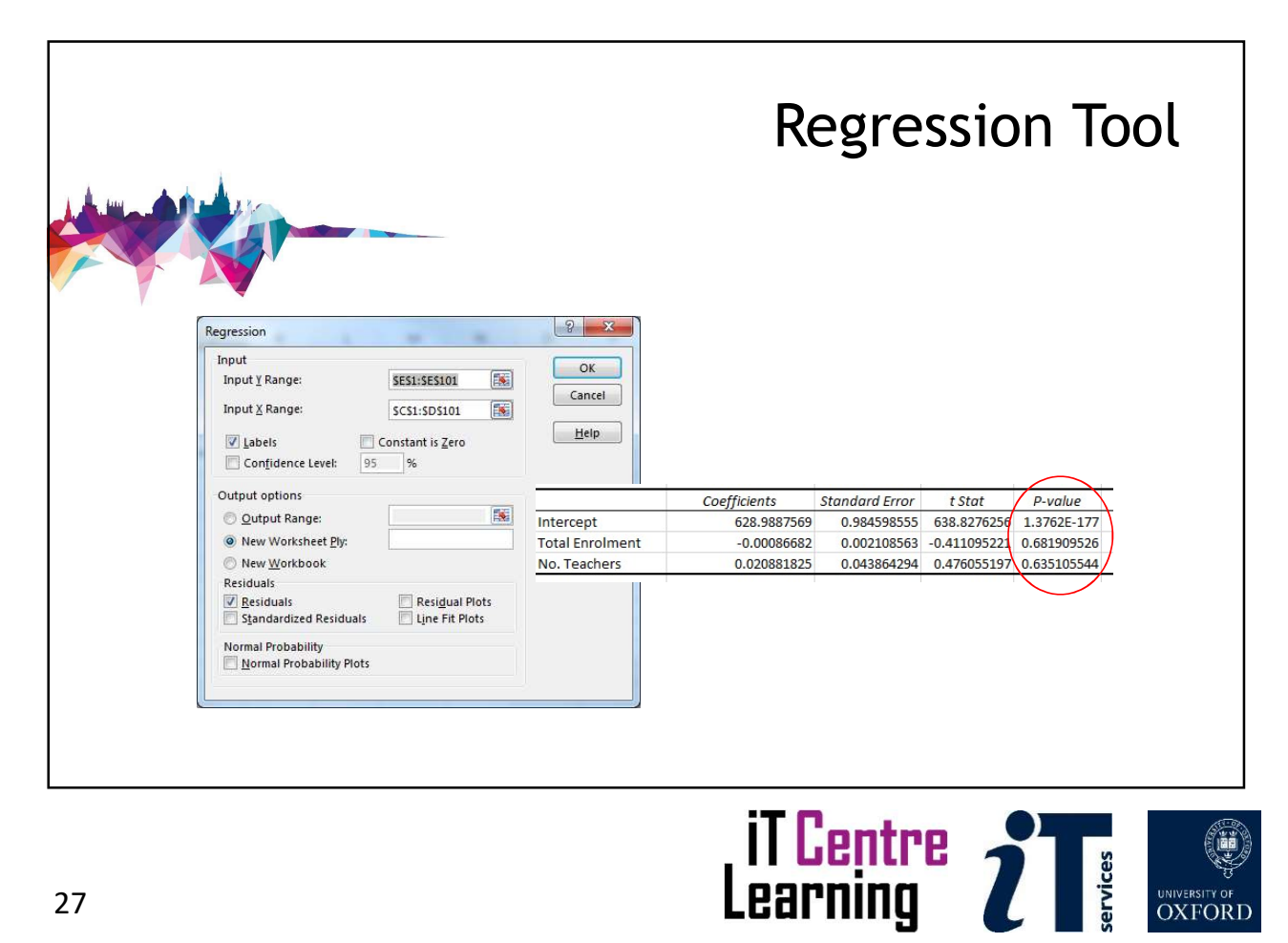

UNIVERSITY OF<br>OXFORD

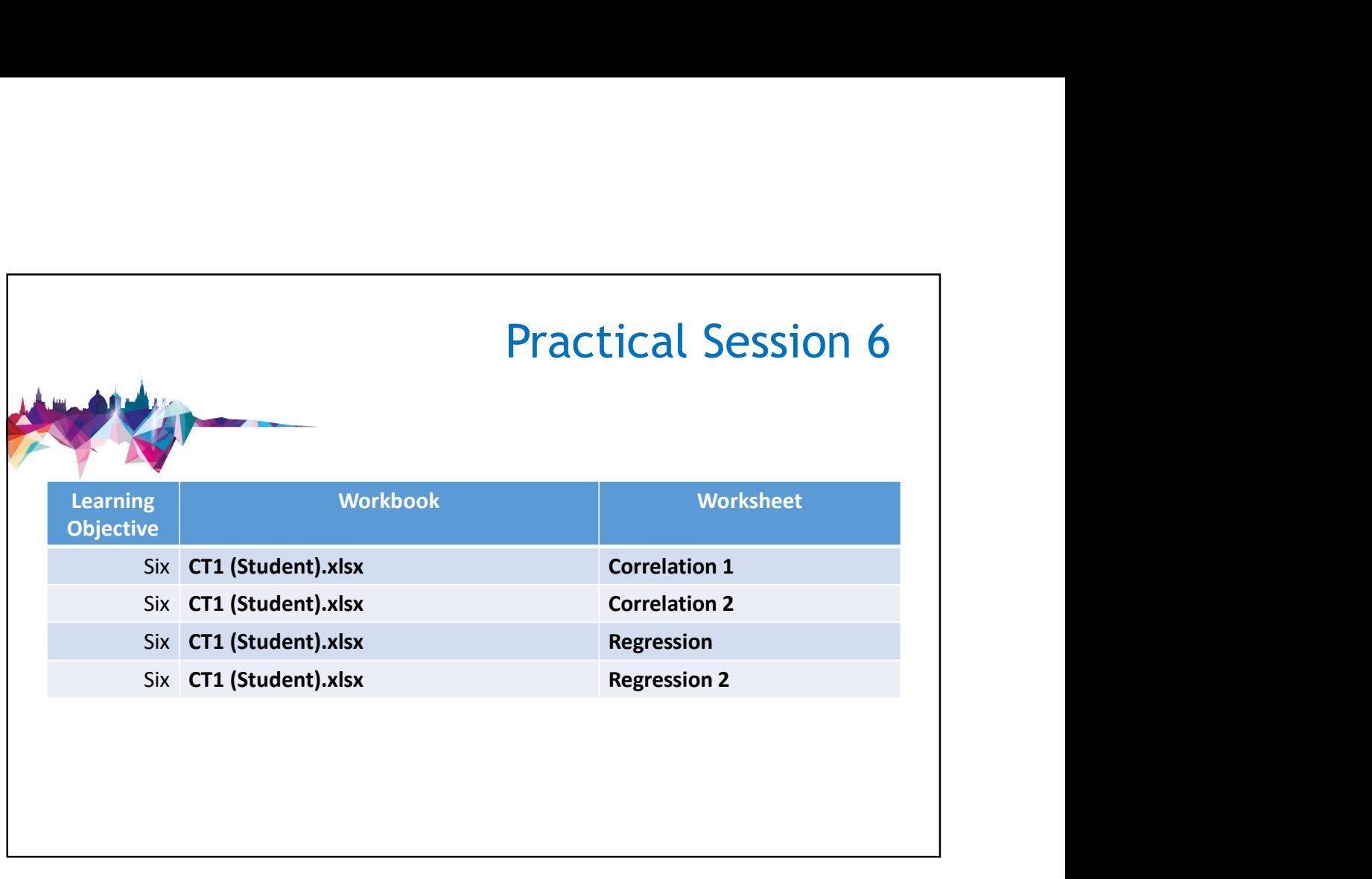

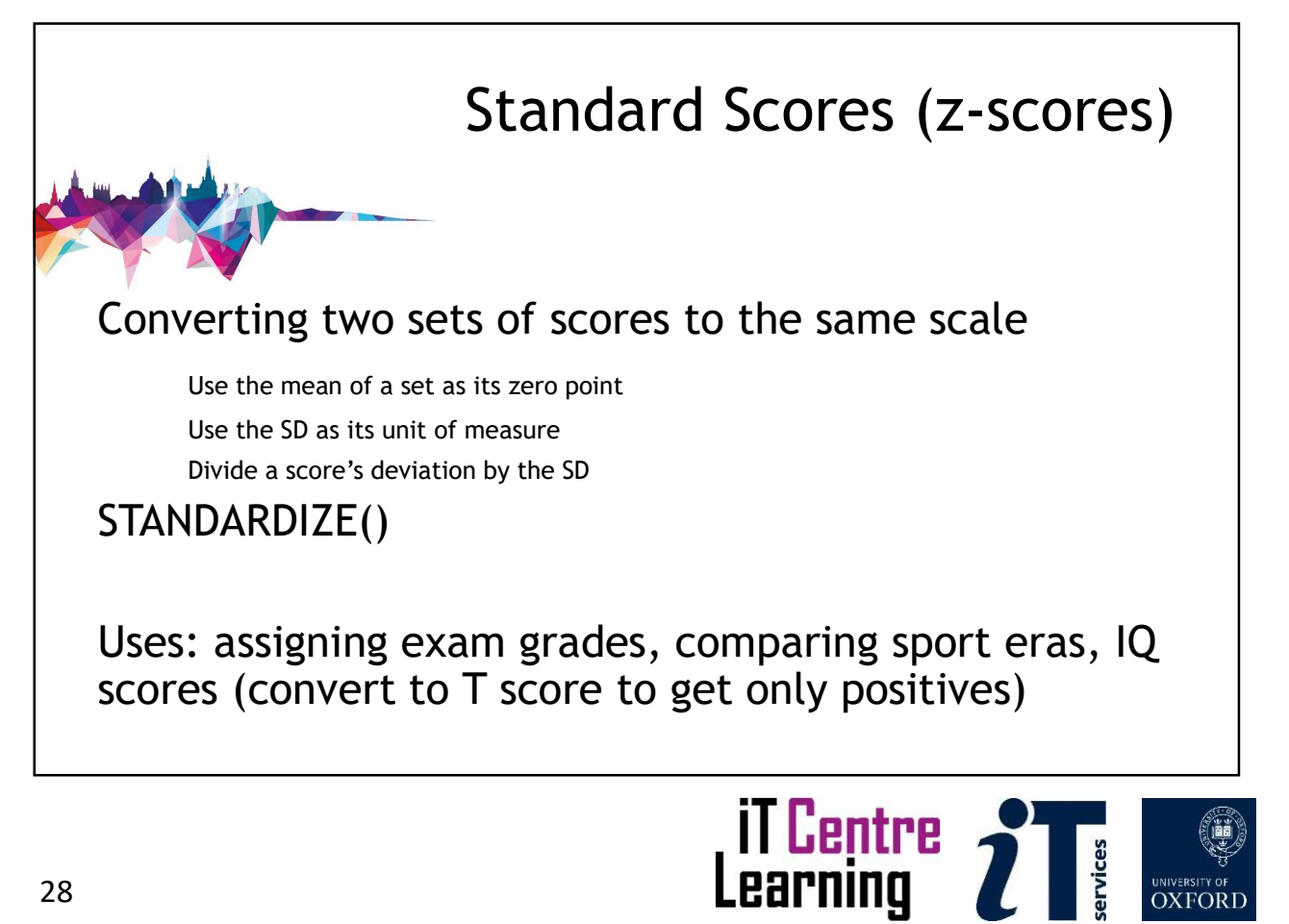

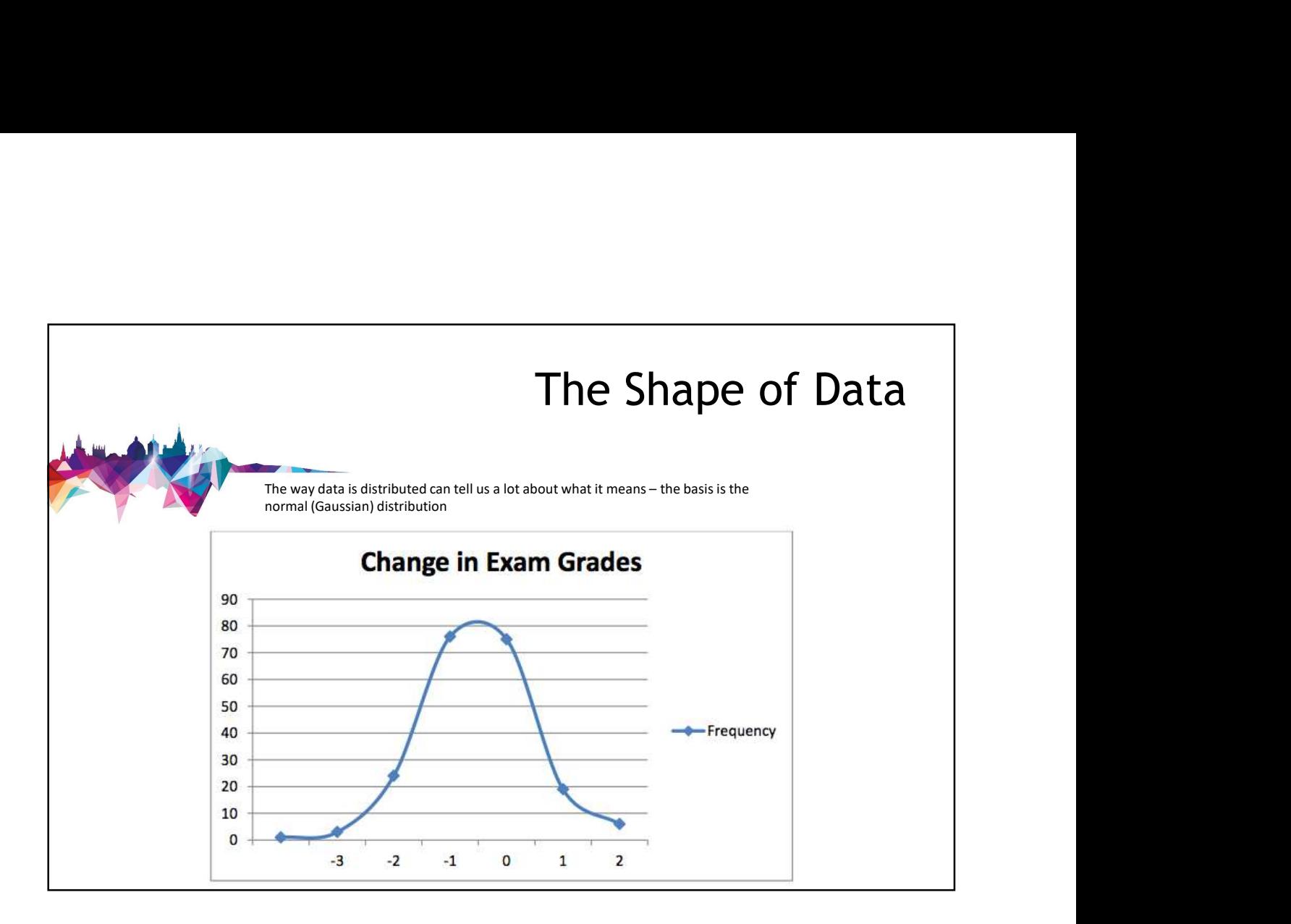

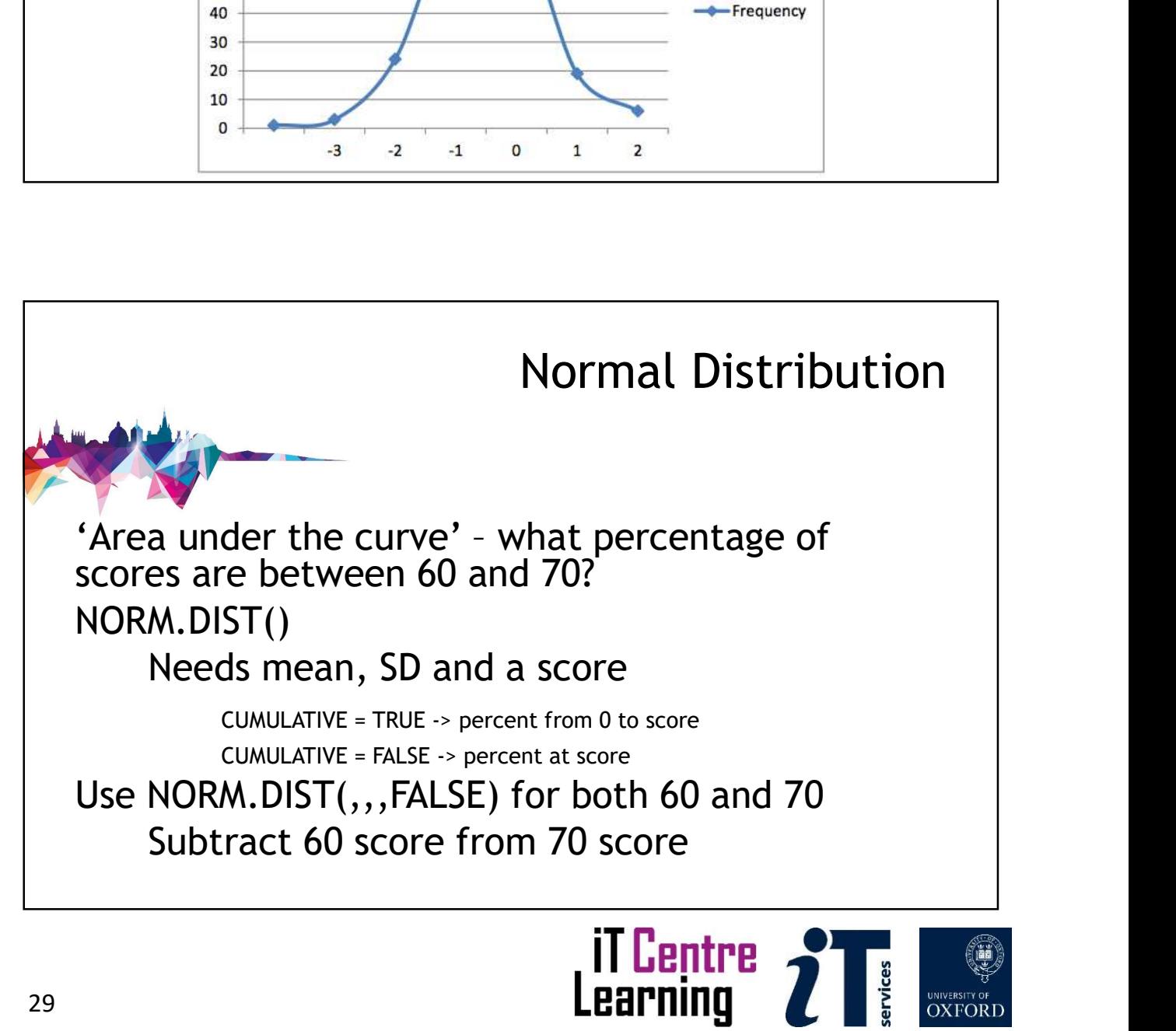

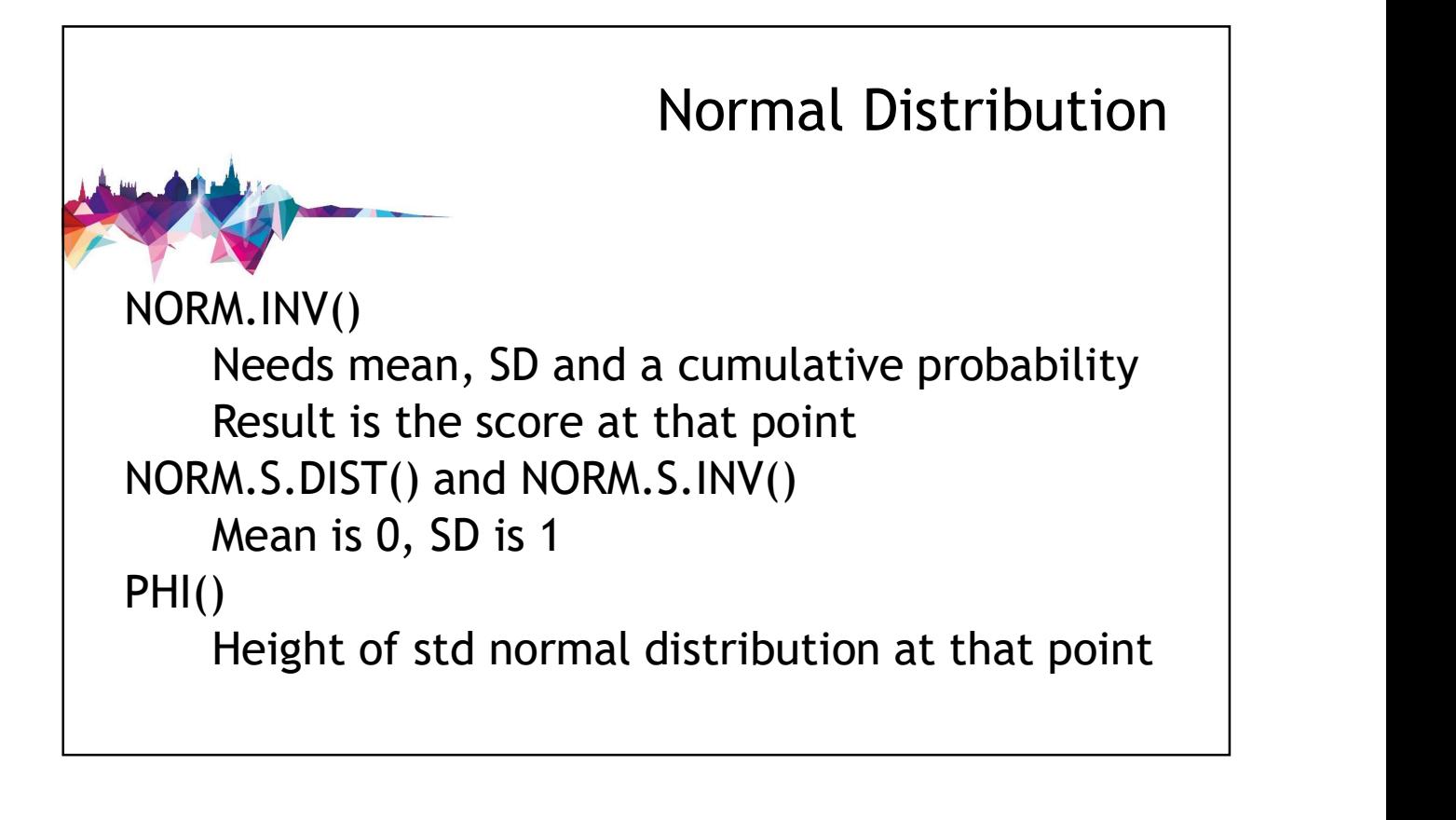

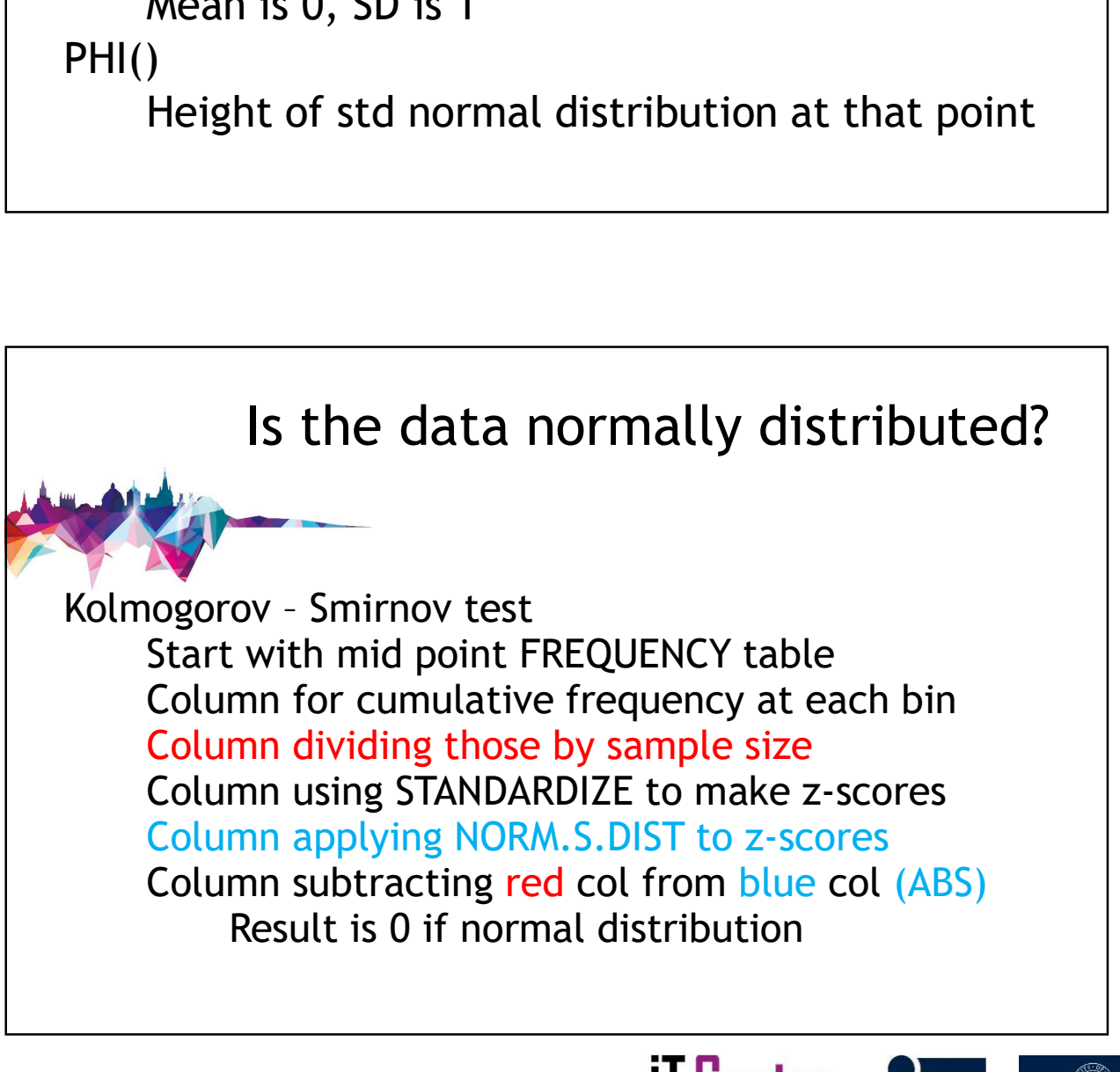

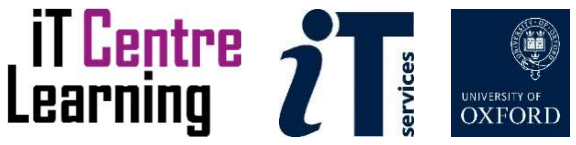

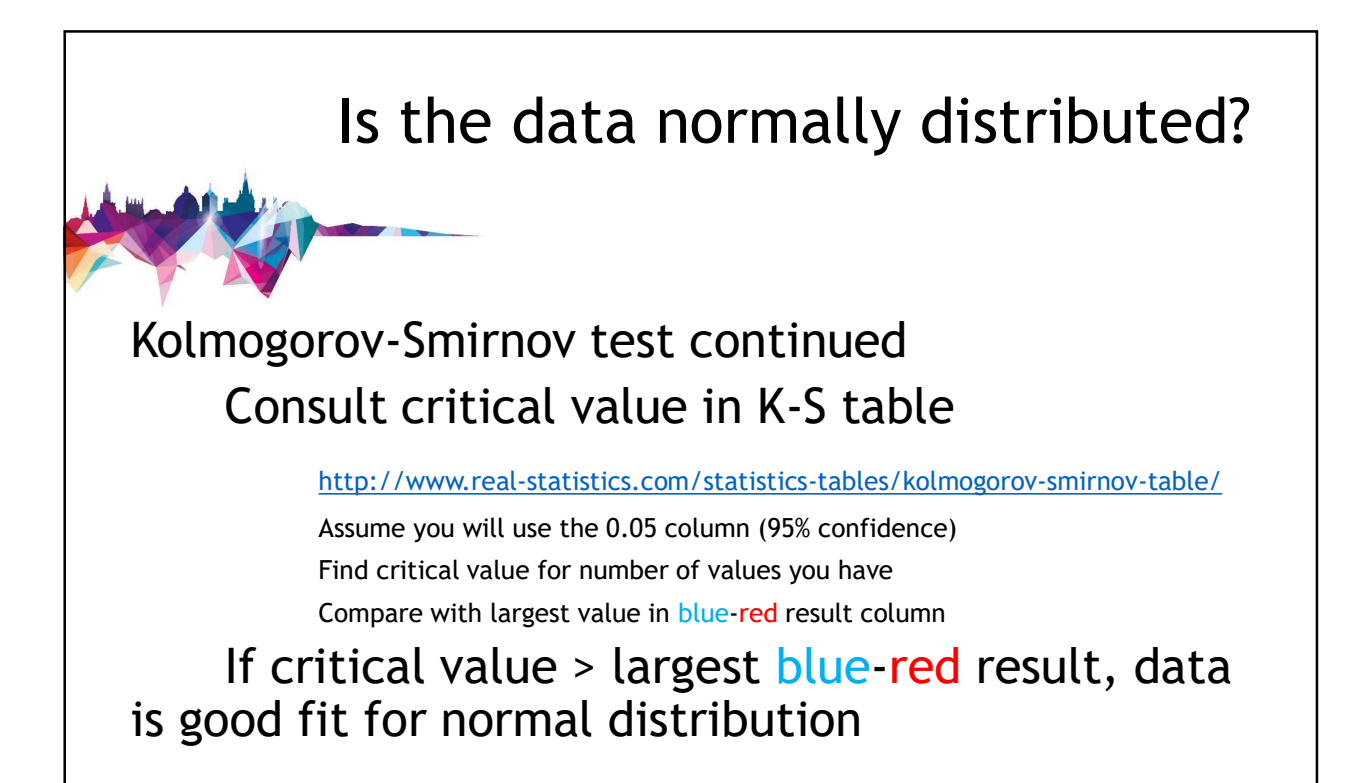

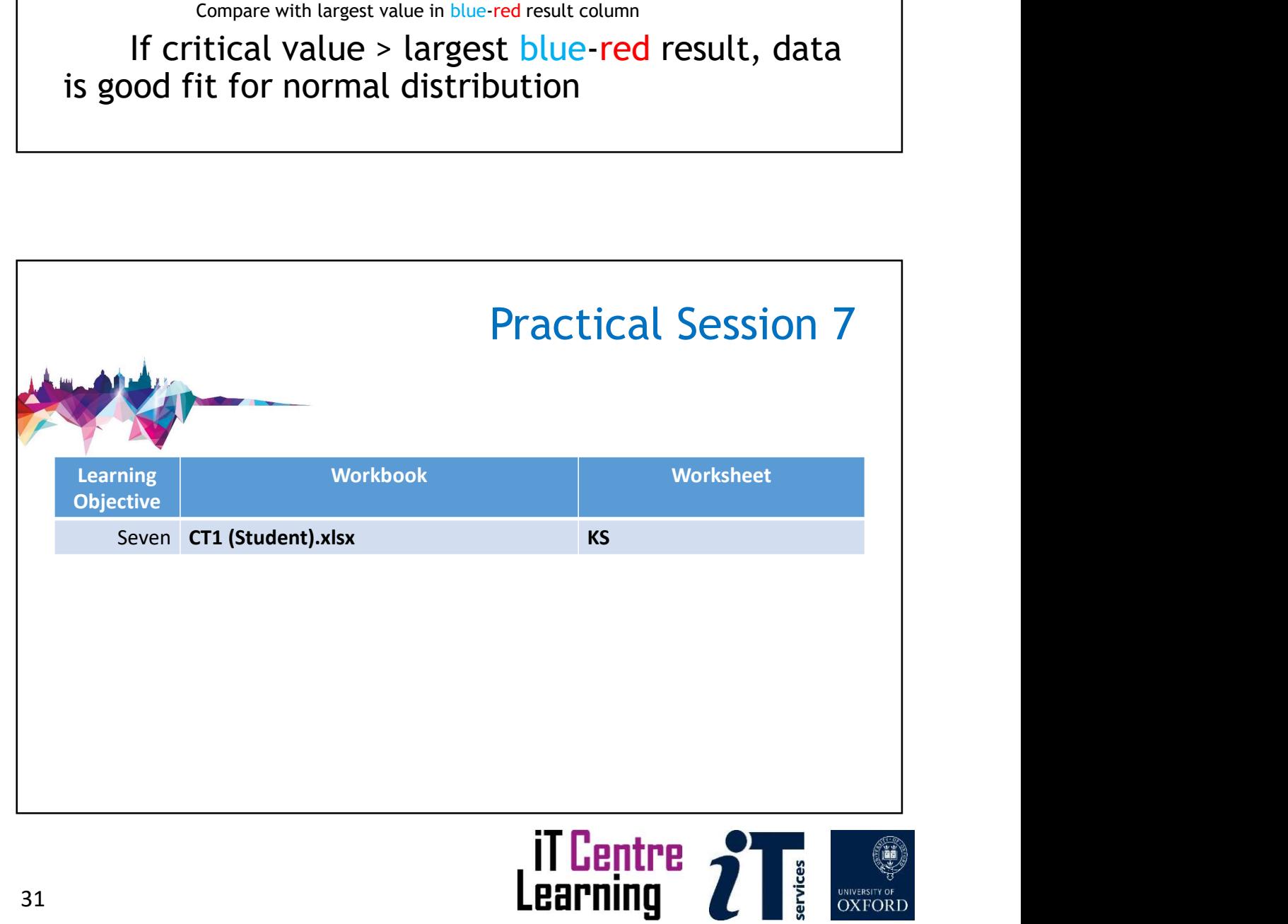

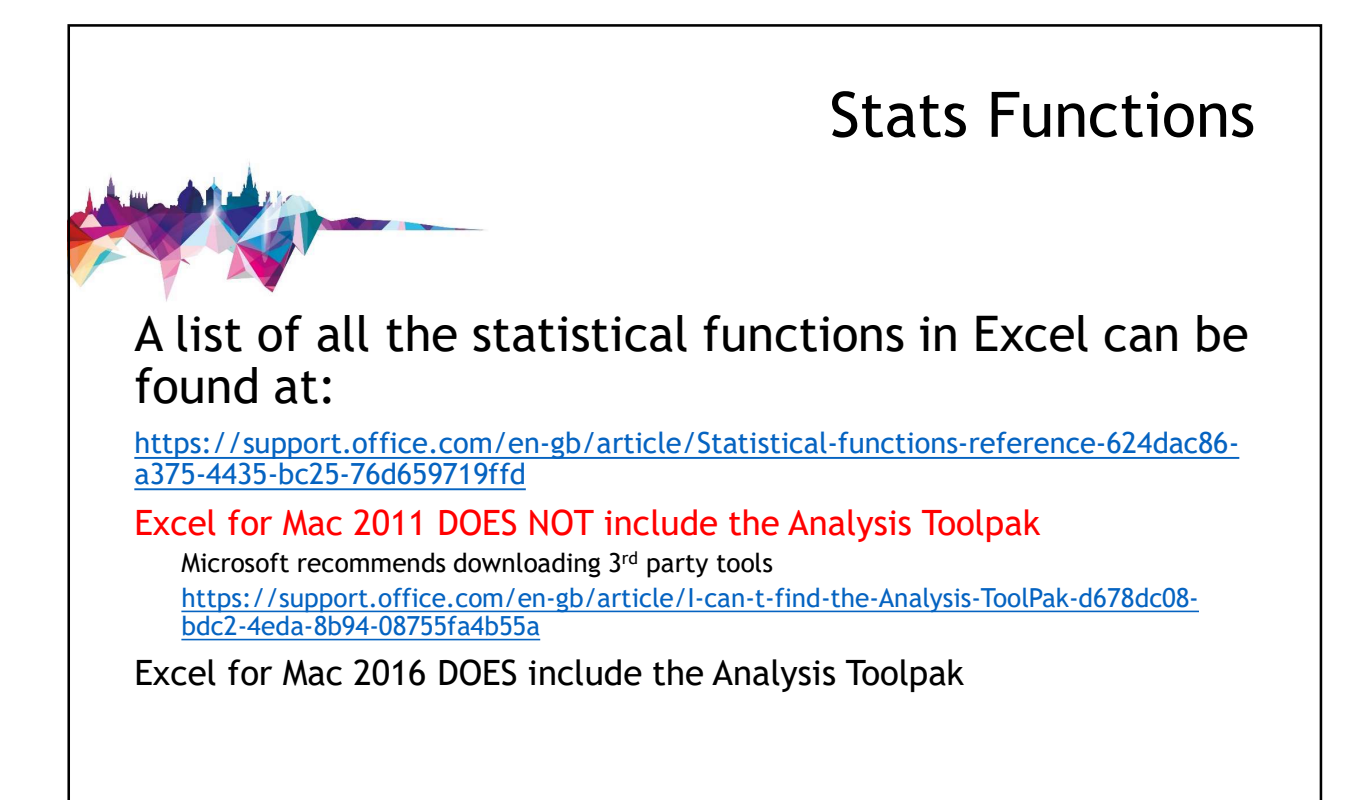

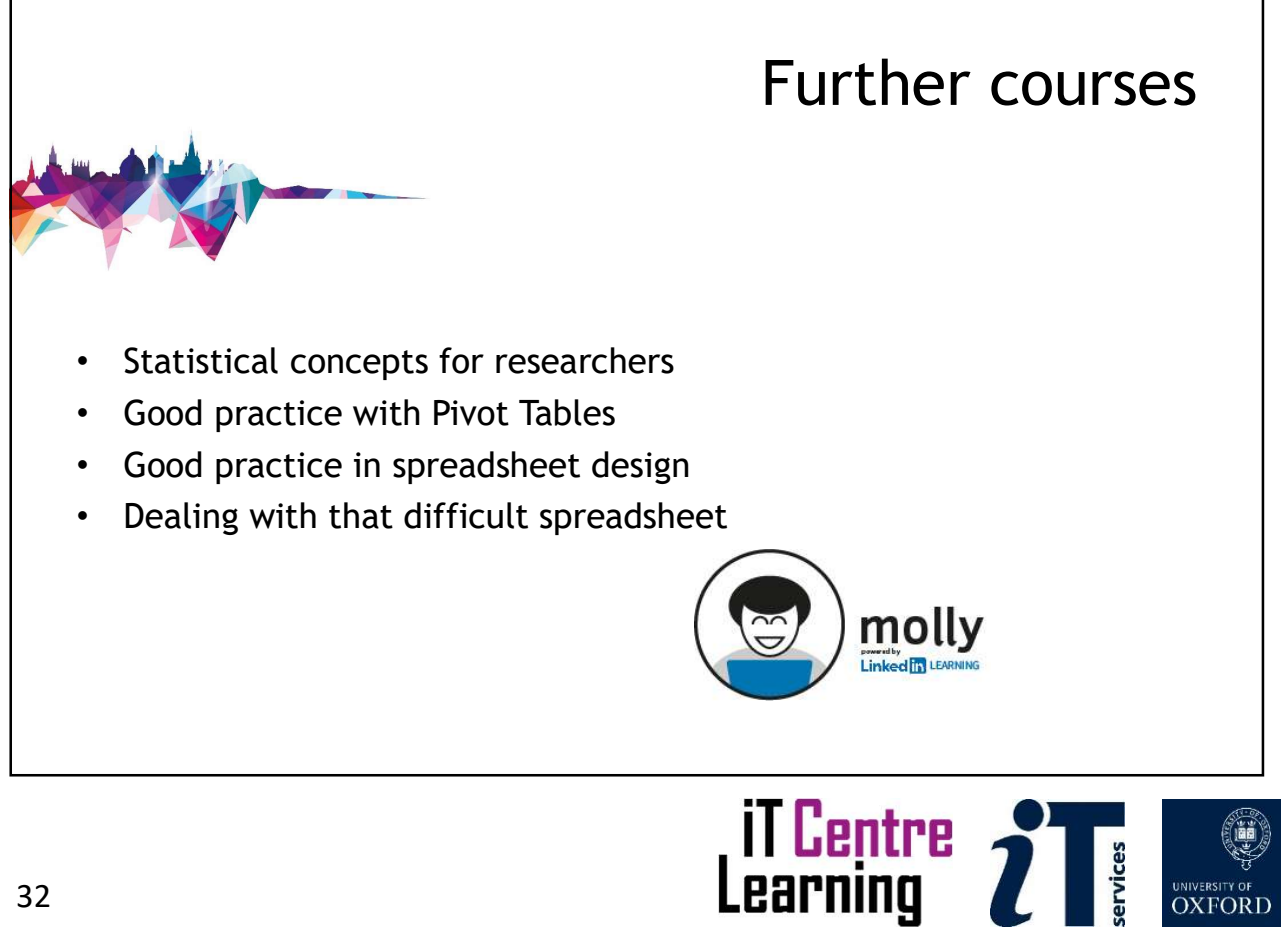

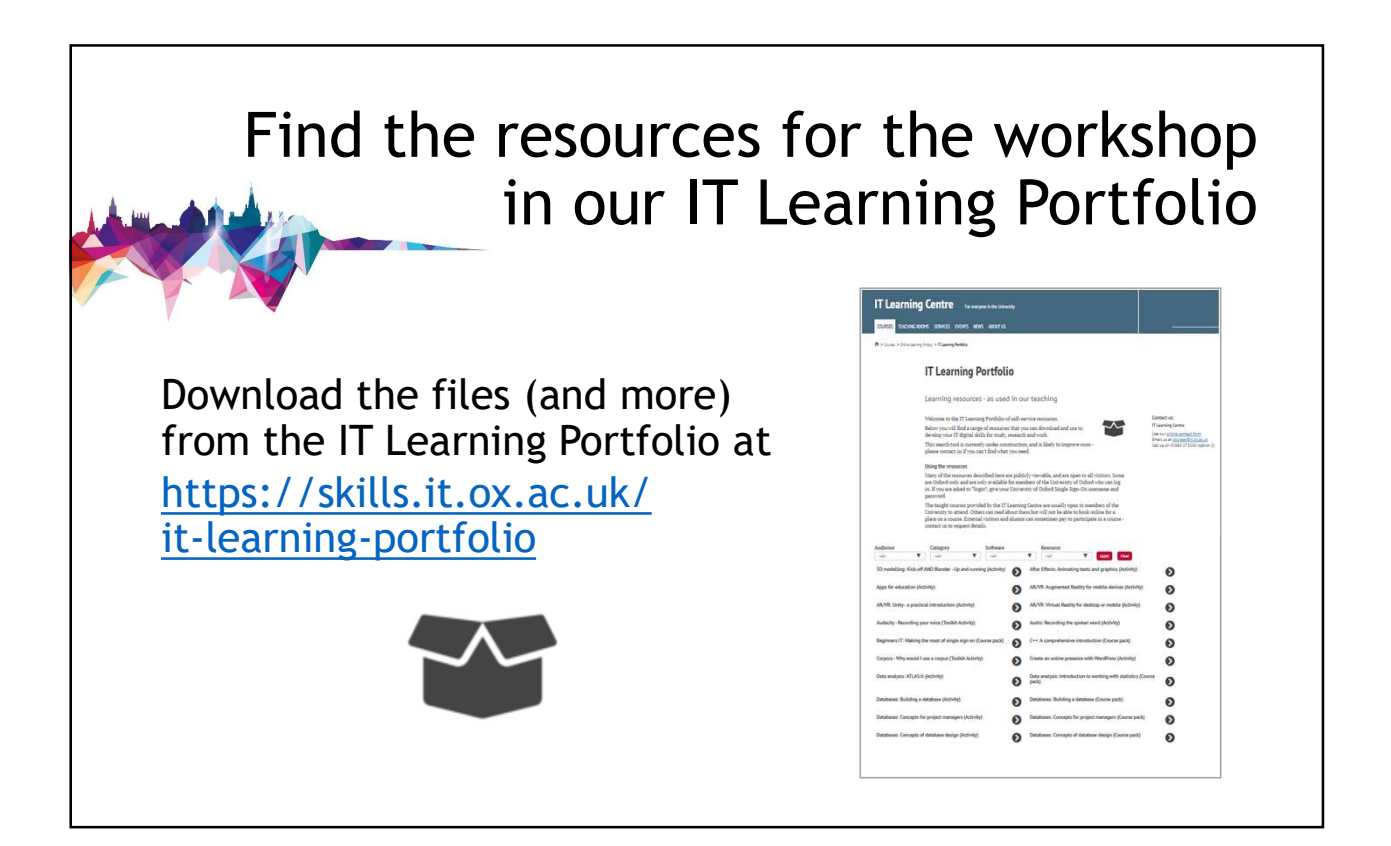

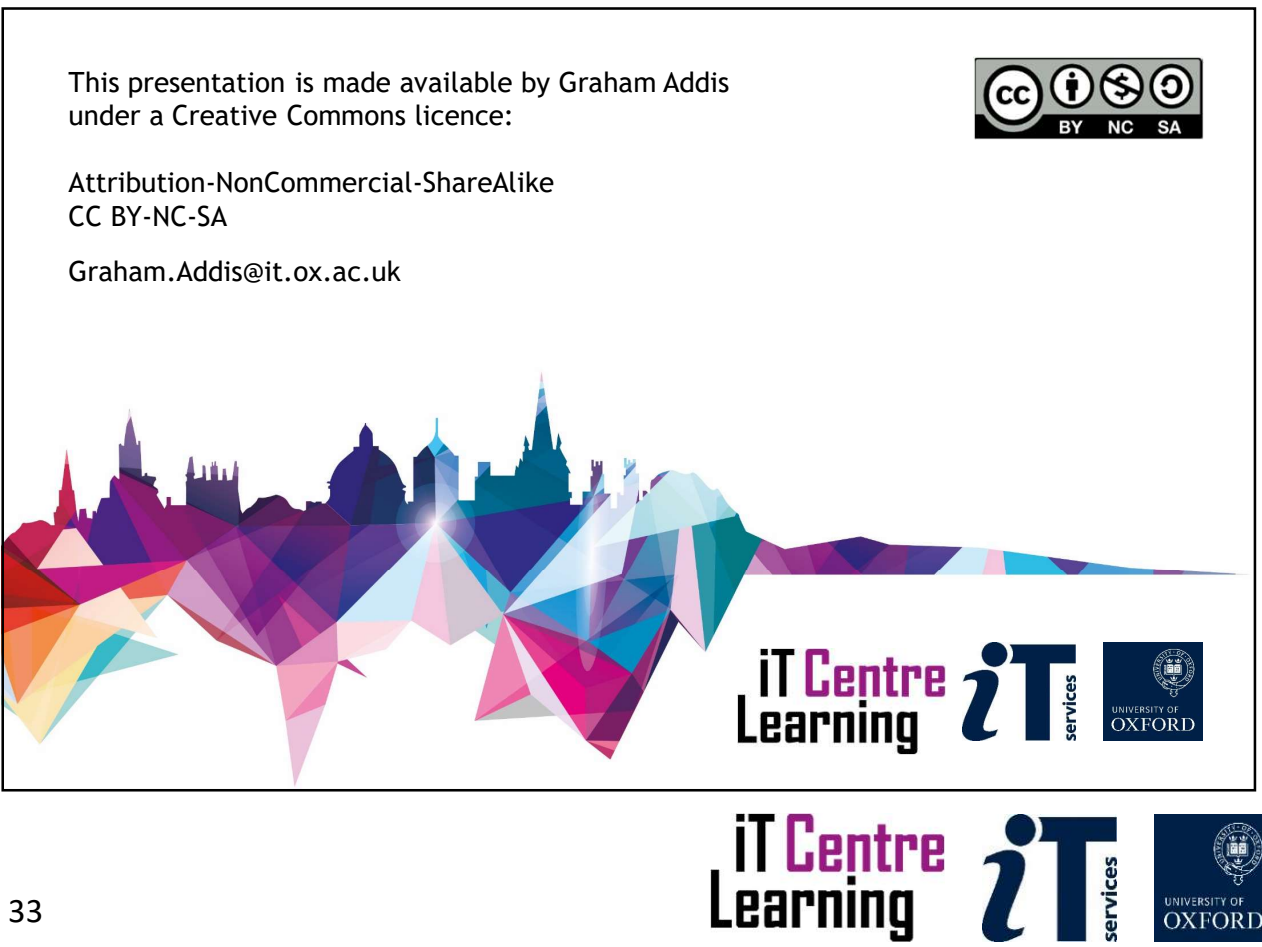